**UNIVERSIDAD CENTRAL "MARTA ABREU" DE LAS VILLAS**

**FACULTAD DE MATEMÁTICA FÍSICA COMPUTACIÓN**

**LICENCIATURA EN CIENCIA DE LA COMPUTACIÓN**

## Software para facilitar la evaluación de la arquitectura de la información en la web

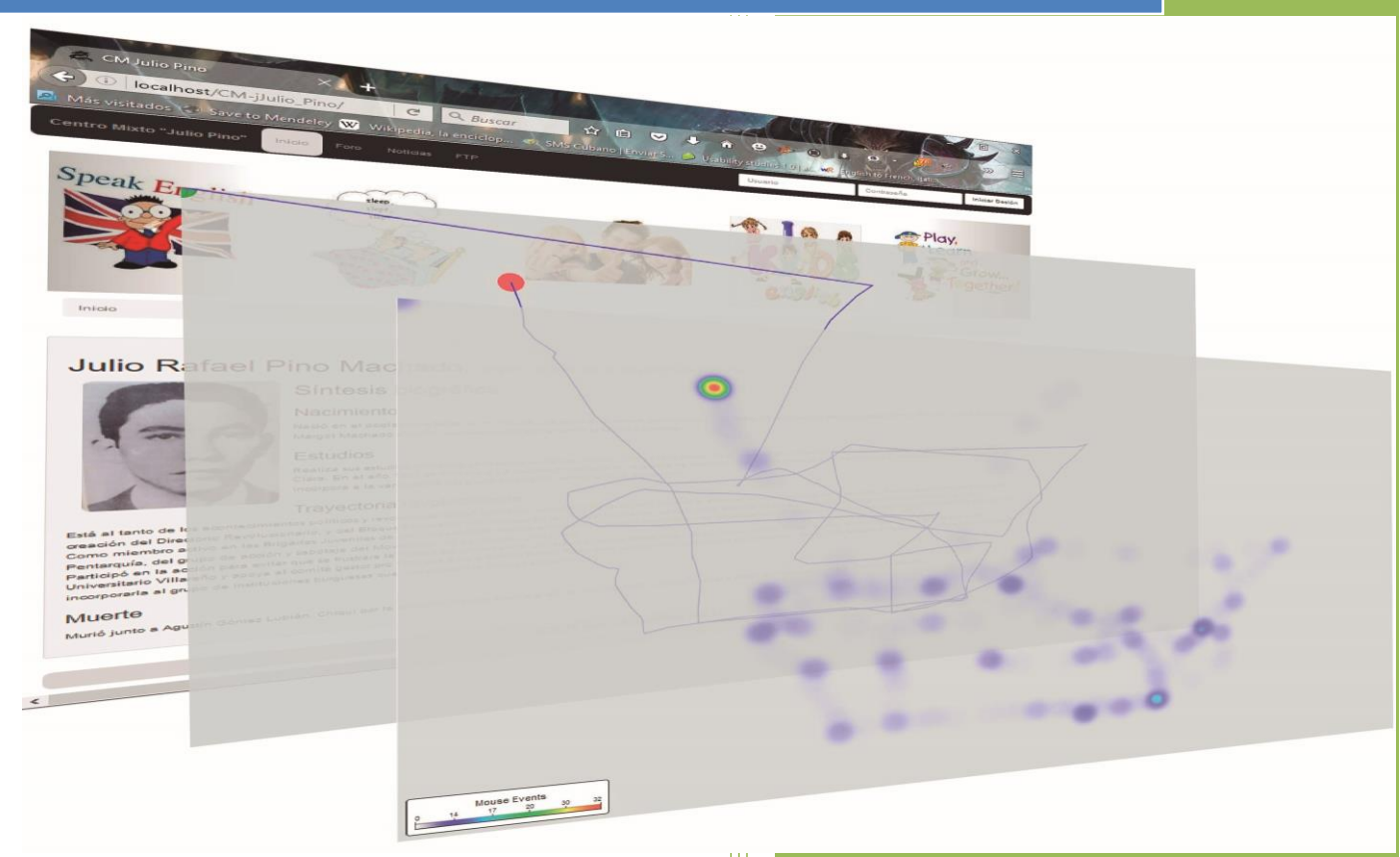

#### **TRABAJO DE DIPLOMA**

AUTOR: ROBERTO CABRERA ALVAREZ TUTOR: MsC. YOILÁN FIMIA LEÓN

DEPARTAMENTO DE ANALÍTICAS DEL

APRENDIZAJE

**CURSO**: 2015-2016

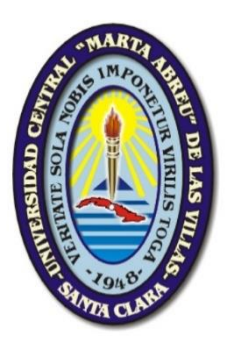

Hago constar que el presente trabajo fue realizado en la Universidad Central "Marta Abreu" de Las Villas como parte de la culminación de los estudios de la especialidad de Ciencia de la Computación, autorizando a que el mismo sea utilizado por la institución, para los fines que estime conveniente, tanto de forma parcial como total y que además no podrá ser presentado en eventos ni publicado sin la autorización de la Universidad.

Firma del autor

\_\_\_\_\_\_\_\_\_\_\_\_\_

Los abajo firmantes, certificamos que el presente trabajo ha sido realizado según acuerdos de la dirección de nuestro centro y el mismo cumple con los requisitos que debe tener un trabajo de esta envergadura referido a la temática señalada.

\_\_\_\_\_\_\_\_\_\_\_\_\_\_\_\_\_\_\_ \_\_\_\_\_\_\_\_\_\_\_\_\_\_\_\_\_\_\_\_

Firma del tutor Firma del jefe del Dpto

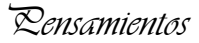

## **PENSAMIENTOS**

*Las personas no eligen sus carreras, sino que son engullidos por ellas.*

*John Dos Passos*

*No tengo talentos especiales, pero sí soy profundamente curioso.*

*Albert Einstein*

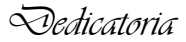

#### **DEDICATORIA**

*A mi mamá, la mejor del mundo, por siempre estar a mi lado y dejarlo todo cuando la necesito, por apoyarme y guiarme toda mi vida. Ojalá pueda devolverte, aunque sea la décima parte, de todo el amor y la dedicación que me has brindado, sin esperar nada a cambio.* 

## **AGRADECIMIENTOS**

*Quiero agradecer a todas las personas que me ayudaron tanto en mi formación profesional como en mi vida cotidiana, en especial:*

- *A mi amada mamá, por su eterna paciencia y entrega desmedida. Por ser madre y padre a la vez. Por darme excelente educación y formarme para convertirme en el hombre que soy hoy. Por enseñarme a tomar las decisiones correctas y enseñarme a distinguir entre lo bueno y lo malo de la vida. Por ser "LA PEOR MADRE DEL MUNDO".*
- *A mi padre por darme tantas lecciones sobre la vida. Por enseñarme de manera indirecta que las dificultades se pueden superar.*
- *A mis hermanas Elizabeth y Roxana por ser ejemplos de hermanas y enseñarme la importancia de la familia en el duro camino de la vida.*
- *A mi otra familia, Claudia, Maylén, "El Chino", Laura, Magaly, Sergio, Maydel y sus niños y todos los demás. Por acogerme en su casa como uno más de la familia, brindándome sin ambiciones su amor, comprensión y cariño. Por aguantarme 5 años. Por ayudarme en lo que necesitaba y en lo que no. Por abrirme las puertas de su corazón a un extraño y brindarme todo, hasta lo que no merecía.*
- *A Eliany por brindarme su amor y cariño. Por esforzarse en que terminara mi carrera con un buen trabajo.*
- *A mis tíos Roberto y Virginia por acogerme en su casa en el momento que más lo necesitaba y brindarme todo su apoyo y cariño. Sin su ayuda no hubiera podido llegar a este punto de mi carrera.*
- *A todas las amistades que gané y perdí en la universidad que me permitieron corroborar que verdaderas amistades surgen en la universidad y son para toda la vida.*
- *A Anabel por siempre confiar en mí y levantarme el ánimo cuando pensaba que era imposible con solo unas pocas palabras. Por aconsejarme en todo momento y por su sinceridad en todo momento, aunque me doliera.*
- *A Maylin por haberme dedicado su preciado tiempo y ayudarme a escribir mi tesis a pesar del poco tiempo de conocernos. Por ser incondicional ante mis inquietudes.*
- *A Roberto Vicente por acogerme en los últimos momentos para ayudarme y aconsejarme con la realización de este trabajo. Por sus consejos para la vida y su infinita sabiduría en todos los aspectos. Por ser, además, mi oponente y contribuir con su crítica y preguntas a mi formación como profesional.*
- *A mi tutor Yoilán Fimia León, por brindarme el tema de esta investigación y ayudarme a desarrollarlo. Por abrirme las puertas de su casa y su familia incondicionalmente sin importar las horas ni tener distinción con los días. Por ser además de mi tutor, mi amigo.*
- *A todos mis profesores, que me supieron guiar y servir como ejemplo durante toda la carrera para mi preparación y formación como profesional, en especial a todos aquellos que además de profesores, se convirtieron en mis amigos, brindándome buenos consejos además de los vastos conocimientos.*
- *A la profesora Zenaida, que a pesar de no tener compromisos conmigo, fue capaz de dedicarme su tiempo y aconsejarme con sus amplios conocimientos.*
- *A todos los que creyeron en mí y me brindaron su apoyo.*

## **RESUMEN**

En el mundo moderno el desarrollo y empleo de las páginas web se ha convertido en el principal mecanismo de presentación de la información. Muchas de ellas no logran el éxito esperado por sus diseñadores por no presentar una adecuada organización de su información. En la Universidad Central "Marta Abreu" de Las Villas (UCLV) existen páginas que muestran esta deficiencia. Debido a ello surge la necesidad en dicha institución de crear una herramienta que facilite la evaluación de la arquitectura de la información en el ciberespacio. El presente proyecto de investigación desarrolla una herramienta que permite acceder a informaciones importantes sobre las interacciones de los usuarios con las páginas web, con el objetivo de utilizarla para el desarrollo de futuras evaluaciones con respecto a la arquitectura de la información de la misma. El sitio web "Usability Studies" permite visualizar los datos sobre la interacción de los usuarios con las páginas web mediante "heatmaps", "gaze plots" y "clickmaps". Además, muestra información sobre los elementos HTML de las páginas web con las que más interactúe el usuario. La solución propuesta en esta investigación puede ser empleada no solamente en la evaluación de la arquitectura de la información. Por ejemplo, en los estudios en el campo de la computación afectiva esta solución es muy útil.

## **ABSTRACT**

In the last decades, the use and development of web pages has become the most popular approach for presenting and broadcasting information. However, some of them does not succeed in their goal due to an incorrect way of showing the information. At UCLV intranet there are several webpages showing this drawback. Therefore, there is a need of creating a tool for facilitating the evaluation of the information architecture in the cyberspace. This research project pretends to develop a tool which allows users to access to relevant data about user interactions with webpages, in order to be able to further use this information for evaluating its architecture. The web site "Usability Studies" allows to visualize the data gathered through heat maps, gaze plots and click maps. In addition, it shows information about the most used HTML components. The proposal of this research project can be used not only in the information architecture field, but also in affective computing.

## **TABLA DE CONTENIDOS**

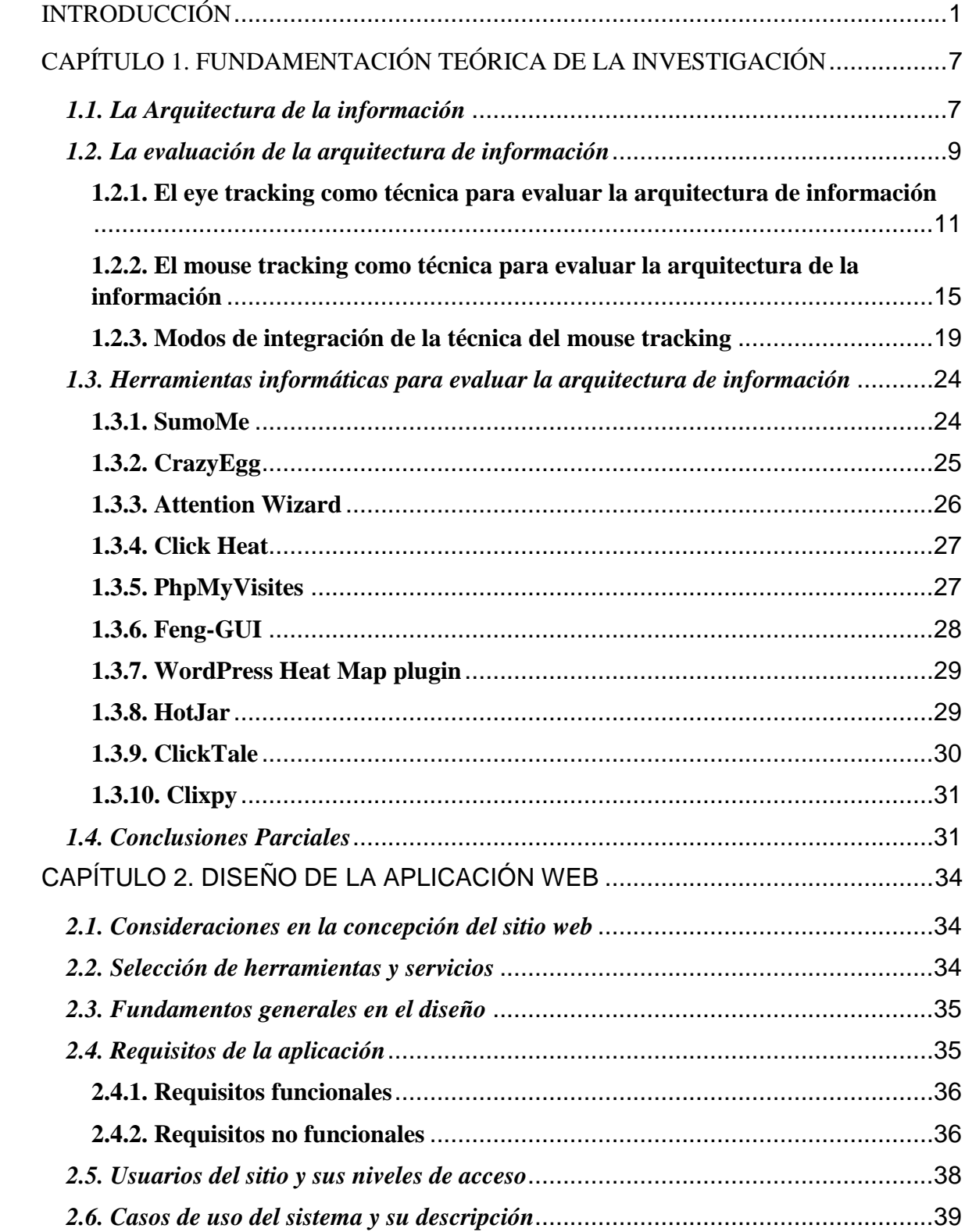

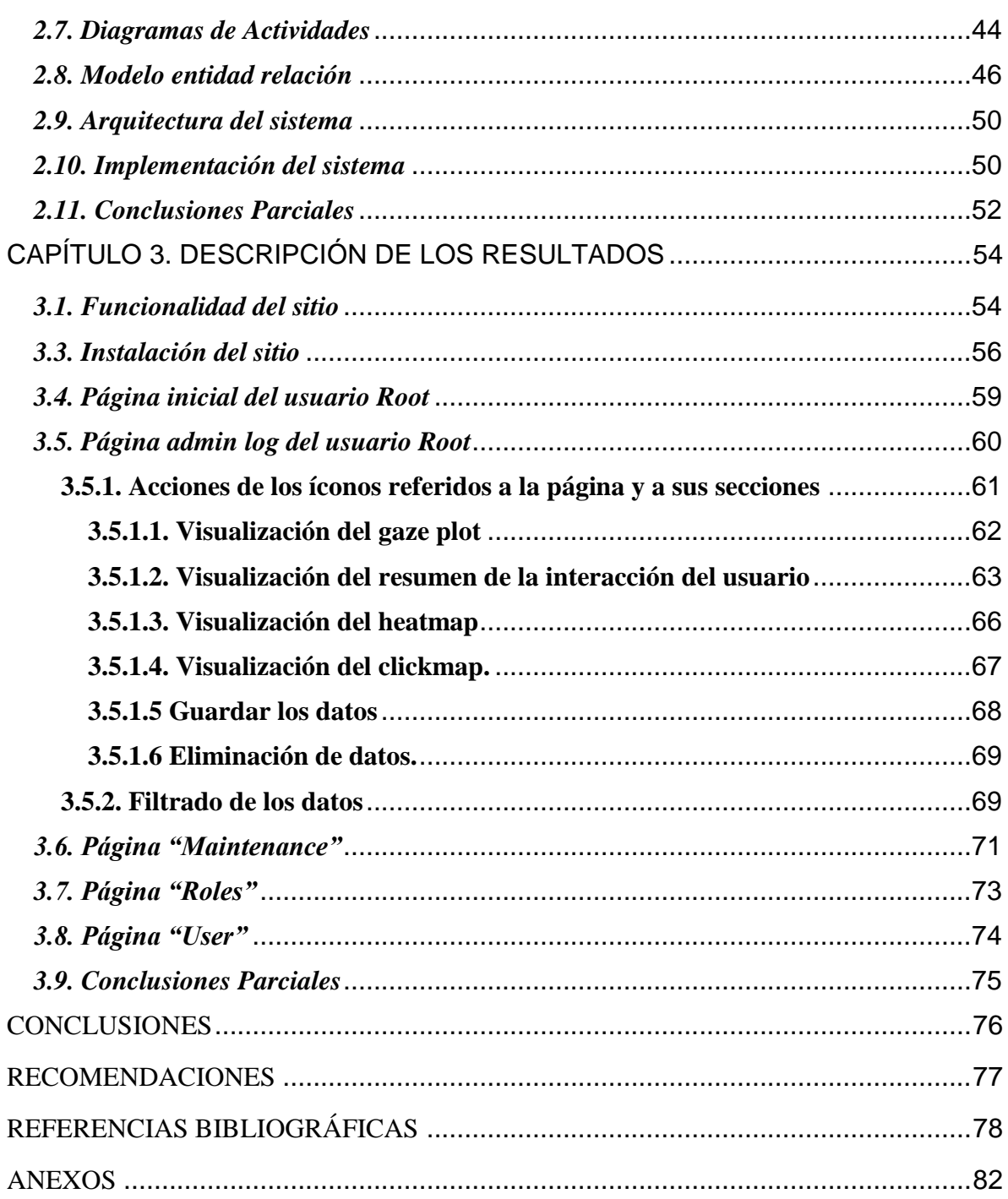

## **LISTA DE FIGURAS**

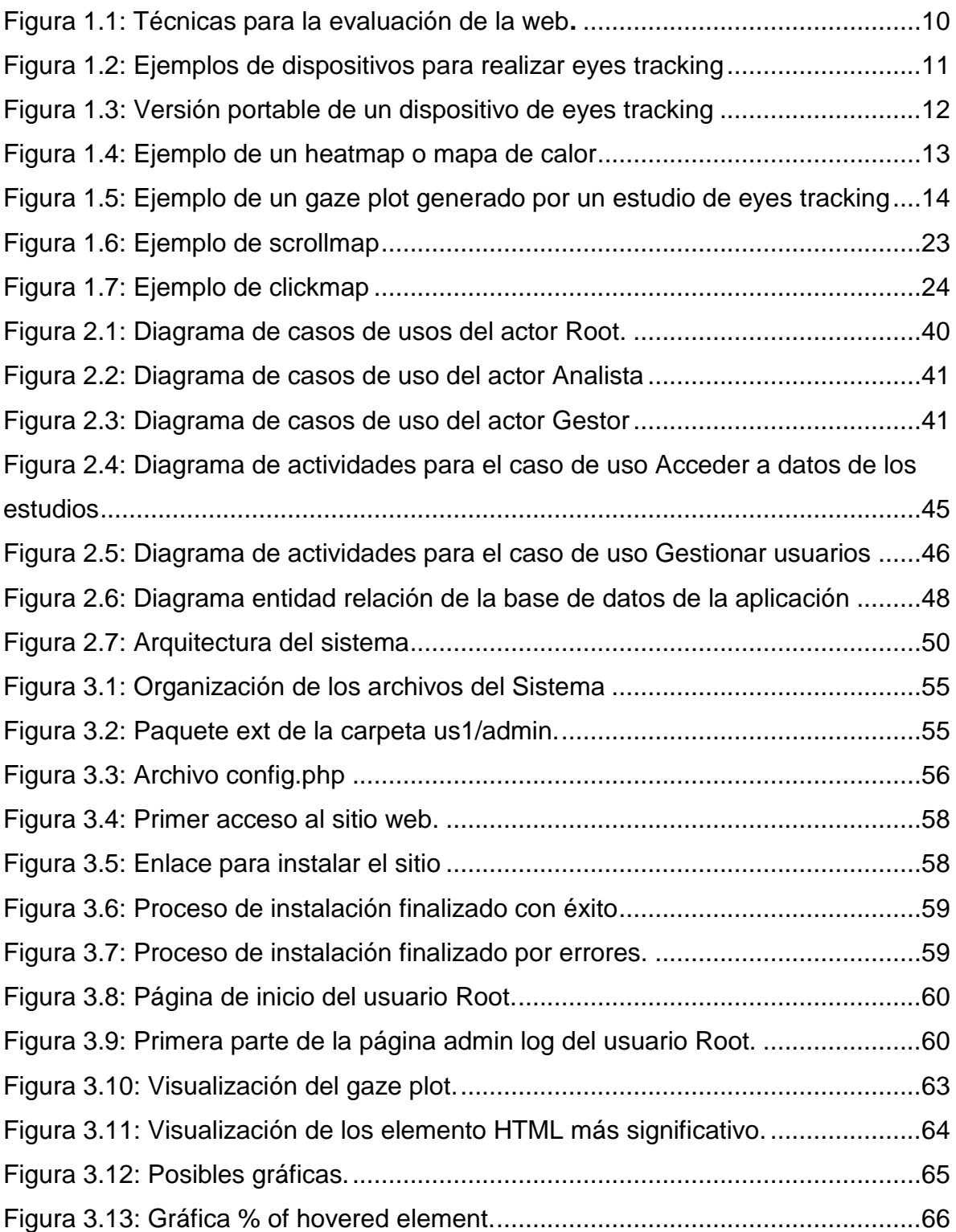

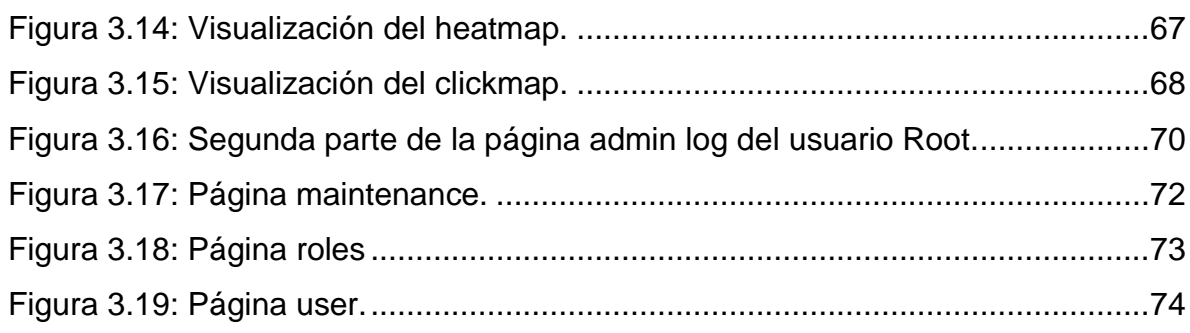

## **Lista de Tablas**

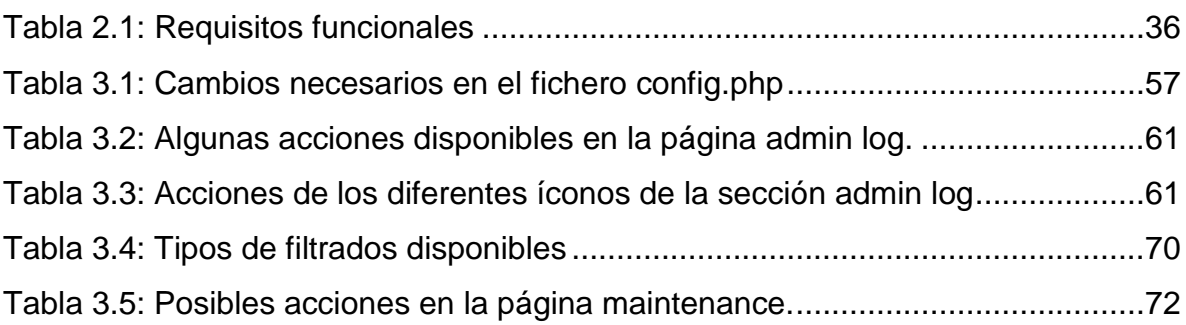

## <span id="page-13-0"></span>**INTRODUCCIÓN**

Con el desarrollo creciente de las Tecnologías de la Información y la Comunicación (TIC), ha habido un aumento considerable en los últimos años de las páginas Web en el ciberespacio. Estas están disponibles en la red para que puedan ser visitadas libremente por todas las personas interesadas. Muchas de estas no logran el éxito esperado por sus diseñadores debido a su ineficiente forma de mostrar sus contenidos. Esto provoca que pasen desapercibidas ante los ojos de los usuarios sin lograr que estos puedan satisfacer en ellas sus necesidades informacionales.

Para lograr una correcta organización y etiquetado eficiente de la información en las páginas Web y en cualquier otro espacio informacional, existe una disciplina que facilita este trabajo, denominada "Arquitectura de información". Dicha disciplina, para realizar sus análisis debe tener en cuenta el comportamiento de los usuarios, pues su objetivo principal es garantizar la usabilidad por parte de estos.

La arquitectura de información de un espacio informacional en la Web se puede evaluar o diseñar mediante disímiles metodologías. Las mismas están compuestas por un conjunto de fases, que incluyen los estudios de usuario como uno de sus elementos fundamentales.

Los estudios de usuario buscan identificar los "usuarios potenciales" de la Web, así como sus comportamientos y conductas informacionales. Para llevar a cabo estos estudios existen determinados métodos. Según (Perez-Montoro 2010) estos métodos han sido catalogados de dos formas: los métodos participativos y los no participativos. Los métodos no participativos son estrategias para estudiar el comportamiento de los usuarios sin que estos sepan que están siendo estudiados. Las técnicas más representativas de este tipo de estudios son: el software de estadísticas de uso, análisis de secciones de búsqueda, los registros del departamento de atención al cliente, el método persona y los modelos mentales. Por otra parte, los métodos participativos son estrategias donde los usuarios tienen conocimiento de que están siendo estudiados. Dentro de las principales estrategias metodológicas participativas se encuentran los cuestionarios, los grupos de discusión, las entrevistas, la técnica del card sorting y la técnica del eye tracking.

La mayoría de las estrategias citadas anteriormente proporcionan datos a partir del propio criterio del usuario, el cual, en muchas ocasiones, no está capacitado para argumentar su propia conducta en la Web. En este sentido, la técnica del eye tracking permite identificar de manera objetiva la conducta visual del usuario al registrar el movimiento de los ojos cuando se visita una página Web e identificar las zonas de esta página sobre las que se centra su atención. Esta información resulta de especial interés cuando se evalúa la arquitectura de un espacio informacional en la Web. Sin embargo, la técnica del eye tracking requiere determinados dispositivos con un costo elevado. En intercambios sostenidos con varias de las empresas que comercializan este tipo de dispositivos se pudo corroborar que el costo de un sistema para este tipo de estudios está alrededor de los 8900 USD. Existen publicaciones que corroboran estos valores comerciales (Bojko 2011; EyeTech 2011; Eyegaze & Technologies 2012; Tobii 2011; Tobii & Tobii 2013). Los precios elevados imposibilitan a muchas instituciones en la creación de condiciones adecuadas para realizar los estudios de eye tracking limitando la utilización de la técnica en múltiples contextos como es el caso de la Universidad Central "Marta Abreu" de Las Villas (UCLV), institución donde se desarrolla la presente investigación.

Múltiples estudios (Chen et al. 2001; Freeman & Ambady 2010), plantean que existe un alto porciento de relación entre el movimiento del mouse y la conducta visual del usuario. De esta manera, una nueva estrategia bien e a solucionar, en parte, las limitaciones de la técnica del eye tracking. Esta nueva estrategia se denomina mouse tracking. Consiste en recolectar las posiciones del cursor del mouse durante la interacción de los usuarios con la página Web en una computadora personal. Esta estrategia constituye una alternativa al eye tracking en entornos donde las condiciones económicas no permitan disponer de laboratorios especiales para su realización.

Debido a los escasos recursos existentes en la UCLV, se dificulta la aplicación de la técnica del eye tracking. Por ello sería interesante contar con una herramienta para potenciar la evaluación de la arquitectura de información de espacios informacionales en la Web mediante la técnica del mouse tracking. Al consultar las investigaciones al respecto en el contexto cubano, se puede apreciar que la institución que más publicaciones posee sobre el tema de la arquitectura de información es la Universidad de las Ciencias Informáticas (UCI). Dicha institución se ha convertido en una de las universidades del Ministerio de Educación Superior (MES) encargada de la formación de estudiantes en las Ciencias Informáticas. Adicionalmente, poseen proyectos de producción de software con diversas instituciones tanto nacionales como internacionales. En este sentido, han tenido que integrar los estudios de la arquitectura de información con el proceso de diseño de software de modo que las decisiones arquitectónicas del software, cumpla con los estándares desde las Ciencias de la Información y de esta forma evitar costos adicionales por un incorrecto diseño de la arquitectura de información (Carballosa-Infante 2008).

Desde la propuesta que realiza (Carballosa-Infante 2008), se puede apreciar que se sugiere utilizar la arquitectura de información en la etapa inicial del diseño del software. Desafortunadamente, ya existen múltiples herramientas y páginas Web elaboradas a lo largo de los años a las cuales no se les realizó este tipo de estudio. De esta manera, resulta pertinente incluir en etapas posteriores del ciclo de desarrollo del software elementos que permitan realizar análisis de la arquitectura de información. Es en este contexto, donde la técnica del mouse tracking pudiera apoyar generando información relevante para la toma de decisiones relativas a cambios estructurales en las páginas Web. No se han encontrado experiencias en el contexto cubano relacionado con este tipo de estudios. Adicionalmente, en entrevista sostenida con especialistas del Grupo de Control de la Calidad del Software (CALISOFT), perteneciente al Ministerio de la Informática y las Comunicaciones (MIC) y con sede en la propia UCI, se pudo corroborar que no cuentan con herramientas gratuitas para aplicar este tipo de estudios a páginas Web que ya están en funcionamiento (García-Robau & Fimia-león 2014).

En función de la situación problémica descrita anteriormente se ha propuesto entonces el siguiente **planteamiento del problema**: ¿Cómo potenciar la evaluación de la arquitectura de información, de espacios informacionales en la web, mediante la técnica del mouse tracking?

Siguiendo la delimitación del problema, se entiende como **objeto de la investigación** la evaluación de la arquitectura de información mediante la técnica del mouse tracking y **campo** 

**de acción** las herramientas informáticas para evaluar la arquitectura de información mediante la técnica mouse tracking.

#### **Objetivo General:**

Desarrollar una herramienta que facilite la evaluación de la arquitectura de información mediante la técnica mouse tracking.

#### **Objetivos Específicos:**

- Identificar los aspectos teóricos y metodológicos sobre las herramientas y técnicas para evaluar la arquitectura de información.
- Diseñar una herramienta para la evaluación de la arquitectura de información mediante la técnica del mouse tracking.
- Implementar la herramienta para la evaluación de la arquitectura de información mediante la técnica del mouse tracking en espacios informacionales de la UCLV.

Como guías para el estudio se han planteado las siguientes **preguntas de investigación**:

- ¿Cuáles son los principales aspectos teóricos y metodológicos sobre las herramientas y técnicas para evaluar la arquitectura de información?
- ¿Qué elementos integran una herramienta informática para evaluar la arquitectura de información mediante la técnica del mouse tracking?
- ¿Cómo se manifiesta la ejecución de una herramienta informática para evaluar la arquitectura de información mediante la técnica del mouse tracking?

#### **Justificación de la investigación:**

La investigación facilitará la evaluación de la arquitectura de información en páginas Web mediante la técnica del mouse tracking. Esta técnica consiste en colectar las posiciones del mouse durante la interacción con una página Web permitiendo evaluar, de cierto modo, la conducta visual del usuario. Otro elemento importante relacionado con esta técnica es los

costos en su implementación que al no ser elevados permiten su utilización en múltiples contextos. Es importante mencionar que no existen estudios de este tipo en la UCLV.

Ofrecerá una herramienta a investigadores y profesionales vinculados al diseño Web para facilitar la evaluación de la arquitectura de la información. Contribuirá de manera indirecta a elevar la calidad de los productos Web y su aceptación en el mercado.

La memoria escrita de la presente investigación se organiza de la siguiente forma: introducción, tres capítulos, conclusiones, recomendaciones, referencias bibliográficas y por último los anexos. El Capítulo 1 detalla el marco teórico-conceptual relacionado con las técnicas para la evaluación de la arquitectura de la información, caracterizando algunas de esas estrategias. Además, se describen algunas herramientas informáticas que sirven para evaluar la arquitectura de la información. En el Capítulo 2 se abordan los aspectos metodológicos relacionados con el propósito de la construcción del sistema, el proceso de diseño y la funcionalidad esperada. En el Capítulo 3 se presentan los principales resultados obtenidos con el desarrollo del sitio web. Además, se detallan los procedimientos que facilitan la interacción con el sistema. Por último, se proponen las conclusiones y las recomendaciones, así como las referencias bibliográficas y los anexos que complementan el trabajo.

# CAPÍTULO 1

FUNDAMENTACIÓN TEÓRICA DE LA INVESTIGACIÓN

## <span id="page-19-0"></span>**CAPÍTULO 1. FUNDAMENTACIÓN TEÓRICA DE LA INVESTIGACIÓN**

En este capítulo se describe la información obtenida a raíz de la profundización en la revisión bibliográfica sobre las técnicas para la evaluación de la arquitectura de la información, caracterizando algunas de esas estrategias, en particular la técnica eye tracking. Además, se realiza un análisis de las herramientas informáticas que resultan útiles para evaluar la arquitectura de la información.

#### <span id="page-19-1"></span>*1.1. La Arquitectura de la información*

El término Arquitectura de Información (Information Architecture), con sus siglas en español (AI) es acuñado, por primera vez, por el arquitecto y profesor norteamericano Richard Saul Wurman en 1975. Considerada por el autor como una ocupación profesional del siglo XXI es también entendida como "el proceso de organizar los contenidos y presentarlos en el mejor formato para una audiencia particular" (Wurman 1997).

Desde finales del siglo XX a principios del siglo XXI, su definición evolucionó a cargo de diferentes autores. En un primer grupo (de los años 70 hasta los 90) se encuentran el Proyecto Xerox y Richard Saul Wurman, enfocados fundamentalmente en la organización de la información para su representación. En un segundo grupo (década del 80 y parte del 90), se destacan James C. Wetherbe, Douglas R. Vogel, Gordon B. Davis, Gary W. Dickson, James C. Brancheau, J. Zackman y Mellisa A. Cook, centrados en el análisis, diseños y sistemas. Por último, el tercer grupo toma importancia a partir del año 1995 con el boom de Internet y el auge de las Tecnologías de Información y Comunicación (TIC), enfatizando sus estudios en la plataforma Web. En este se hallan Jacob Nielsen, Paul Kahn, Lenk Krzysztof, Louis Rosenfeld y Peter Morville (Ronda León 2008).

Para los bibliotecarios estadounidenses Rosenfeld y Morville (Rosenfeld & Morville 2002), la Arquitectura de Información es "el arte y la ciencia de organizar la información para ayudar a la gente a satisfacer sus necesidades de información". Según estos autores, la AI:

Clarifica la misión y visión del sitio, equilibrando las necesidades de la audiencia.

- Determina el contenido y funcionalidad que el sitio va a tener.
- Especifica cómo los usuarios van a encontrar la información al definir su organización, navegación, etiquetado y sistemas de búsquedas.
- Mapea cómo el sitio se va a acomodar al cambio y crecimiento en el tiempo.

La AI se ocupa del diseño estructural de los sistemas de información, su problema central es la organización, recuperación y presentación de información mediante el diseño de ambientes intuitivos. Enfocado a los sitios Web, Montes de Oca (Montes de Oca 2005) argumenta que la AI puede considerarse como la disciplina que dispone y determina la estructura y los contenidos de un sitio Web, a partir de las necesidades y preferencias de la audiencia y con el objetivo de garantizar la calidad final del producto y la plena satisfacción de los usuarios.

Se puede resumir que las diferentes aristas desde las cuales es definida la AI son:

- Diseño estructural de un espacio de información compartido.
- Combinación de organización, etiquetado y esquemas de navegación para sitios web e intranets.
- El arte y la ciencia de organizar información para ayudar a las personas a desempeñar eficientemente sus necesidades, mejorando la usabilidad y la capacidad de los usuarios de encontrar lo que buscan.
- Disciplina y comunidad de práctica que busca llevar los principios de diseño y arquitectura al mundo digital.

Atendiendo al último aspecto, Perez-Montoro (2010) plantea que la AI es:

*"La disciplina encargada de estructurar, organizar y etiquetar los elementos que conforman los entornos informacionales para facilitar de esta manera la localización o el acceso de la información contenida en ellos y mejorar así, su utilidad y aprovechamiento por parte de los usuarios."*

Desde la perspectiva del autor de esta investigación, la última definición abordada resume las definiciones dadas por otros autores sobre la AI constituyendo una de las definiciones más completas que se puede encontrar en la literatura sobre el tema.

#### <span id="page-21-0"></span>*1.2. La evaluación de la arquitectura de información*

La evaluación de la arquitectura de información se desarrolla durante las etapas de diseño, desarrollo e implementación y contribuye a eliminar los problemas que presente el producto que se elabora. Según Acosta (Acosta-Valdés 2010) el objetivo de evaluar la AI es esencialmente:

- Determinar si existe un equilibrio entre los contenidos, los usuarios y el contexto en que estos interactúan, o sea, verificar si la estructuración de la información en el sistema cumple con las expectativas de los usuarios.
- Determinar que las etiquetas utilizadas sean las idóneas, que la navegación facilite la orientación de los usuarios y no ofrezca peligros de abandono del sistema por parte de los usuarios, y que los sistemas de búsqueda sean eficientes y garanticen resultados relevantes.

Candamil y Guevara (Candamil & Guevara 2008) plantean que el reto de la evaluación de la AI está, sobre todo, en proporcionar sistemas de búsqueda más efectivos, en mejorar la utilización de los diferentes sistemas de navegación, en la construcción de sitios cuyo diseño general sea consistente y en la incorporación de elementos que le permitan al usuario orientarse dentro del sitio web.

Para evaluar la AI se integran diversas técnicas vinculadas con los estudios de usabilidad. Estos últimos forman parte del campo de la interacción humano-computador y su objetivo es determinar si un sistema informático satisface o no las necesidades del usuario a partir de la aplicación de requerimientos específicos en las etapas de diseño y desarrollo para mejorar la interfaz de usuario. (Baeza-yates et al. 2004)

Las pruebas de usabilidad tratadas por Nielsen (Nielsen 2009) son:

- Pruebas automatizadas: utilizando un sistema de evaluación automática podemos identificar aspectos como vínculos rotos, asegurar la portabilidad del sitio Web (que este sea igualmente útil en distintos navegadores) o que la alineación del texto sea el correcto, por mencionar algunos puntos. Inclusive, es posible simular la actividad de un usuario (creando para esto un modelo del usuario) al momento de interactuar con algunas de las funciones del sistema (por ejemplo, probar la robustez del sistema escribiendo texto en formularios Web).
- Pruebas con usuarios reales: Monitoreo y grabación de las acciones de los usuarios de prueba, al momento de interactuar con el sistema, para un análisis posterior.
- Pruebas con usuarios expertos: generalmente involucran el recorrido de los usuarios por el sitio Web, tratando de emular lo que un usuario común haría con el sitio. Conforme se explora el sitio, se hacen anotaciones sobre problemas detectados y se proponen alternativas para su solución.

Hom (1998) propone una agrupación de técnicas para la evaluación en la web que se ilustran en la [Figura 1.1.](#page-22-0)

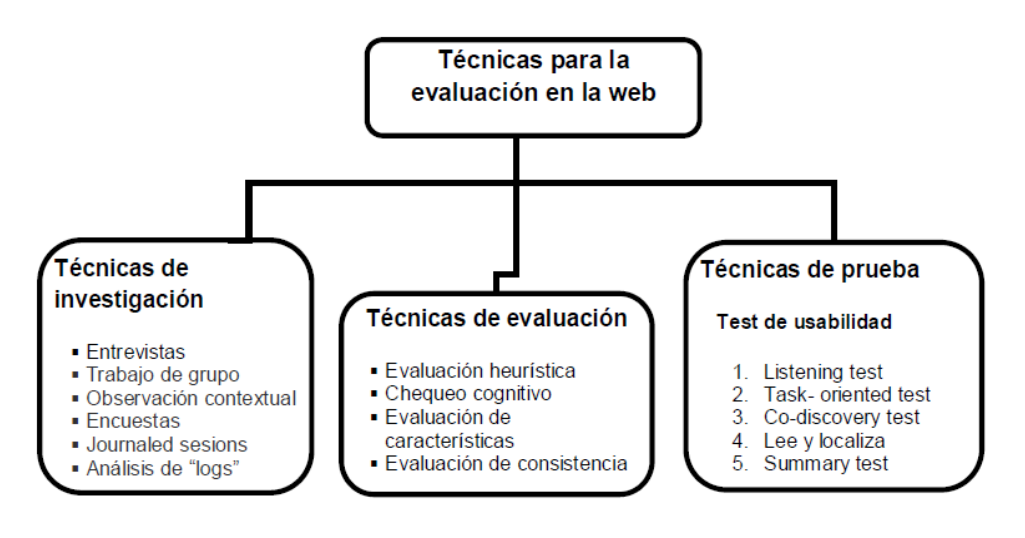

<span id="page-22-0"></span>*Figura 1.1: Técnicas para la evaluación de la web.*

Hassan y Ortega (2009) proponen un conjunto de metodologías y técnicas evaluar los sitios web dentro de las que se encuentran: Test de usuarios, la Evaluación Heurística, el Card Sorting, el Eye-Tracking, la Etnografía, las Entrevistas, Encuestas y la Analítica web.

#### **1.2.1. El eye tracking como técnica para evaluar la arquitectura de información**

<span id="page-23-0"></span>El seguimiento de ojos o eye tracking, se empezó a utilizar para resolver preguntas relacionadas con la interacción humano-computador. En concreto, los investigadores estudiaron cómo los usuarios podrían realizar búsquedas en los menús del ordenador (Byrne et al. 1999). Los ordenadores permitieron a los investigadores utilizar el eye tracking en tiempo real, principalmente para ayudar a los usuarios con discapacidades (Gips et al. 2000). Seguidamente, se produjo un crecimiento en el uso del eye tracking para estudiar cómo los usuarios interactúan con interfaces de ordenadores (Goodman et al. 2012). Los resultados de estas investigaciones se pueden utilizar para plantear posibles cambios en el diseño de una interfaz o de la arquitectura de información de un espacio informacional.

La extensa mayoría de diseños de los dispositivos actuales para eye tracking son basados en vídeos. Una cámara enfoca uno o los dos ojos y graba sus movimientos mientras el sujeto mira una serie de estímulos (véanse [Figura 1.2](#page-23-1) y [Figura 1.3\)](#page-24-0). Cada método de eye tracking tiene sus ventajas e inconvenientes, y su elección depende de consideraciones de costo y circunstancias de aplicación.

<span id="page-23-1"></span>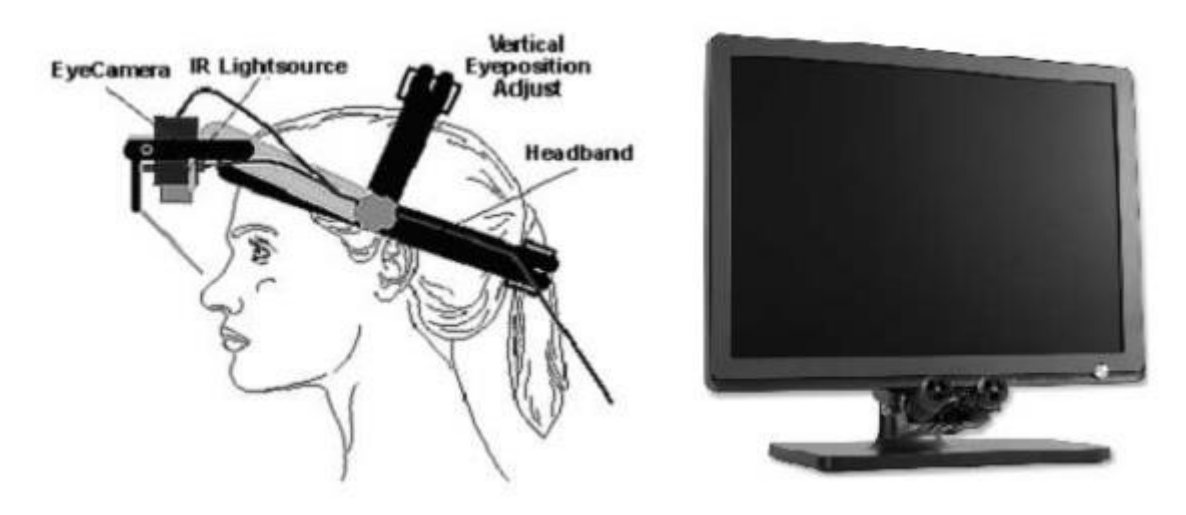

*Figura 1.2: Ejemplos de dispositivos para realizar eyes tracking*

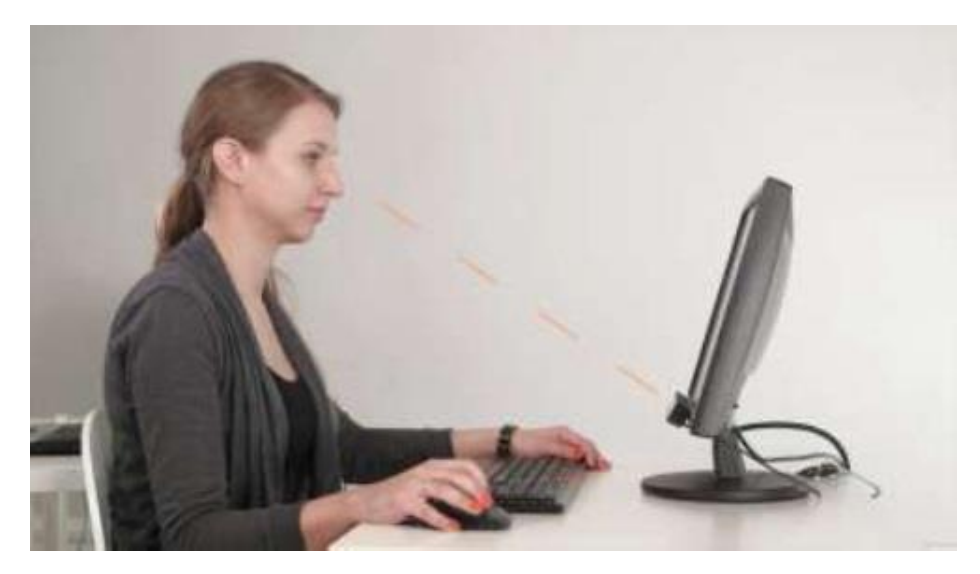

*Figura 1.3: Versión portable de un dispositivo de eyes tracking*

<span id="page-24-0"></span>En lo que a ventajas respecta, se puede decir que con la técnica se consigue identificar de forma objetiva lo que realmente visiona un usuario, y no depende de la palabra del mismo, sino de los hechos, lo cual aporta cierta validez a la información que se recupera con la técnica. También se ofrecen datos cuantitativos de un contexto, y se pueden recoger patrones de visionado viendo la intensidad de atención de los usuarios sobre cada una de las partes de la página, y así poner a prueba propuestas arquitectónicas y de usabilidad con respecto a una página Web.

Los resultados de los estudios de eye tracking son presentados principalmente mediante dos formas de visualización: los heatmaps o mapas de calor (véase [Figura 1.4\)](#page-25-0) y los gaze plot o secuencias de visionado (véase [Figura 1.5\)](#page-26-0).

Los Heatmaps (Mapas de calor)

Los heatmaps son una representación gráfica de la información donde los valores que se toman de una variable bidimensional se representa en un mapa utilizando colores, según Tondwalkar (2010) citado en García-Robau & Fimia-león (2014). El calor se muestra gráficamente basado en la atención o enfoque recibido de un área determinada. Generalmente el color rojo es el utilizado en aquellas áreas donde la atención fue centrada. Los heatmaps pueden ser utilizados para determinar patrones de lectura de los visitantes de una página Web. También ayudan a determinar áreas

de enfoque primario lo cual sirve para posicionar el contenido adecuado en el lugar correcto (véase [Figura 1.4\)](#page-25-0).

Los gaze plots (secuencias de visionado)

Los gaze plots son una representación gráfica de la información donde se muestra la trayectoria del movimiento ocular de una persona por la pantalla. Se utilizan círculos para representar los puntos de fijación y líneas para representar las trayectorias (saccades) de un punto a otro (véase [Figura 1.5\)](#page-26-0).

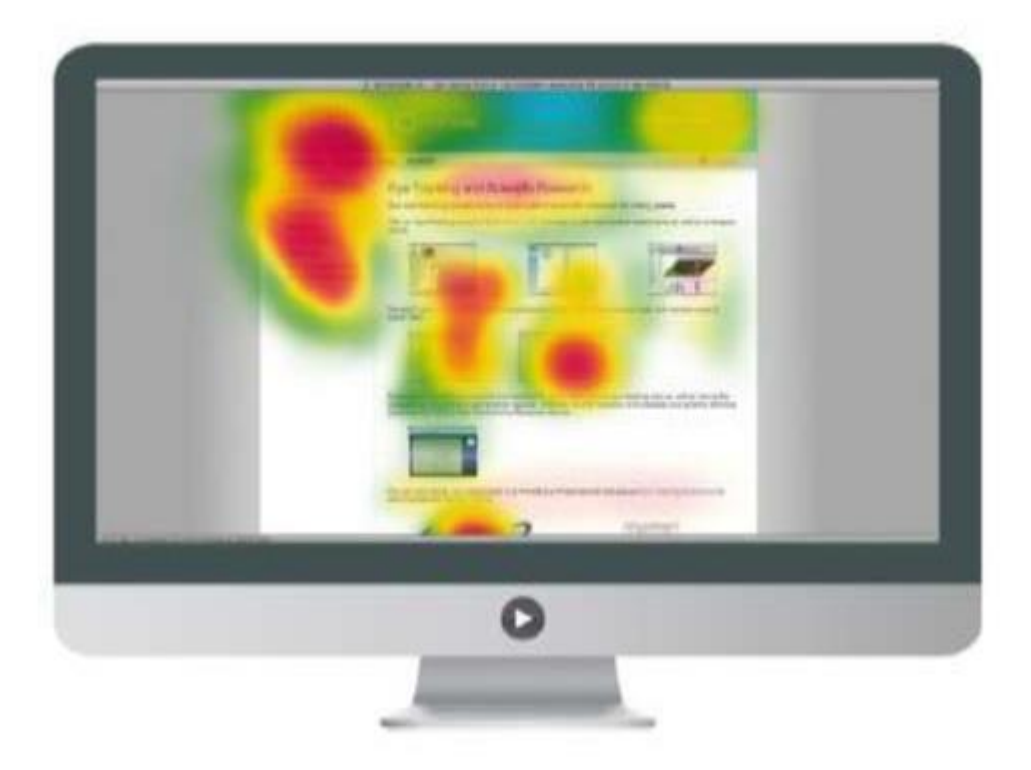

*Figura 1.4: Ejemplo de un heatmap o mapa de calor*

<span id="page-25-0"></span>De acuerdo con Goodman (2012), el uso del eye tracking presenta varios problemas: es una técnica altamente especializada y con un elevado costo, requiere de un equipamiento con altas prestaciones computacionales, los moderadores de la actividad requieren una amplia formación, se necesita de locales adecuados para su uso. En intercambio sostenido con algunas comercializadoras de dispositivos para realizar eye tracking se punto constatar que los precios del hardware necesario oscilan entre los 8000.00 y 9000.00 USD. Estos requerimientos convierten al eye tracking en una técnica que no es factible en varios contextos. El contexto universitario cubano, y en especial el de la UCLV no cuentan con las condiciones necesarias para realizar estudios con la técnica de eye tracking por lo que es necesario buscar alternativas a esta técnica.

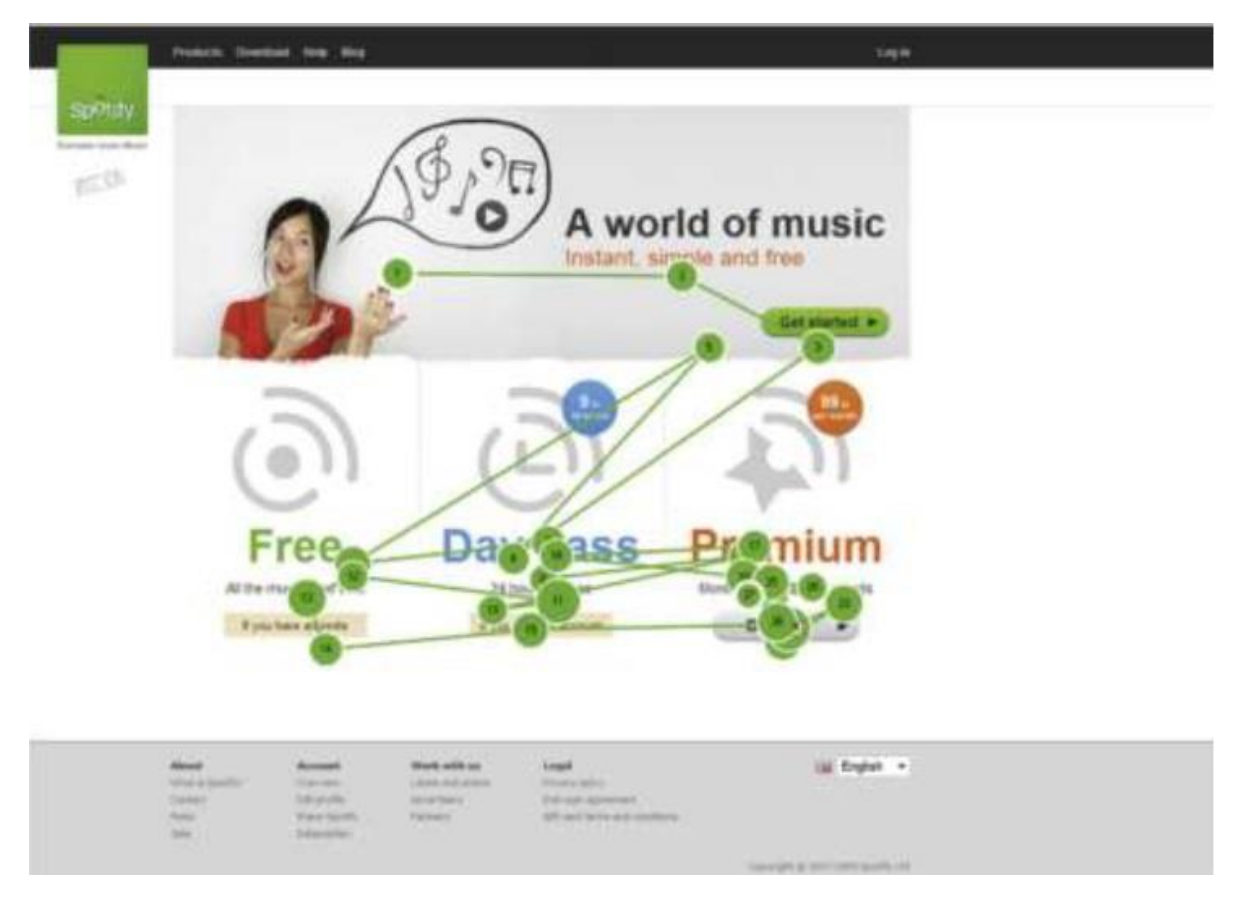

*Figura 1.5:* Ejemplo de un gaze plot generado por un estudio de eyes tracking

<span id="page-26-0"></span>Para la generación de heatmaps de páginas Web han surgido un conjunto de herramientas como "EyeQuant", "Feng-GUI" y "Attention Wizard". Dichas herramientas utilizan algoritmos heurísticos para general heatmaps que simulan la posible atención del usuario a partir de la disposición de los elementos en la página Web. Varios autores (Bojko 2011) han realizado críticas sobre la información simulada que estas herramientas ofrecen. En determinados casos se ha logrado comparar la información de las herramientas anteriormente señaladas con los resultados de estudios de eye tracking mostrándose la superioridad y validez de estos últimos (Bojko 2011).

Existen otras técnicas para la evaluación de la arquitectura de información que complementan la del eye tracking. Una de estas técnicas alternativas es la técnica del mouse tracking (Kim et al. 2007) la cual es muy económica y los datos pueden ser recolectados desde cualquier computador. Dichas posibilidades permiten su utilización en el contexto cubano y en el de la UCLV por lo que se procede a realizar una revisión de dicha técnica.

#### <span id="page-27-0"></span>**1.2.2. El mouse tracking como técnica para evaluar la arquitectura de la información**

La técnica del mouse tracking, también conocida como rastreo del mouse, consiste en la utilización del software para conocer y colectar las posiciones del cursor del mouse en la computadora. La meta es reunir información acerca de lo que las personas están haciendo. Por lo general se aplica para mejorar el diseño de una interfaz o de la arquitectura de la información de un espacio informacional al igual que la técnica de eye tracking. Adicionalmente, se considera al mouse tracking una técnica para realizar estudios de usabilidad.

Según Freeman y Ambady (Freeman & Ambady 2010), el término mouse tracking se ha expandido aún más para desarrollar un área de investigación mucho más amplia y ayudar a entender la interacción humano-computador. Este desarrollo comenzó con el eye tracking cuyos investigadores, a finales de la década de los 90 del pasado siglo, notaron una correlación entre el movimiento del ojo y el del mouse (Byrne et al. 1989; Chen et al. 2001; Griffiths & Chen 2006). Basado en estos hallazgos, los que habían estado investigando el rastreo de los clics se dieron cuenta que se podía aprender del movimiento del mouse.

Según Chen, Anderson y Sohn (Chen et al. 2001), se comenzó a investigar explícitamente si los movimientos del mouse podrían representar los movimientos del ojo. Investigaciones como esta continuaron desarrollándose hasta el presente (Goodman et al. 2012; Spencer 2009; Huang et al. 2011; Freeman & Ambady 2010; Arroyo et al. 2006).

Los descubrimientos generales exponen que la correlación no es de uno-a-uno, pero hay una relación entre los movimientos del ojo y del mouse. Esta asociación sugiere que los movimientos del mouse pueden ser utilizados para determinar el foco de atención del usuario.

Se ha demostrado que la correlación depende fuertemente del comportamiento del usuario en el momento, tanto como si está leyendo con el mouse, como si lo mueve para hacer clic o si solamente lo deja quieto (Arroyo et al. 2006). Además, la posición del mouse se correlaciona mejor con las posiciones donde observó el ojo, lo que significa que las personas acostumbran a mirar a algún lugar antes de mover su mouse y realizan este movimiento cerca de 700ms después. Generalmente, seguir las posiciones del mouse puede llevar a una gran mejora en la comprensión de la conducta del usuario si lo comparamos con sondear los clics del mouse solamente o hacer estudios de enlaces activados. En otras palabras, los clics informan a los investigadores del principal foco de atención del usuario, o su decisión final. Sin embargo, observando todos los movimientos del mouse los investigadores pueden conocer otras opciones que fueron de interés del usuario, pero que no fueron activadas, lo cual puede llevar a un entendimiento más integral del proceso de pensamiento del mismo.

En experimentos realizados por expertos en la materia como (Chen et al. 2001) se plantea una situación enfocada en el estudio de espacios informacionales en la Web donde se explican detalles del nivel de información que el movimiento del cursor del mouse puede aportar. Auxiliarmente, se provee información sobre la correlación que existe entre el movimiento del mouse y la conducta visual durante la navegación en una página Web. Se les pidió a varios sujetos que navegaran por 5 minutos en los sitios Web auditados, y sus movimientos oculares y del mouse fueron grabados. A los sujetos no se les dijo que hicieran una tarea en específico, podían navegar libremente a través de cada sitio Web en un entorno preparado para el experimento.

Para el propósito del análisis de datos, varias regiones fueron definidas para cada página visitada, estas regiones caen en siete categorías: botón, menú, título, texto, gráficos, insignia y ningún lado. Las páginas tenían diferentes números de regiones. Adicionalmente se clasificaron los movimientos del mouse en cuatro categorías dependiendo de dónde se originaron y donde terminaron: "quedarse en ningún lado", "ir a ningún lado", "quedarse en la misma región", y "moverse a una nueva región".

Los resultados obtenidos fueron los siguientes:

- El tiempo de estancia en cada página osciló desde 0.5 segundos hasta 105.8 segundos, con 8.9 segundos como promedio.
- En términos de regiones, la mirada ocular visitó cerca del 50% de las regiones como promedio, y el cursor cerca del 38%.
- De las regiones que el cursor del mouse visitó, el 84% de ellos también fue visitado por la mirada ocular, además, dentro de las regiones que la mirada ocular no visitó, el 88% de ellas tampoco fueron visitadas por el cursor del mouse.
- En cada página, se calculó el tiempo de estadía de ambos, la mirada y el cursor, por cada región en esa página. Luego se vio la correlación entre los mismos por cada página. La media de 595 correlaciones es de 0.58, y más del 50% de estas páginas fueron asociadas con correlaciones mayores que 0.8.
- Finalmente se pudo corroborar que el tiempo de visita del cursor dentro de las diferentes regiones tiene una fuerte correlación con la visualización de la región. Incluso, en más del 75% de las oportunidades en que el recorrido del mouse se dirigió a un área sin significado el usuario focalizó visualmente esa región.

Otras de las experiencias donde se aplicó la técnica fue un experimento diseñado entre usuarios chinos y europeos, para colectar información del mouse mediante un rastreador basado en Proxy1 que pudiera ser accedido a través de cualquier navegador Web sin alterar los hábitos de navegación del usuario y su experiencia. El uso de un rastreador del mouse basado en Proxy les permitió a los autores Griffiths y Chen (Griffiths & Chen 2006) llevar a cabo el experimento sin tener que instalar un software de rastreo de mouse en las máquinas experimentales.

Los resultados obtenidos fueron los siguientes:

 Se identificaron tres tipos de patrones de movimiento del mouse coincidentes en ambos grupos. Se muestran los tres tipos de patrones e incluye sus características de comportamiento relevantes:

- o Patrón directo: en este patrón, el movimiento del mouse comenzó con una pausa en una región inicial, mientras que los usuarios al parecer navegaban visualmente otras regiones de la página. Una vez que los usuarios divisaban la zona que querían encontrar, movían el mouse directamente hacia ella, y usualmente terminaban la acción con un clic. Un elemento importante era el tiempo que toma crear el patrón pues algunos usuarios comenzaron a mover el mouse después de la pausa inicial, y otros no.
- o Patrón fijo: para la mayoría de los usuarios parecía haber algunas regiones fijas donde se quedaba el mouse debido a su propio estilo de operar el mismo. En este estudio se descubrió que a la mayoría de los usuarios les gusta mantener el mouse en la parte derecha de la página. Esto se podría explicar por el hecho de que están acostumbrados a mover el mouse en esta área con el propósito de desplazarse mediante la barra de desplazamiento lateral o dar clic intencionalmente mientras buscan en otras regiones. Una vez que la zona buscada es encontrada, le sigue un movimiento de patrón directo. Por tanto, es difícil medir las expectativas de las posiciones de los menús usando este patrón debido al aparente movimiento aleatorio del mouse y quizás la falta de relación entre el ojo y el mouse, sin embargo, este patrón puede sugerir regiones calientes donde el mouse se queda y que podrían ser explotadas por los diseñadores Web.
- o Patrón guía: es el más intrigante de los patrones. Los usuarios parecen buscar instintivamente usando el cursor del mouse como una especie de guía. Los datos de este tipo de patrón revelan un continuo movimiento del cursor del mouse en vez de los patrones interrumpidos como el recto o el fijo. Es difícil cuantificar este patrón de rastro, pero visualmente la información sugiere una relación entre el movimiento del mouse y del ojo.

Con el estudio se descubrió que hay diferencias significativas en ambos grupos, en el desempeño de búsqueda entre las diferentes posiciones de las zonas que deseaban buscar. No obstante, no es motivado evidentemente dependiendo de la región de los sujetos (el estudio eliminó el impacto de las diferentes culturas). De esta manera, se infiere que los usuarios en diferentes países tendrían similares expectativas y patrones de búsqueda.

El estudio confirmó la aparente relación que existe entre la posición de la mirada y la posición del cursor en la pantalla de una computadora durante la navegación Web, pero no siempre. Indica que podría ser ventajoso categorizar los patrones del rastro del mouse de una manera modular, para describir la complejidad de las zonas de una página Web.

#### **1.2.3. Modos de integración de la técnica del mouse tracking**

<span id="page-31-0"></span>El Arquitecto de Información debe de tener nociones básicas de informática para poder integrar la técnica del mouse tracking y los programas que para su ejecución se requieren. Dentro de los elementos principales sobre los cuales se debe tener nociones básicas están los siguientes:

- **El www como servicio de Internet:** Los servicios en la Web se ofrecen bajo una arquitectura cliente-servidor2. El servicio www es el más utilizado en Internet y permite el intercambio de páginas Web descritas en código HTML3 utilizando el protocolo HTTP4 para la comunicación entre el cliente y el servidor. La última versión estándar del lenguaje para describir las páginas Web es el HTML5 que incluye un conjunto de potencialidades para la llamada Web 2.05 (Lawson & Sharp 2011).
- **Servidor Web:** esta herramienta es la que se instala en la computadora que prestará el servicio www. Dentro de los servidores Web más reconocidos se encuentra Internet Information Services de Microsoft y Apache aunque existe una gran diversidad de estos servidores.
- **Navegador Web:** es la aplicación especializada en la comunicación a través del protocolo HTTP para recuperar y mostrar una página Web. Este tipo de herramienta es la que interactúa con el servidor para obtener las páginas Web que en él se hospedan. Se considera la aplicación por excelencia para acceder al servicio www. Los principales navegadores que se utilizan actualmente son Mozilla Firefox, Internet

Explorer, Google Chrome, Opera y Zafari. Esta herramienta es la que utilizan los usuarios desde sus computadoras personales para acceder a la Web.

- **Lenguaje JavaScript:** Este lenguaje de programación se utiliza principalmente para crear páginas Web dinámicas (Valentine & Reid 2013). Una página Web dinámica es aquella que incorpora efectos como aparición y desaparición de texto, animaciones, acciones que se activan al pulsar botones u otros elementos y ventanas con mensajes de aviso al usuario. Técnicamente JavaScript es un lenguaje de programación interpretado, por lo que no es necesario compilar los programas para ejecutarlos. Para incluir JavaScript en un documento HTML el código se encierra entre etiquetas <script> y se incluye en cualquier zona del documento (véase Anexo 1).
- **Tecnología AJAX:** es una tecnología que utiliza las posibilidades del JavaScript y del modelo de objetos que poseen las páginas Web cuando son cargadas en un navegador para permitir que una página Web pueda ser actualizada por partes sin tener que realizar una recarga completa de dicha página. Esta técnica permite el envío de datos a servidores desde una página Web.
- **Lenguaje PHP:** es un acrónimo recursivo que significa PHP Hypertext Preprocessor, y se trata de un lenguaje de scripting para la programación de páginas dinámicas de servidor. Es un lenguaje de tipo gratuito, y forma parte del software que se conoce como de código abierto (Open Source). Otra característica importante es que se trata de un lenguaje multiplataforma, esto quiere decir que la aplicación web desarrollada en PHP puede funcionar en casi cualquier tipo de plataforma Windows, Unix/Linux. También ofrece soporte a los motores de base de datos más populares (SQL Server, MySQL, PosgresSQL, Oracle, etc.), como así también acceso ODBC. Una aplicación web basada en PHP necesita dos tipos de software. El primero es un servidor web que va a atender las peticiones de los usuarios y devolverá las páginas solicitadas. El segundo software es el propio PHP, es decir el módulo que se va a encargar de interpretar y ejecutar los scripts que se soliciten al servidor (véase Anexo 2).
- **MySQL:** Es el servidor de bases de datos relacionales más popular, desarrollado y proporcionado por MySQL AB. Una base de datos es una colección estructurada de datos. La información que puede almacenar una base de datos puede ser tan simple como la de una agenda, un contador, o un libro de visitas, o tan vasta como la de una tienda en línea, un sistema de noticias, un portal, o la información generada en una red corporativa. Para agregar, eliminar, y procesar los datos almacenados en una base de datos, se necesita un sistema de administración de bases de datos, tal como MySQL. Una base de datos relacional almacena los datos en tablas separadas en lugar de poner todos los datos en un solo lugar. Esto agrega velocidad y flexibilidad. Las tablas son enlazadas al definir relaciones que hacen posible combinar datos de varias tablas cuando se necesitan consultar datos. Es Open Source.
- **HTML:** Es el lenguaje con el que se define el contenido de las páginas web. Básicamente se trata de un conjunto de etiquetas que sirven para definir el texto y otros elementos que compondrán una página web, como imágenes, listas, vídeos, etc. Está compuesto por etiquetas (las etiquetas son su lenguaje o modo de empleo), que el navegador interpreta, y nos lo traduce en las páginas que concurrimos diariamente. Estas etiquetas (también llamadas "tags") están formadas por corchetes o paréntesis angulares "< >" también se les conoce como "signos mayor y menor que". Las etiquetas o tags permiten interconectar toda la información escrita en lenguaje HTML, entre conceptos y formatos. Es tan sencillo que puede ser creado bajo cualquier editor de texto, como lo son el Bloc de Notas de Windows, Gedit en Linux, entre otros, o también en programas de administración de contenidos como los de WordPress.

Resulta interesante ver la variedad de modalidades en que la técnica de *mouse tracking* puede ser utilizada para evaluar espacios informacionales en la Web. En este sentido, Atterer, Wnuk y Schmidt (Atterer et al. 2006) realizan una síntesis de todas las modalidades disponibles en la actualidad. Dichos autores reportan que la técnica de *mouse tracking* se puede utilizar de las siguientes formas:

- *Client-side tracking software:* la aplicación se ejecutará en la aplicación cliente por lo cual deberá estar instalada en la computadora del usuario. En el caso de las aplicaciones Web, esta modalidad brinda muy reducidas potencialidades debido a las cuestiones de seguridad implementadas por los navegadores. La experiencia de Chen, Anderson y Sohn (Chen et al. 2001) constituye un ejemplo de esta modalidad.
- *Server-side tracking*: para esta modalidad se requiere una aplicación ejecutándose en el servidor a la cual se enviarán los datos desde el cliente. Esta aplicación guardará la información registrada en el cliente en algún tipo de base de datos y permitirá posteriormente realizar los análisis sobre la información recolectada. Desde el cliente se enviarán los datos al servidor utilizando las nuevas potencialidades que ofrece JavaScript (Valentine & Reid 2013) y la tecnología AJAX (Atterer & Schmidt 2007) que es soportada en la mayoría de los navegadores actuales.

Para realizar los análisis de arquitectura de información o simplemente para ver la conducta visual de un usuario determinado del estudio hay que acceder al servidor Web y solicitar dicha información. Estos resultados, de la misma manera que con el eye tracking, son mostrados principalmente utilizando los heatmaps o los gaze plots (Tondwalkar 2010). De esta forma, el heatmap compuesto por las interacciones de múltiples usuarios sería unos de los elementos informativos sobre la atención de los usuarios que mejor pudiera apoyar la toma de decisiones con respecto a la arquitectura del espacio informacional (véase [Figura](#page-25-0)  [1.4\)](#page-25-0). Los gaze plots también aportan información válida para interpretar la forma en que el o los usuarios interactuaron con la arquitectura diseñada y el orden en que lo hicieron (véase [Figura 1.5\)](#page-26-0).

En el caso del mouse tracking es posible presentar la información relativa a los desplazamientos utilizando un tipo de heatmap espacial que dispone el color en función de los desplazamientos horizontales y verticales sobre la página Web. A este tipo de heatmap se le conoce como scrollmap (Cunningham & Robertson 2013; Law-Firm 2013). Estos mapas de calor son muy beneficiosos para asegurar que los datos más importantes de una página Web son los que realmente atraen al usuario. Generalmente este tipo de mapas es generado teniendo en cuenta el tiempo que el usuario pasa sobre una determinada parte de la página

(véase [Figura 1.6\)](#page-35-0). Algunas de las preguntas comunes que se pueden responder con este mapa son las siguientes: ¿son atraídos los usuarios hacia el menú de navegación?, ¿Ignoran los usuarios los videos dentro de la página?, ¿están leyendo todo el contenido de la página o solo parte de este?

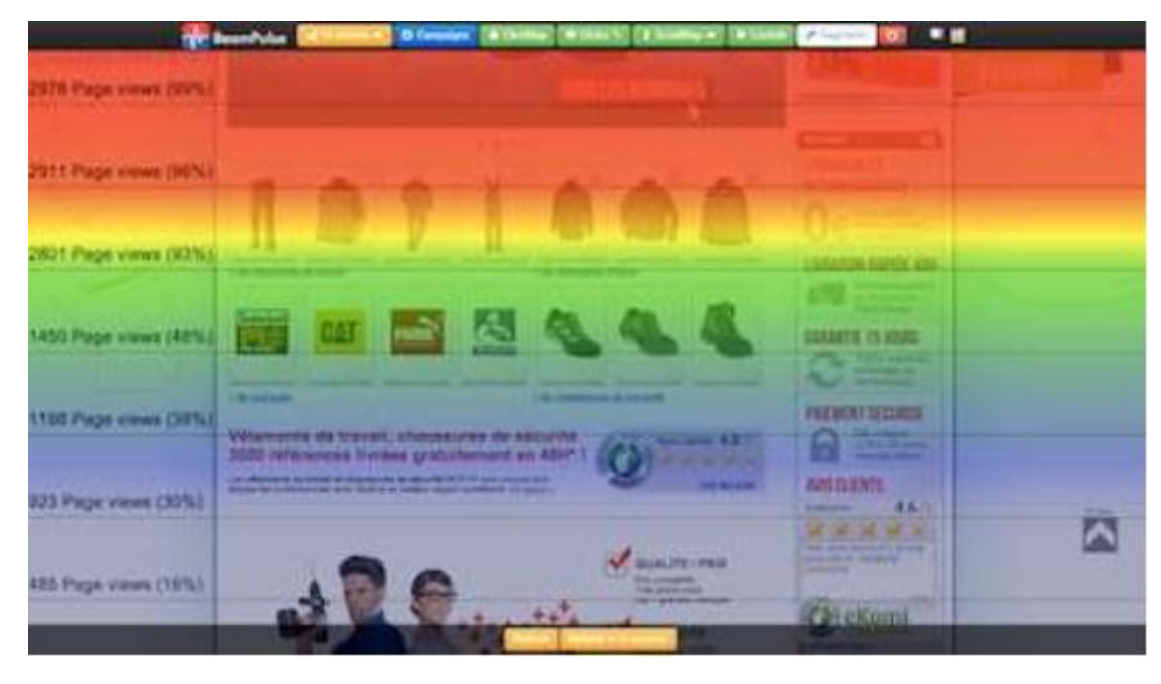

*Figura 1.6:* Ejemplo de scrollmap

<span id="page-35-0"></span>Adicionalmente, se puede presentar otro tipo de información referente a los clics que los usuarios han efectuado sobre la página Web. Esta información se representa visualmente mediante otro tipo de mapa denominado clickmap. La representación visual de un clickmap permite analizar cómo los usuarios han interactuado con las diversas zonas de la página Web (véase [Figura 1.7\)](#page-36-2). Este tipo de mapas permite analizar el sistema de etiquetado de la página Web. A diferencia de las herramientas clásicas de estadísticas basadas en la activación de los hipervínculos, las nuevas facilidades del HTML5 y JavaScript permiten ahora contar con sistemas que logren recuperar las posiciones exactas donde el usuario presiona el clic, aunque no sea sobre un hipervínculo. De esta forma se pueden hacer estudios para analizar cuestiones relativas al diseño que puedan generar confusión en los usuarios.
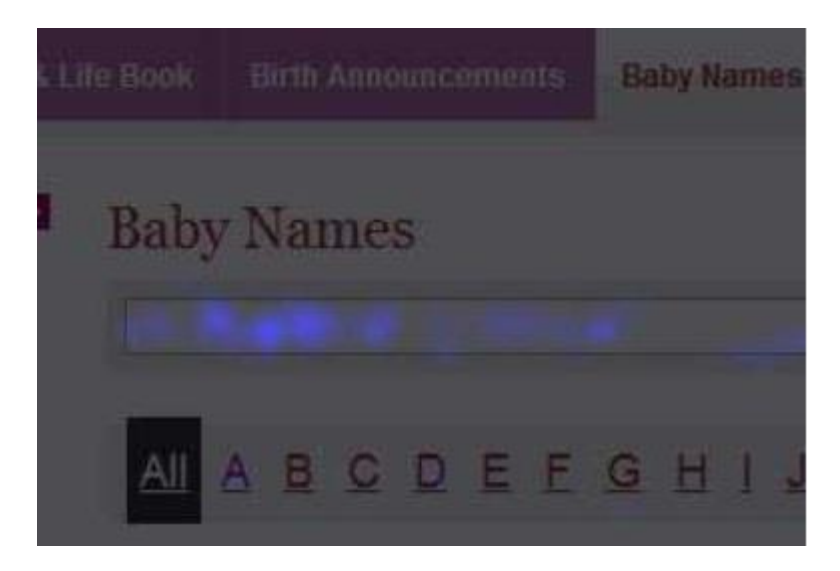

*Figura 1.7:* Ejemplo de clickmap

Como todas las técnicas, siempre existen limitaciones en su implementación. El mouse tracking podría no funcionar en páginas que posibilitan al usuario realizar cambios estructurales ya que harían el diseño de las páginas diferentes en el tiempo y la información que los heatmaps o gaze plots aportarían no sería confiable, (Tondwalkar 2010). De esta forma, la técnica se podría utilizar, en primera instancia, para páginas Web estáticas en su layout o disposición de elementos. En el caso de los heatmaps que se generan mediante la técnica del mouse tracking podrían no ser efectivos cuando se prueban con muy pocos usuarios.

#### *1.3. Herramientas informáticas para evaluar la arquitectura de información*

#### **1.3.1. SumoMe**

#### *Descripción:*

Es un plugin que une en si muchas opciones que no tienen mucho que ver entre ellas, pero son realmente útiles para mejorar la usabilidad de blog y aprovecha al máximo las posibilidades de interacción con los usuarios a través de sus diferentes funciones. Las funciones están clasificadas dentro de las siguientes funcionalidades: email, sharing, analytics, traffic y communicate. Se centra la atención en la sección analytics. Dentro de esta, se tiene la herramienta Google Analytics, la cual incluye un montón de datos de Google

Analytics de la página. Además, la herramienta Content Analytics donde se puede observar hasta dónde leen los usuarios la página de una forma muy sencilla. La última herramienta de esta sección es el Heat Maps que nos brinda un mapa de calor de la interacción de los usuarios con el sitio.

#### *Ventajas*

Plugin gratuito que contiene todas estas funciones en sí y simplifica las tareas a realizar.

#### *Desventajas*

Necesidad de conexión para el envío de datos para su recopilación.

#### *Precios*

Consta con varias versiones y su precio varía entre ellas. La versión free es recomendada solamente para comenzar. La versión Email Pro, recomendada para desarrolladores promedios, cuesta 40 USD al mes. Mientras que la versión Pro, recomendada para desarrolladores avanzados, su costo asciende a 100 USD al mes.

#### **1.3.2. CrazyEgg**

#### *Descripción*

Es una herramienta para estudios de usabilidad teniendo en cuenta los clics en la página. Muestra una gran cantidad de datos interesantes basados en los clics, incluyendo mapas de calor de los lugares donde más clics se realizaron en la página además de hasta donde el usuario realizó scroll dentro de la página. Es muy fácil de configurar, solamente hay que colocar un pequeño código JavaScript en la página que se desea seguir para que este pueda realizar la captura de los clics.

#### *Ventajas*

Es una herramienta bastante barata y muestra una buena variedad de datos e informes para ayudarle a visualizar el tráfico de clics.

#### *Desventajas*

Al igual que el resto del software de seguimiento de clics, CrazyEgg demuestra la ubicación del clic, pero no el por qué el usuario decidió (o no decidió) hacer clic. Los enlaces son registrados en una única página, por lo que la recopilación de datos de clics en varias páginas no está incluida.

#### *Precios*

CrazyEgg ofrece gratuitamente una versión de prueba de 30 días completamente gratuita. Los planes se clasifican dependiendo el número de visitas rastreadas y la cantidad de páginas en estudio. El plan básico, 9 USD por mes. El Estándar, 19 USD por mes. El Plus, 45 USD por mes. El Pro, 99 USD por mes.

#### **1.3.3. Attention Wizard**

#### *Descripción*

Es una herramienta asequible que nos muestra, mediante rápidos y bastante certeros algoritmos basados en la apariencia del sitio, donde debería centrar la atención el usuario al visitar la página mostrando heatmap, regiones de interés, el movimiento de los ojos, elementos ignorados, entre otros datos que ayudan al diseñador a saber si su sitio captará el interés que deseado.

#### *Ventajas*

Herramienta muy fácil de usar, rápida y eficaz. Ayuda a mejorar la calidad de la página y ayuda a identificar los elementos visuales que distraen a los usuarios.

#### *Desventajas*

Con esta herramienta no se puede evaluar la eficacia de páginas de ventas, ni la reacción psicológica del visitante con la combinación de colores elegido ya que solo es un algoritmo.

#### *Precios*

El precio de los paquetes depende de la cantidad de heatmap que se generen. El mínimo ofrece 10 heatmap al mes por un costo de 19 USD al mes. El medio ofrece 50 heatmap al mes por 97 USD. El máximo ofrece 200 heatmap al mes por 197 USD.

#### **1.3.4. Click Heat**

#### *Descripción*

Es otra de las herramientas de estudios de usabilidad basadas en clic que muestran sus resultados a través de heatmap. Pero a diferencia de otras herramientas de usabilidad, es OpenSource, completamente gratuito que se puede implementar en un servidor web. Además, existe un plugin para proyectos de WordPress.

#### *Ventajas*

Primeramente, es completamente gratis. En segundo lugar, Click Heat realiza un seguimiento de usuarios reales tratando de llevar a cabo tareas reales en el sitio web. Este tipo de información es muy importante

#### *Desventaja*s

Al igual que con otras herramientas de este tipo, no hay manera de pedir a los usuarios que han hecho clic, porque lo hicieron o que esperaban al hacer clic en un área específica. Por otro lado, no hay actualmente una forma de descargar datos con forma de base de datos para el análisis.

#### *Precios*

Completamente gratis.

#### **1.3.5. PhpMyVisites**

#### *Descripción*

Es una herramienta de código abierto y de gran alcance que nos brinda mucha información útil para las estadísticas de sitios web y mediciones de audiencia. Entre la información que nos proporciona se encuentran detalles del software utilizado, el hardware, los links a los que se accedieron, los elementos sobre los que existió actividad, entre otros datos muy interesantes. Muestra su información de una forma muy fácil de entender. Tiene soporte de lenguaje para más de 30 idiomas.

#### *Ventajas*

Muy fácil de instalar, con una interfaz muy amigable. De código abierto. No necesita de conexión a internet.

#### *Desventajas*

Solo recopila datos sobre la interacción, pero la información la muestra en informes, no da respuestas como heatmap, ni gaze plot u otro similar.

#### *Precios*

Completamente gratis.

#### **1.3.6. Feng-GUI**

#### *Descripción*

Es una herramienta de prueba de usabilidad que no utiliza usuarios reales. En su lugar, utiliza algoritmos que simulan un usuario real para generar estudios de seguimiento ocular. Su creencia de que el movimiento del ojo humano puede ser replicado en base a la variable en la página, junto con acciones típicas hace que el ser humano medio. Feng-GUI carga una imagen del sitio al que se le desea hacer el estudio. Luego este genera heatmap de seguimiento ocular utilizando algoritmos de inteligencia artificial que predicen los que un ojo humano haría cuando viera esa imagen. Además de gaze plot, las zonas de interés, las zonas que no son de interés y otros estudios muy interesantes para realizar estudios de usabilidad.

#### *Ventajas*

Es una alternativa barata para los costosos estudios de seguimiento ocular en usuarios reales.

#### *Desventajas*

Es predictivo sólo en la medida que el algoritmo lo permite, hay que tener muy presente que no son usuarios reales. Las imágenes tienen que ser cargadas, por lo que no hay interacción con las funciones del sitio web. Necesita completamente acceso a internet.

#### *Precios*

Depende de la cantidad de análisis y de sus utilidades. El paquete básico permite 25 análisis por un costo de 25 USD por un mes. El profesional, 50 análisis por 50 USD por 3 meses y el primer mes gratis. El de negocios comienza desde 100 análisis por 100 USD al año con los primeros 6 meses gratis y va ascendiendo el precio dependiendo de la cantidad de análisis deseados.

#### **1.3.7. WordPress Heat Map plugin**

#### *Descripción*

Esta herramienta, como su nombre lo indica, es un pluging para proyectos WordPress que proporciona un heatmap en tiempo real del movimiento del mouse sobre el sitio, incluye las páginas visitadas, acciones AJAX, clic y los eventos JavaScript. Además, brinda diferentes heatmap para diseños web adaptables. Esto ayuda a los editores del sitio a que entiendan cual es la parte que más está llamando la atención del usuario.

#### *Ventajas*

Completamente gratuito, muy fácil de instalar y configurar. Se auto actualiza.

#### *Desventajas*

Solo sirve para proyectos de WordPress.

*Precios*

Completamente gratis.

#### **1.3.8. HotJar**

#### *Descripción*

Es un conjunto de herramientas muy útiles para los diseñadores de sitios web. Contiene heatmap, gaze plot, encuestas contextuales, grabación de secciones de los usuarios, entre otras funcionalidades. Todo de manera muy sencilla y además sirve para dispositivos móviles y tabletas.

*Ventajas*

Su uso es extremadamente sencillo y solo hay que copiar un código en la cabecera de tus páginas para que empiece a funcionar al instante.

#### *Desventajas*

No es una herramienta ultra-especializada, no contiene los mejores heat map ni encuestas contextuales, pero para mucha gente, es más que suficiente.

#### *Precios*

El paquete básico es limitado y es para estudiantes y entusiastas y es gratis. El Plus es para bajo tráfico y cuesta 29 USD por mes. El de negocios es a 89 USD al mes.

#### **1.3.9. ClickTale**

#### *Descripción*

Es otra de las herramientas para estudios de usabilidad. Es un servidor pagado que rastrea y graba las pulsaciones del teclado, los clics del mouse y su movimiento y el tiempo que pasa el usuario en la página web. Estos datos los muestra mediante heatmap o informes.

#### *Ventajas*

Es una herramienta de grabación agradable para capturar y analizar los datos reales de los usuarios que visitan una página web, además de analizar los datos de los formularios y el tiempo que demoran en llenarlos.

#### *Desventajas*

Al igual que otras herramientas que se han analizado, esta no permite una investigación de porque los usuarios tomaron una decisión u otra. Un problema menor, pero un tanto confuso es la amplia gama de suscripciones y planes de precios disponibles.

#### *Precios*

Los paquetes varían su precio dependiendo de las páginas vistas, dominios y el tiempo del historial de grabación. Paquete bronce, 99 USD por mes. Plata, 290 USD por mes. Oro, 790

USD por mes. El paquete gratuito es muy escueto y solo permite la visualización de los dos primeros videos.

#### **1.3.10. Clixpy**

#### *Descripción*

Es otra herramienta para registrar la interacción de los usuarios dentro de una página web incluyendo los movimientos del mouse, clics, el desplazamiento y entradas a formularios. De muy bajo coste. Al igual que con los otros servicios de monitoreo, se añade el código JavaScript que el código del sitio web, que permite Clixpy para registrar los movimientos de los usuarios.

#### *Ventajas*

Muy bajo costo y muy fácil de usar.

#### *Desventajas*

Falta de informes sobre datos a mayor escala que se requiere de los sitios web visitados con más frecuencia y la incapacidad para explorar con los usuarios el "por qué" de lo que hicieron.

#### *Precios*

Depende de las secciones grabadas, 5 USD por 100 secciones, 10 USD por 200, 20 USD por 600 y 30 USD por 1000.

#### *1.4. Conclusiones Parciales*

La técnica de eye tracking se presenta como una de las mejores opciones para evaluar la AI, pero su elevado costo limita su utilización en muchos contextos. La técnica del mouse tracking se presenta como una buena alternativa al eye tracking como herramienta de evaluación de usabilidad o simplemente para conocer las generalidades sobre la atención de los usuarios sobre un diseño determinado de las páginas Web que se desean estudiar. Para la toma de decisiones mediante los heatmaps, se puede determinar cuáles fueron los lugares en los que el usuario se detuvo con el mouse a visionar, teniendo en cuenta las escalas de amplia

intensidad de color. Los gaze plots también aportan información válida para interpretar la forma en que el o los usuarios interactuaron con la arquitectura diseñada y el orden en que lo hicieron. Otras formas de representar la información para realizar análisis de la técnica del mouse tracking son los scrollmaps y los clickmaps.

La mejor modalidad para integrar la técnica del mouse tracking es la modalidad de "Serverside tracking" a partir de las potencialidades que ofrecen los navegadores. Para la integración de la técnica es necesario incluir un script en el código de la página Web que se desea estudiar que recupere la información del movimiento del mouse y la envíe al servidor que procesa y almacena esos datos. Se debe tener en cuenta que la técnica de mouse tracking presenta ciertas limitaciones con los diseños dinámicos por lo que futuras investigaciones deben intentar solucionar dichas limitaciones y será necesario cierto control sobre el estudio.

# CAPÍTULO 2

Diseño de la Aplicación Web

# **CAPÍTULO 2. DISEÑO DE LA APLICACIÓN WEB**

Este capítulo tiene como objetivo fundamental, abordar los aspectos metodológicos relacionados con el propósito de la construcción del sistema, el proceso de diseño y la funcionalidad esperada.

#### *2.1. Consideraciones en la concepción del sitio web*

Como se expresó anteriormente, no existen muchas herramientas gratuitas efectivas en internet que permitan realizar estudios de usabilidad a cualquier página Web que se necesite. Las herramientas que resultan efectivas necesitan conexión a internet permanente, por lo que en Cuba se hace difícil su utilización. Debido a ello, esta investigación propone una herramienta completamente gratis y fuera de línea que permita realizar estudios de usabilidad a páginas Web para luego determinar si está correctamente diseñada y bien distribuidos sus componentes. Los resultados se mostrarán de varias formas, mediante heatmap, gaze plot, clickmap y algunos datos más sobre la interacción de los usuarios en un sitio web. Esta herramienta dotará a los desarrolladores de una potente arma para mejorar sus sitios.

#### *2.2. Selección de herramientas y servicios*

Con el objetivo de crear una aplicación versátil y asequible a todos los usuarios, se creará un Sitio Web. Para su desarrollo se emplea el lenguaje PHP, el cual aportará el dinamismo a la página además de la interacción con la base de datos. Se integra con HTML para definir el contenido de las páginas, JavaScript para mostrar alguno de los resultados y para algunas cuestiones de dinamismo y CSS para definir los estilos visuales. Se utilizó MySQL debido a que es un Sistema Gestor de Bases de Datos (SGBD) relacional, rápido, sólido y flexible, posibilitando realizar múltiples y rápidas consultas; siendo idóneo para la creación de soluciones que impliquen el almacenamiento de datos, posibilitando realizar múltiples y rápidas consultas.

Se emplea la modalidad de Server-side tracking que, como se explicó en el Capítulo 1, es la mejor forma de realizar estos estudios. Para implementar esta técnica solo se necesita incluir un script en el código de la página Web que se desea estudiar. Esto permite recuperar la

información del movimiento del mouse y otros datos necesarios para el estudio, los que son enviados al servidor para almacenarlos y mantener una copia de seguridad de los mismos. Es importante también recopilar la información sobre el sistema operativo y el navegador en los que se están realizando los estudios para realizar los análisis correspondientes sin tener como limitación que las páginas Web no se visualizan igual en todos los navegadores, ni en todos los sistemas operativos.

#### *2.3. Fundamentos generales en el diseño*

Para conformar un sitio web con buena calidad y aceptación es necesario tener en cuenta principios básicos como la facilidad del aprendizaje, la facilidad de uso, la flexibilidad y la robustez (Carrión 2012). Otro aspecto que a tener presente en el diseño según Carrión (2012) es para quien se diseñará el sitio web, para que los usuarios sean capaces de encontrar lo que necesitan, entender lo que encuentran y actuar apropiadamente dentro del tiempo y esfuerzo que ellos consideran adecuado para esa tarea.

Según señala Sueiro y Blanco (2001) citado en (Thüer 2002) explican que las bases de un proyecto Web se obtienen a partir de tres tareas: a) identificación del objetivo específico del sitio Web; b) identificación del público al que va dirigido el sitio; c) identificación de las limitaciones técnicas de los potenciales futuros usuarios. Una vez recopilada esta información clave, será fácil extraer de ella las conclusiones que nos permitirán plantear las decisiones apropiadas. Los pasos siguientes sugeridos por los autores son: a) determinar la relación entre rapidez de descarga y utilidad de la información: b) determinar la utilidad y consistencia de los contenidos; y c) definir la estructura de navegación. Pese a la variación en el número de fases o pasos y a algunas diferencias en su denominación, puede establecerse que a grandes rasgos los autores siguen criterios semejantes en la planificación de la producción de un sitio Web.

#### *2.4. Requisitos de la aplicación*

Son declaraciones de los servicios que debe proporcionar el sistema, de la manera en que éste debe reaccionar a entradas particulares y de cómo se debe comportar en situaciones particulares (Olivera Sosa ÁNGEL Gabriel 2010).

#### **2.4.1. Requisitos funcionales**

Los requerimientos funcionales son declaraciones de los servicios que debe proporcionar el sistema, de la manera en que éste debe reaccionar a entradas particulares y de cómo se debe comportar en situaciones particulares. En algunos casos, también pueden declarar explícitamente lo que el sistema no debe hacer. Describen lo que el sistema debe hacer. Estos requerimientos dependen del tipo de software que se desarrolle, de los posibles usuarios del software y del enfoque general tomado por la organización al redactar requerimientos. Se pueden expresar de diferentes formas. (Olivera Sosa ÁNGEL Gabriel 2010).

Una vez revisados las herramientas de punto de partida para el diseño de la aplicación y establecidos los objetivos que se persiguen con su implementación, se definieron los requisitos funcionales, véase [Tabla 2.1.](#page-48-0)

#### <span id="page-48-0"></span>*Tabla 2.1: Requisitos funcionales*

#### **REQUISITOS NOMBRE**

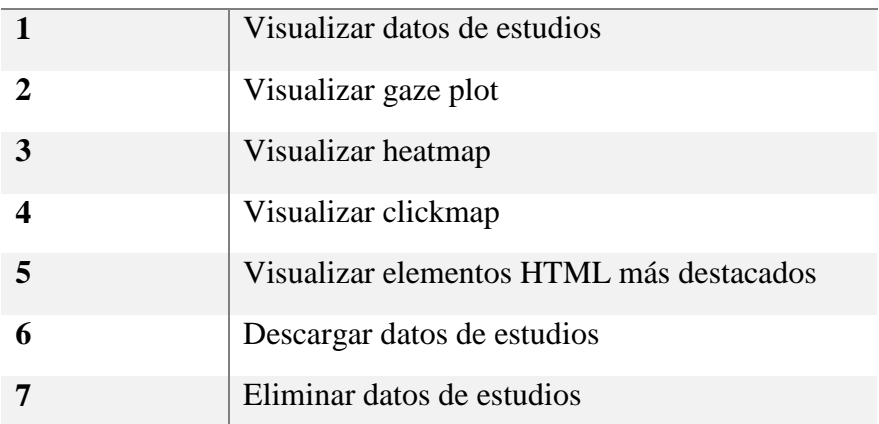

#### **2.4.2. Requisitos no funcionales**

Los requisitos no funcionales son restricciones de los servicios o funciones ofrecidas por el sistema. Se aplican al sistema en su totalidad. Son aquellos requerimientos que no se refieren directamente a las funciones específicas que proporciona el sistema, sino a las propiedades emergentes de éste como la fiabilidad, el tiempo de respuesta y la capacidad de almacenamiento. De forma alternativa, definen las restricciones del sistema como la capacidad de los dispositivos de entrada/salida y las representaciones de datos que se utilizan en las interfaces del sistema. Pueden especificar el rendimiento del sistema, la protección, la disponibilidad, y otras propiedades emergentes. El incumplimiento de un requerimiento no funcional puede significar que el sistema entero sea inutilizable (Olivera Sosa ÁNGEL Gabriel 2010). A continuación, se relacionan los requisitos no funcionales de este sistema.

Interfaz de la aplicación**:** Esta es una presentación encaminada a llamar la atención del usuario, presentando una navegación sencilla que favorezca el acceso fácil a los contenidos.

Rendimiento: La aplicación debe garantizar su uso por varios actores a la vez y un tiempo de respuesta mínimo ante una petición hecha al servidor Web.

Portabilidad: Esta aplicación puede ser hospedada satisfactoriamente en numerosas plataformas, esencialmente sobre servidores pertenecientes tanto al sistema operativo Windows o de la familia Unix, ya que utiliza un servidor web apache y un servidor de base de datos MySQL que son comunes en estos sistemas operativos y constan del mismo principio de funcionamiento.

Seguridad: El sistema basa su seguridad en la autenticación de usuarios. Se establece un nivel de permiso por usuario, para garantizar un control sobre la edición de la información.

Requerimientos de Software:

- En la creación e implementación del sitio se utiliza la versión de PHP 5.0, en la parte del servidor se necesita un Sistema de Gestión de Base de Datos (SGBD) MySQL, librerías de cURL para la transferencia de datos y soporte para JSON. Se recomienda un servidor web Apache que soporte tecnología PHP preferentemente XAMPP.
- Para lograr una agradable vista de la aplicación se recomienda por parte del usuario utilizar los navegadores: Mozilla Firefox (versión 4.0 en adelante), Internet Explorer (versión 6.0 en adelante), Google Chrome (cualquiera de sus versiones) u Opera.
- Por parte de los usuarios que accederán a las páginas en estudio solamente necesitarán un navegador cualquiera.

Requerimientos de hardware: El sitio no requiere de un hardware con grandes exigencias, funciona correctamente con las siguientes prestaciones:

- Cliente: un procesador Pentium o superior, con 256 MB de RAM (mínimo), conexión con la red donde esté hospedada la página en estudio.
- Servidor: servidor con 512 MB de memoria RAM (mínimo), conexión con la red del entorno donde se desplegará.

Requerimientos legales: La plataforma escogida para el desarrollo de la aplicación debe cumplir con licencias GNU/GPL ya que el empleo de este producto no debe violar ninguna ley o licencia.

Usabilidad: Las páginas del sitio adoptan una estructura sencilla y la información es fácilmente localizable lo que contribuye a la navegación satisfactoria por parte de los usuarios.

### *2.5. Usuarios del sitio y sus niveles de acceso*

Al instalarse el sitio se crea el superusuario Root y se le asigna una contraseña autogenerada. Este usuario puede realizar cualquier acción en el sitio. Es el único que tiene permitido la eliminación de los datos de los estudios, la creación y eliminación de usuarios y la eliminación de roles.

La aplicación permite la creación de roles y usuarios, a los cuales se les brinda acceso a diferentes partes de la aplicación. Los permisos disponibles son:

- Admin log: permite visualizar los datos relacionados con los estudios, pero no eliminarlos
- Mantenance: permite realizar salvas de los datos de la base de datos disponibles en el servidor para la computadora.
- User: permite modificar los datos relacionados con su usuario.
- Roles: permite crear nuevos roles y modificar los existentes, pero no eliminarlos.

Se recomienda la creación de dos usuarios adicionales. El primero es Analista, que se encargará de analizar los datos de los estudios realizados. Este solo tendrá permiso a la parte de administración de los datos (admin log). Además, podrá modificar los datos referentes a su usuario como la contraseña, el nombre de usuario y demás datos (user).

El segundo usuario recomendado es el Gestor. Este usuario se encargará de la gestión del sitio. Tendrá permisos de mantenance, user y roles. Creará roles, pero no podrá eliminarlos, podrá descargar la salva de los datos disponibles en el servidor y podrá modificar los datos referentes a su usuario.

#### *2.6. Casos de uso del sistema y su descripción*

Los modelos de casos de uso expresan la funcionalidad de un objeto (como un sistema) según la percepción de los agentes externos, llamados actores, que interactúan con el sistema desde un punto de vista particular (Rumbaugh et al. 2004).

Un caso de uso es una unidad de funcionalidad que expresa la interacción entre los actores y el sistema (Rumbaugh et al. 2004). Este especifica el comportamiento de un sistema o de una parte del mismo, y es una descripción de un conjunto de secuencias de acciones, incluyendo variantes, que ejecuta un sistema para producir un resultado observable de valor para un actor (Moreno Rodríguez, 2012). Con la finalidad de satisfacer las necesidades de los usuarios definidos anteriormente se declaran los siguientes casos de uso, ilustrados en los diagramas que se observan a continuación. En la confección de dichos diagramas se empleó el software Visual Paradigm 9.0 (véance [Figura 2.1,](#page-52-0) [Figura 2.2](#page-53-0) y [Figura 2.3\)](#page-53-1).

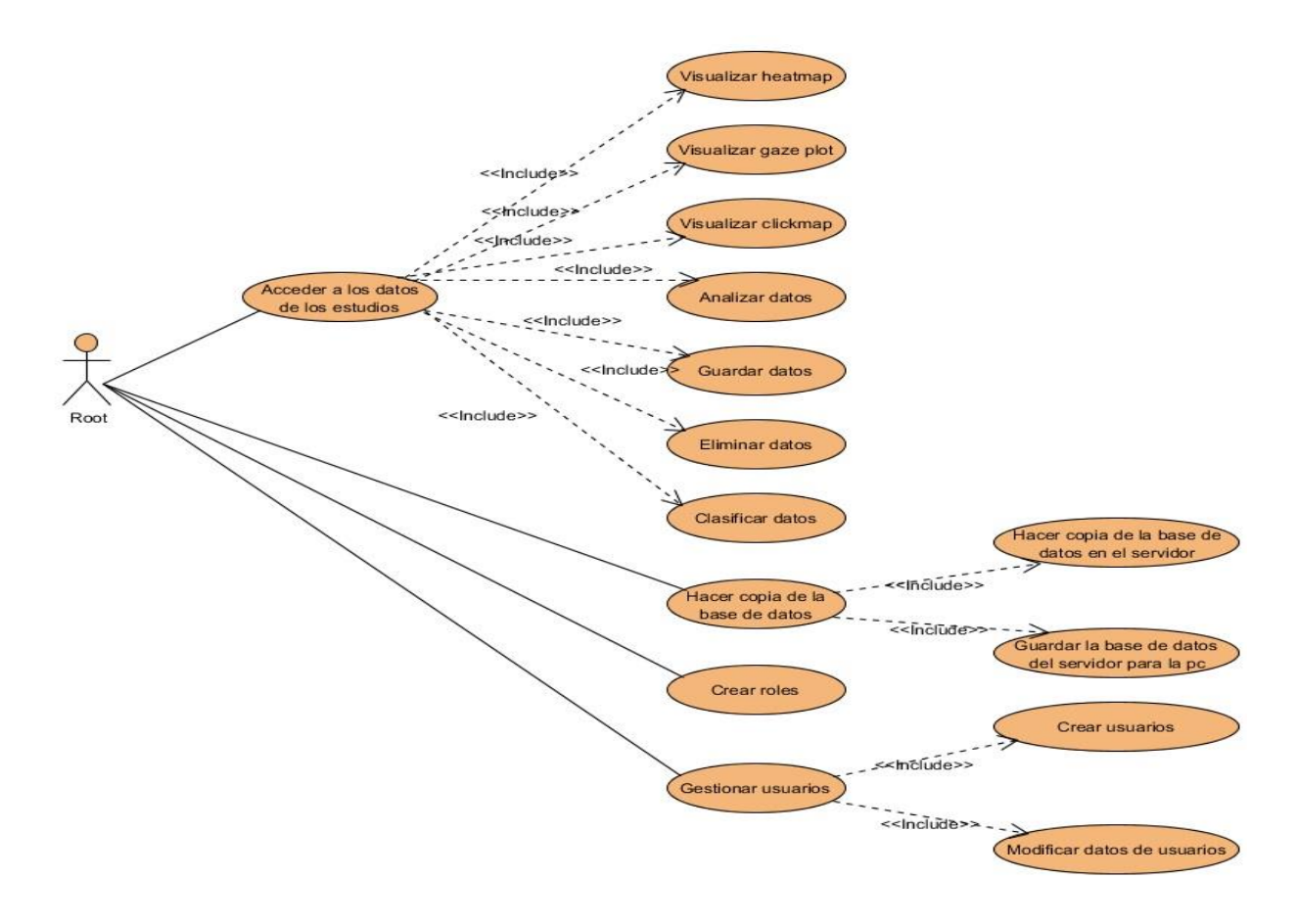

<span id="page-52-0"></span>*Figura 2.1: Diagrama de casos de usos del actor Root.*

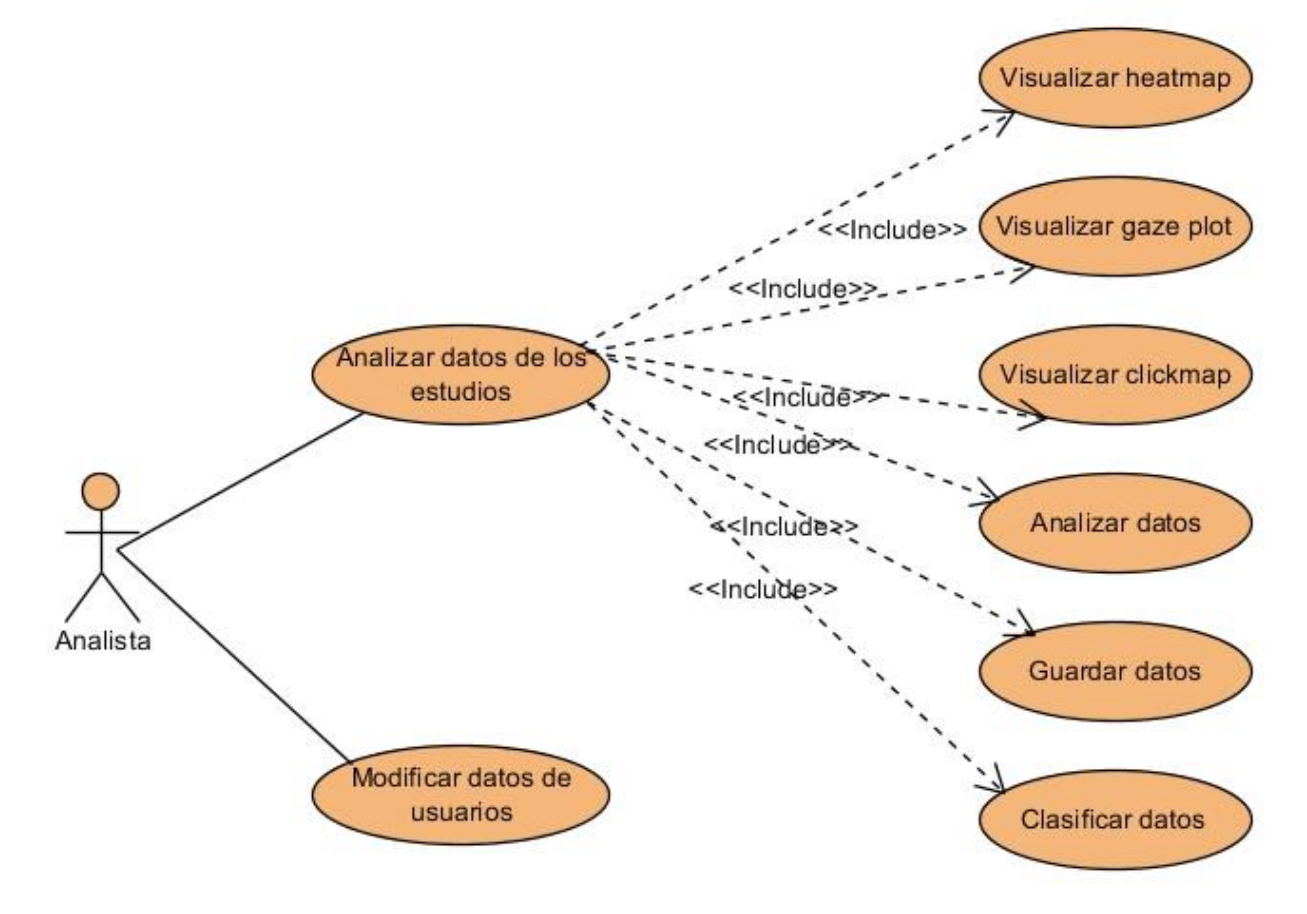

*Figura 2.2: Diagrama de casos de uso del actor Analista*

<span id="page-53-0"></span>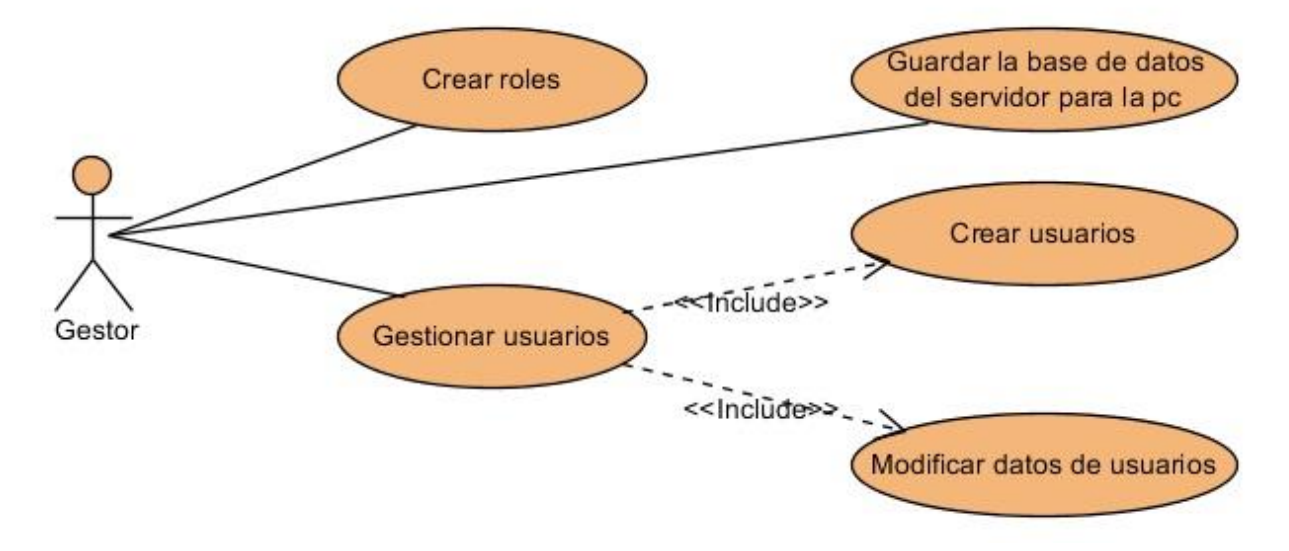

<span id="page-53-1"></span>*Figura 2.3: Diagrama de casos de uso del actor Gestor*

#### **Descripción de los casos de uso**

#### **Caso de uso: Visualizar heatmap**

Actores: Root, Analista

Descripción: Permite visualizar el heatmap relacionado a una página en estudio o de una sección específica de ellas.

#### **Caso de uso: Visualizar gaze plot**

Actores: Root, Analista

Descripción: Permite visualizar el gaze plot relacionado a una sección de una página en estudio.

#### **Caso de uso: Visualizar clickmap**

Actores: Root, Analista

Descripción: Permite visualizar el clickmap relacionado a una página en estudio o de una sección específica de ellas.

#### **Caso de uso: Analizar datos**

Actores: Root, Analista

Descripción: Permite visualizar los elementos HTML más significativos sobre los cuales los usuarios centraron su atención y en cuales dieron clic.

#### **Caso de uso: Guardar datos**

#### Actores: Root, Analista

Descripción: Permite guardar los datos de la interacción de los usuarios con una página en estudio o de una sección específica de ellas.

#### **Caso de uso: Eliminar datos**

Actores: Root

Descripción: Permite eliminar los datos de la interacción de los usuarios con una página en estudio o de una sección específica de ellas.

#### **Caso de uso: Clasificar datos**

#### Actores: Root, Analista

Descripción: Permite hacer un filtrado de los datos de los estudios relacionados con una página. Por ejemplo, se podría hacer un filtrado por navegador y así visualizar, solamente, los datos de las secciones que se ejecutaron en el navegador especificado.

#### **Caso de uso: Acceder a los datos de los estudios**

#### Actor: Root

Descripción: El usuario root es el superusuario del sitio. Tiene acceso a todos los datos relacionado con los diferentes estudios realizados. Este caso de uso incluye visualizar heatmap, visualizar geze plot, visualizar clickmap, analizar datos, guardar datos, eliminar datos y clasificar datos.

#### **Caso de uso: Analizar datos de los estudios**

#### Actor: Analista

Descripción: El analista es el que accede al sitio con el objetivo de realizar análisis a los datos de los estudios. Este caso de uso incluye visualizar heatmap, visualizar geze plot, visualizar clickmap, analizar datos, guardar datos y clasificar datos.

#### **Caso de uso: Analizar datos de los estudios**

#### Actor: Analista

Descripción: El analista es el que accede al sitio con el objetivo de realizar análisis a los datos de los estudios. Este caso de uso incluye visualizar heatmap, visualizar geze plot, visualizar clickmap, analizar datos, guardar datos y clasificar datos.

#### **Caso de uso: Hacer copia de la base de datos en el servidor**

Actor: Root

Descripción: Permite hacer una salva de los datos de la base de datos en el servidor para luego ser descargados o por seguridad.

#### **Caso de uso: Hacer copia de la base de datos en la PC**

Actor: Root, Gestor

Descripción: Permite hacer una guardar de los datos almacenados en el servidor referentes a la base de datos en una computadora personal.

#### **Caso de uso: Crear roles**

Actor: Root

Descripción: Al ser el Root el superusuario del sitio, puede crear roles y asignarles los permisos que considere necesario.

#### **Caso de uso: Crear usuarios**

Actor: Root, Gestor

Descripción: Permite la creación de usuarios asignándoles el rol al que pertenecerán.

#### **Caso de uso: Modificar datos de usuarios**

Actor: Root, Gestor, Analista

Descripción: Permite modificar los datos referentes a los usuarios.

#### **Caso de uso: Gestionar usuarios.**

Actor: Root, Gestor

Descripción: Permite gestionas los de los usuarios. Esto incluye crear usuarios y modificar datos de usuarios.

#### *2.7. Diagramas de Actividades*

El propósito de los diagramas de actividad es modelar un proceso de flujo de trabajo, en este caso se confeccionaron los diagramas de actividad correspondientes a los casos de uso Acceder a los datos de los estudios, y Gestionar usuarios, que se muestran en la [Figura 2.4](#page-57-0) y [Figura 2.5](#page-58-0) respectivamente.

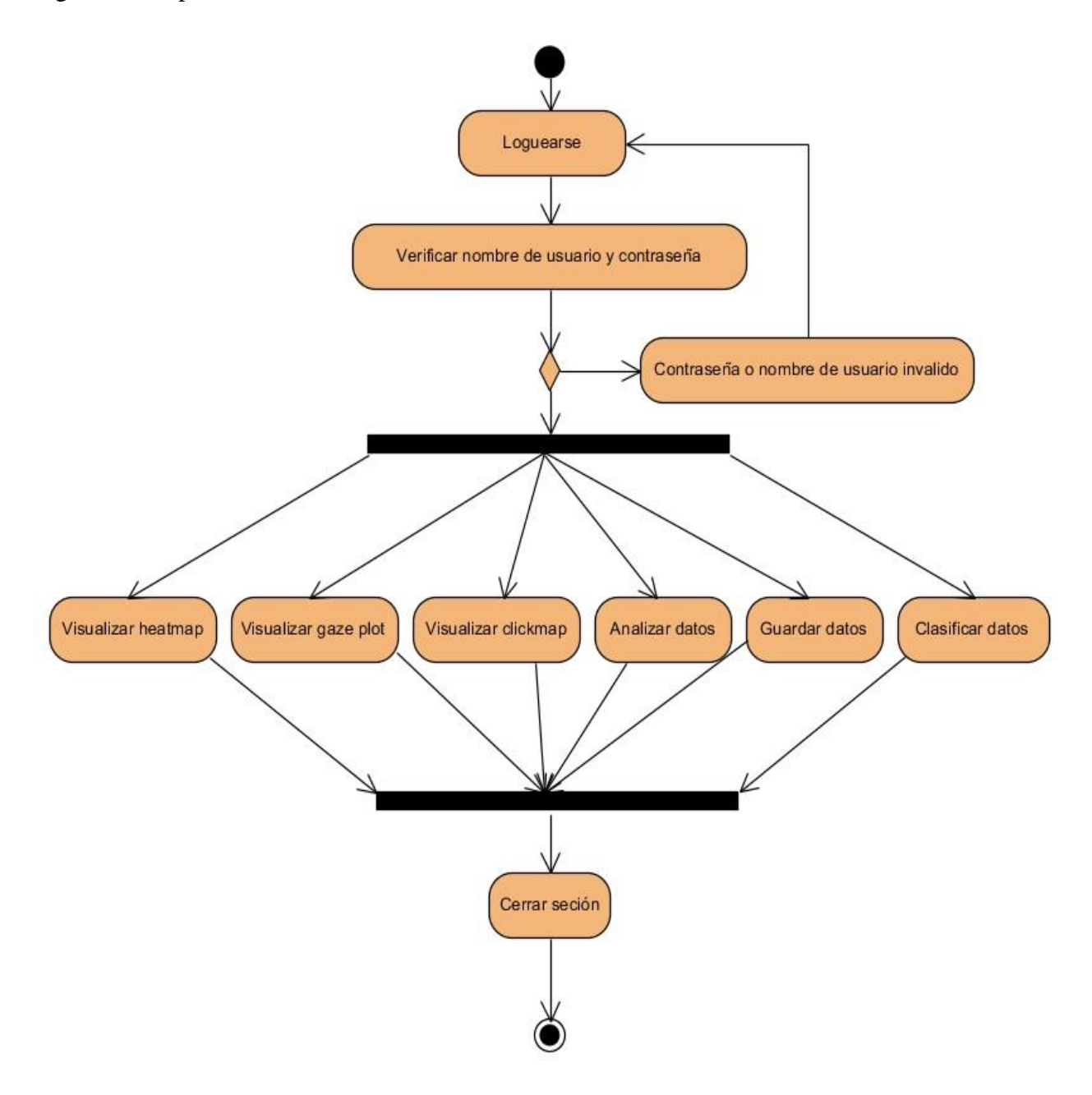

<span id="page-57-0"></span>*Figura 2.4: Diagrama de actividades para el caso de uso Acceder a datos de los estudios*

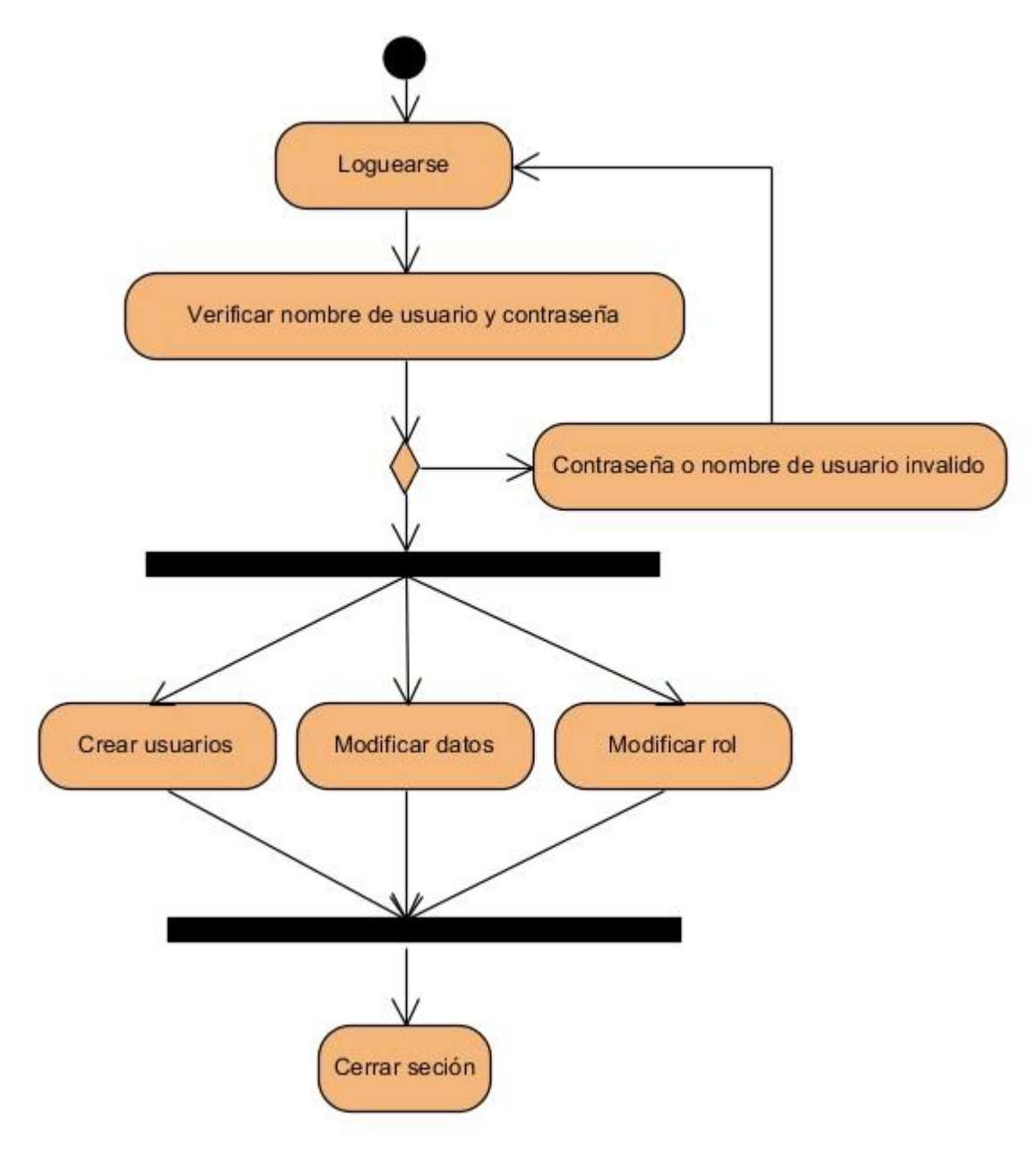

*Figura 2.5: Diagrama de actividades para el caso de uso Gestionar usuarios*

## <span id="page-58-0"></span>*2.8. Modelo entidad relación*

La aplicación brinda la posibilidad de realizar estudios simultáneos a varias páginas. Para ello se hace necesario almacenar la interacción de los usuarios en cada acceso a la página (secciones). Dichos datos aumentarán mucho, en dependencia de la cantidad de páginas en

estudio y el tamaño de la muestra deseada para el análisis. Por ello se necesita una base de datos para almacenar dichos datos y trabajar con ellos fácilmente. Se seleccionó un servidor de base de datos relacional por su velocidad y flexibilidad. Se usa MySql por ser Open Source, multiusuario y ser uno de los más usados.

La base de datos está compuesta por nueve tablas. Dos de ellas almacenan los datos referidos a los accesos y permisos de la aplicación (us\_roles y us\_users). Los datos sobre la configuración de la aplicación se guardan en otras dos (us\_exts y us\_cms) y las cinco restantes recogen los datos referentes a los distintos estudios realizados (véase [Figura 2.6\)](#page-60-0).

La tabla *us\_roles* almacena los datos de los roles existentes en la aplicación. La misma contiene los siguientes atributos: *name*, *description, ext\_allowed.* El primero de ellos se refiere al nombre del rol creado. El segundo, muestra una breve descripción del rol, el cual es opcional. Por último, el tercero indica los lugares de la aplicación a las que se pueden acceder una vez seleccionado este rol.

La tabla *us\_user* contiene los datos de los usuarios creados para el acceso a la aplicación y una referencia del rol al que pertenecen. Contiene los atributos: *role\_id,* el mismo contiene una referencia a la tabla *us\_roles* corespondiente al rol al que pertenece el usuario; *login* es el nombre del usuario utilizado para la identificación; *pass* refiere la contraseña del usuario codificada; *name,* es el nombre completo del usuario; *email* el correo electrónico; *website* es el sitio web del usuario si tiene alguno; *last\_access* refiere el último acceso del usuario al sistema.

La tabla *us\_exts* contiene los distintos módulos en que está dividida la aplicación, lo que permite una fácil extensibilidad de la misma. La tabla contiene los siguientes atributos: *dir*  especifica el nombre de la carpeta dentro del directorio admin/ext que contiene el módulo; *priority* asigna, si se quiere, un orden de prioridad para los módulos al mostrarse en el menú de la aplicación, donde tienen una mayor prioridad los números más pequeños.

La tabla *us\_os* contiene los sistemas operativos en los que se han realizado los estudios. Contiene como único atributo: *name,* el nombre de la familia del sistema operativo.

| suai Paradigm                    | us exts ammunity Edition in ot for commercial use] | us_cms                |                              |
|----------------------------------|----------------------------------------------------|-----------------------|------------------------------|
| id<br>tiny int(3)                |                                                    | id<br>Î               | tiny int(3)                  |
| dir<br>varchar(20)               |                                                    | E<br>type             | tinyint(4)                   |
| priority<br>tinyint(3)<br>E      |                                                    | <b>Barrio</b><br>name | varchar(100)                 |
|                                  |                                                    | E<br>value            | varchar(255)                 |
|                                  |                                                    | Ē<br>description      | integer(65535)               |
|                                  |                                                    |                       |                              |
|                                  |                                                    |                       |                              |
| us roles                         |                                                    | us users              |                              |
| tiny int(3)<br>id                |                                                    | f<br>id               | tiny int(3)                  |
| F<br>varchar(100)<br>name        |                                                    | role_id               | tinyint(3)                   |
| description<br>varchar(255)<br>E |                                                    | E<br>login            | varchar(60)                  |
| ext_allowed<br>varchar(255)<br>E |                                                    | E<br>pass             | varchar(60)                  |
|                                  |                                                    | E<br>email            | varchar(100)                 |
|                                  |                                                    | Ē<br>name             | varchar(200)                 |
|                                  |                                                    | Ē<br>website          | $\mathbb{N}$<br>varchar(100) |
|                                  |                                                    | E<br>registered       | integer(19)                  |
|                                  |                                                    | E<br>last_access      | integer(19)                  |
|                                  |                                                    |                       |                              |
| us_cache                         | us records                                         |                       |                              |
| id<br>bigint(20)                 |                                                    | id<br>î.              | bigint(20)                   |
| file<br>varchar(255)             |                                                    | E<br>client_id        | varchar(20)                  |
| E<br>ī<br>url<br>integer(65535)  | $\alpha$                                           | cache_id              | bigint(20)                   |
| E<br>layout<br>integer(6)        |                                                    | domain_id             | smallint(5)                  |
| ī<br>tilte<br>varchar(255)       |                                                    | os_id                 | tinyint(3)                   |
| integer(19)<br>saved<br>E        | $\rightarrow$                                      | browser_id            | tinyint(3)                   |
|                                  |                                                    | E<br>browser_ver      | float(3)                     |
|                                  |                                                    | E<br>user_agent       | varchar(255)                 |
|                                  |                                                    | E<br>ip               | varchar(15)                  |
|                                  |                                                    | Ē<br>src_width        | smallint(5)                  |
| us_domains                       |                                                    | E<br>src_height       | smallint(5)                  |
| id<br>smallint(5)                |                                                    | E<br>vp_width         | smallint(5)                  |
| domain<br>integer(255)           |                                                    | I<br>vp_height        | smallint(5)                  |
|                                  |                                                    | E<br>sess_date        | timestamp(19)                |
|                                  |                                                    | E<br>sess_time        | float(7)                     |
| us_os                            |                                                    | E<br>fps              | tinyint(3)                   |
| id<br>tiny int(3)                |                                                    | Ē<br>coords_x         | integer(16777215)            |
| name<br>varchar(20)<br>B         |                                                    | coords_y<br>Ē         | integer(16777215)            |
|                                  |                                                    | Ē<br>clicks           | integer(16777215)            |
|                                  |                                                    | E<br>hovered          | integer(10)                  |
| us_browsers                      |                                                    | clicked               | integer(10)                  |
| id<br>tiny int(3)                |                                                    |                       |                              |
| name<br>varchar(20)              |                                                    |                       |                              |

<span id="page-60-0"></span>*Figura 2.6: Diagrama entidad relación de la base de datos de la aplicación*

La tabla *us browsers* contiene los navegadores en los que se han realizado los estudios. Presenta un único atributo: *name,* el nombre del navegador.

La tabla *us\_domains* contiene los dominios en los que se han realizado los estudios. Incluye como único atributo: *name,* el nombre del dominio.

Para la visualización de los heatmap, clickmap y gaze plot es conveniente mostrar de alguna forma la página a la que se le aplicó el estudio y sobre ella las visualizaciones. De esta forma se hace sencilla la identificación de los resultados. Para esto hace falta guardar la página, la tabla *us\_cache* se encarga de ello. La misma contiene como atributos: *file* representa el nombre del archivo que contiene la página guardada ubicada en la carpeta cache dentro del directorio de la aplicación; *url* la dirección completa de la página; *layout* contiene el layout de la página que puede tomar alguno de los siguientes valores: *left, center, right, liquid* y por defecto está definido el *liquid*; *title* el título completo de la página; *saved* fecha en que se guardó la página.

La tabla *us\_records* se encarga de almacenar los datos relacionados con cada sección. La misma contiene como atributos: *client\_id* que es un identificador autogenerado para identificar los usuarios de la sección; *cache\_id* es una referencia a la tabla *us\_cache* para identificar la página a la que pertenece; *domain\_id* es una referencia a la tabla *us\_domains* para identificar el dominio; *os\_id* es una referencia a la tabla *us\_os* para identificar el sistema operativo; *browser\_id* es una referencia a la tabla *us\_browsers* para identificar el navegador; *browser\_ver* la versión del navegador; *user\_agent* contiene los datos del agente de usuarios del navegador; *ip* contiene el ip por el que se accedió; *scr\_width* es el ancho de la página; *scr\_height* es el largo de la página; *vp\_width* es el ancho del navegador al abrir la página, si su valor es 0 significa que es igual a *src\_width*; *vp\_height* es el largo del navegador al abrir la página, si su valor es 0 significa que es igual a *src\_height; sess\_date* es el día y la hora en la que se realizó la sección; *sess\_time* es el tiempo que duró el acceso al sección; *fps* cantidad de imágenes por segundo captadas ; *coords\_x* son los valores de la abscisa de las coordenadas del mouse en la interacción del usuario con la página; *coords\_y* son los valores de la ordenada de las coordenadas del mouse en la interacción del usuario con la página; *clicks* es una lista de valores "0" y "1", "1" representa que, en la coordenada formada por el valor

correspondiente a esa posición en *coords\_x* y el valor correspondiente a esa misma posición en *coords\_y*, el usuario hizo clic y "0" no se hizo clic; *hovered* contiene los elementos HTML sobre los cuales el usuario pasó el mouse en su interacción con la página; *clicked* contiene los elementos HTML sobre los cuales el usuario hizo clic en su interacción con la página.

#### *2.9. Arquitectura del sistema*

Este sistema utiliza la infraestructura de WWW para registrar la actividad de los usuarios en la base de datos MySQL. La tecnología utilizada para crear las visualizaciones es una mezcla de PHP (para consultar la base de datos), HTML (para superponer los datos de seguimiento en la parte superior de la misma), JavaScript (para procesar los datos de seguimiento antes mencionado) (véase [Figura 2.7\)](#page-62-0).

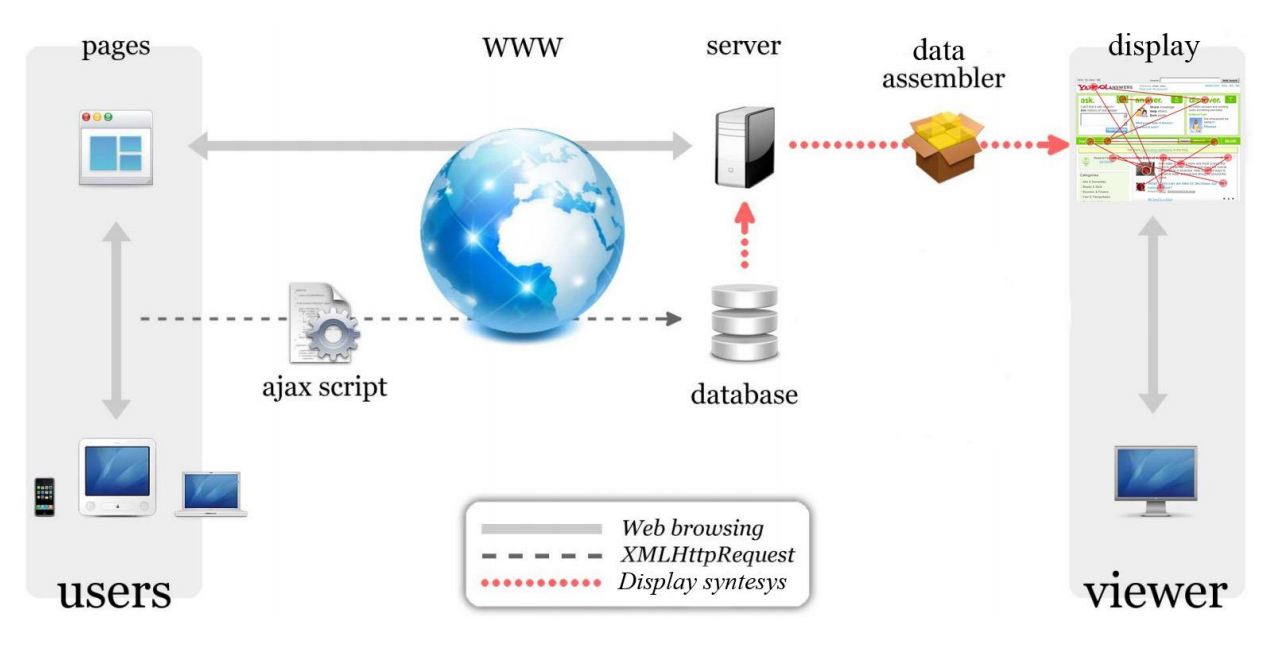

*Figura 2.7: Arquitectura del sistema*

### <span id="page-62-0"></span>*2.10. Implementación del sistema*

Como se expresó anteriormente en el Capítulo 1, los heatmap son una muy buena forma de representar los resultados de este tipo de estudios de usabilidad.

En esta aplicación se muestra un heatmap basado en las posiciones del mouse recopiladas de la interacción de los usuarios con las páginas en estudio.

Se usa una biblioteca JavaScript para mostrar el heatmap llamada heatmap.js. Esta biblioteca es Open Source y puede ser utilizada para generar mapas en tiempo real. Utiliza lo poderoso y flexible del elemento canvas de HTML5. Es completamente configurable, se pude cambiar el gradiente de colores, la opacidad, el radio de los círculos y muchos más. Es soportado por los modernos navegadores que permiten los canvas de HTML5 incluyendo navegadores para móviles.

Para generar un heatmap con esta biblioteca es muy simple. Primero, se debe incluir en nuestra página la referencia a la biblioteca, crear un canvas donde se mostrará y luego añadir un pequeño fragmento de código JavaScript especificando los datos de entrada y las configuraciones. Se muestra un pequeño ejemplo en el Anexo 3.

Para la visualización de los heatmap en la aplicación se utilizan los datos almacenados de los estudios realizados. Se toman de la tabla de us\_records, específicamente los atributos coords\_x y coords\_y. A la biblioteca, como se observa en el ejemplo del Anexo 3, se le deben pasar los datos tipo JSON con la siguiente estructura:

{min: 10, max: 90, data: [{x: 100, y: 100, count: 80}, {x: 120, y: 120, count: 60}, {x: 100, y: 80, count: 90}, {x: 111, y: 110, count: 60}, {x: 201, y: 150, count: 90}, {x: 311, y: 110, count: 60}, {x: 121, y: 510, count: 70}, {x: 511, y: 110, count: 60}, {x: 211, y: 110, count: 50}, {x: 191, y: 110, count: 20}, {x: 511, y: 110, count: 40}]}

La estructura contiene los datos que utiliza la biblioteca para generar el heatmap. El arreglo *data* tiene los valores de los puntos. Dentro de este está "*x"* que representa el valor de las abscisas del punto, "*y"* tiene el valor de la ordenada del punto y "*count"* representa el valor de la intensidad del punto en el heatmap. Se le pasa, de manera opcional, el "*min"* y el "*max".*  El *"min"* es el menor valor de intensidad de todos los valores y *"max"* es el máximo valor de intensidad. Estos dos últimos valores se utilizan para representar la profundidad del heatmap, es decir, para poder visualizar mejor cual es el punto sobre el que existió una mayor interacción.

Los datos recopilados de la base de datos se fusionaron y se ajustaron a la estructura necesaria para luego ser utilizadas en la generación del mapa.

Para la visualización del clickmap también se utilizó la biblioteca heatmap.js. La diferencia de este con el heatmap es que valor máximo siempre será 1. Se utilizaron los datos almacenados en la base de datos en la tabla *us\_records,* específicamente los atributos *coords\_x, coords\_y* y *clicks.* Estos fueron fusionados y ajustados a la estructura necesaria para luego ser utilizadas en la generación del clickmap.

Para la visualización del gaze plot se utilizó las facilidades de dibujo que brinda el elemento *svg* de HTML. Este elemento permite, de manera sencilla y eficiente, realizar dibujos de cualquier forma o figura geométrica. Para mostrar el gaze plot se necesita mostrar un conjunto de líneas continuas que representarían el desplazamiento del cursor por la página y esto se traduce en un componente *polyline* en materia de componentes *svg*. Se pude observar un ejemplo en el Anexo 4.

Como se observa en el referido anexo, los datos necesarios se pasan como una cadena que contiene los puntos sobre los cuales se dibujarán las líneas. Cada punto está separado del otro por un espacio en blanco y tiene separado por una coma (",") el valor de la abscisa y la ordenada del punto. Cada par de puntos representan el inicio y el final de la línea deseada.

Se utilizaron los datos presentes en la base de datos en la tabla *us\_records* en particular los atributos *coord\_x* y *coords\_y.* Dichos datos se unieron y se crearon los datos utilizados para el asignárselo al componente *polyline* de *svg.* 

#### *2.11. Conclusiones Parciales*

Las formas de representar la información obtenida mediante la técnica de mouse tracking aportan información válida para interpretar la interacción de los usuarios con las páginas Web. Las mejores formas de mostrar los resultados se representan mediante los heatmap, gaze plot, clickmap y scrolmap. Siendo estos los principales elementos que deben integrar cualquier herramienta de ayuda a la evaluación de la arquitectura de la información utilizando la técnica de mouse tracking.

# CAPÍTULO 3

DESCRIPCIÓN DE LOS RESULTADOS

# **CAPÍTULO 3. DESCRIPCIÓN DE LOS RESULTADOS**

En el presente capítulo se explica el procedimiento para instalar el sistema e interactuar con él. Ello posibilita que el usuario tenga facilidades para intercambiar y familiarizarse mejor con el sitio Web, dependiendo de su rol, en la realización de la evaluación de la arquitectura de la información en la web.

## *3.1. Funcionalidad del sitio*

El sitio puede servir de ayuda para todo aquel que decida realizar una página web o ya tiene una pero no está logrando el éxito que esperaba. Es sencillo de instalar y de usar. Muestra de una forma natural y a la vez eficiente, la interacción de los usuarios con una página web.

Para realizar un estudio, a una página web, simplemente se tiene que tener instalado el sitio y luego a la página objeto de estudio se le incluyen unas pequeñas líneas de código, donde se desee, que se encargarán de almacenar la interacción de todos los usuarios que accedan a la misma, sin que ellos se enteren. Luego, mediante diferentes formas, el sitio muestra las interacciones y el desarrollador de la página pueda observar la reacción de los usuarios al interactuar con su página.

### *3.2. Organización de los archivos del Sistema*

Se describe a continuación la forma en que se distribuyen las carpetas que contiene a los archivos del sistema propuesto.

En el nivel más alto de la estructura jerárquica existen tres carpetas: *admin*, *cache* y *core*.

En la carpeta *admin* se encuentra el código del sitio repartido en diferentes subcarpetas. En la carpeta *cache* se almacena una copia de las páginas en estudio para luego, cuando se visualicen los datos, mostrarla de fondo. En la carpeta *core* se encuentran los archivos que interactúan con la página en estudio (véase [Figura 3.1\)](#page-67-0).

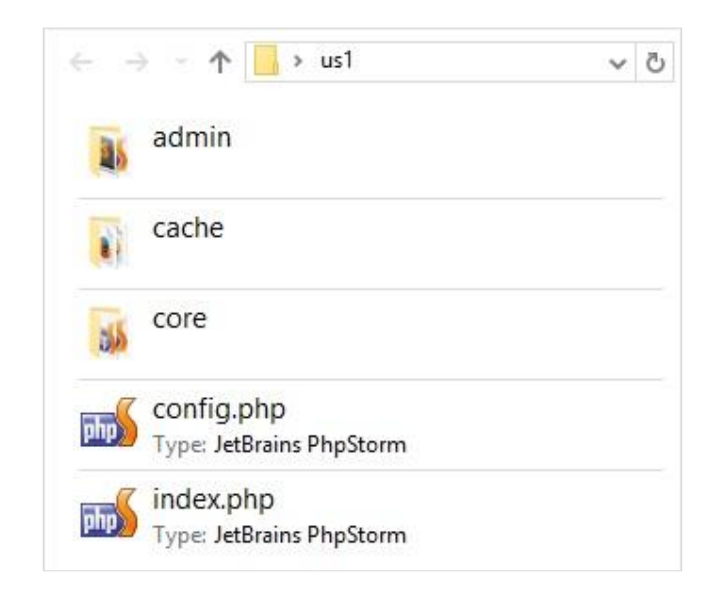

*Figura 3.1: Organización de los archivos del Sistema*

<span id="page-67-0"></span>La carpeta admin a su vez contiene varias subcarpetas. En la subcarpeta *admin/ext* se encuentran los distintos submenús del sitio (véase [Figura 3.2\)](#page-67-1). Cada subcarpeta contiene los archivos necesarios de cada submenú sitio. Este tipo de organización facilita la extensibilidad del sitio, ya que, si se quiere añadir otro submenú con una funcionalidad nueva, se crea una nueva subcarpeta con los archivos necesarios (no puede faltar el archivo index.php para que se pueda mostrar automáticamente el submenú), y la aplicación automáticamente identifica el nuevo submenú y lo incluye en el sitio.

<span id="page-67-1"></span>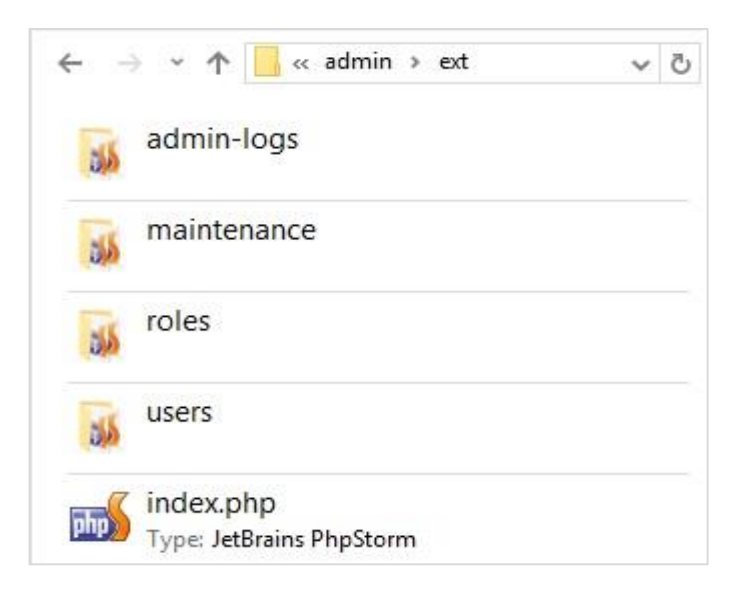

*Figura 3.2: Paquete ext de la carpeta us1/admin.*

### *3.3. Instalación del sitio*

Como se mencionó en el Capítulo 2, se necesita un servidor web con soporte para PHP y con gestor de base de datos MySQL para instalar con el sitio.

La instalación del sitio comienza con la copia de su estructura de archivos en la carpeta del servidor web donde se almacenan los sitios. En el caso del XAMPP es: *xamp/htdocs/.* 

El archivo *config.php,* alojado en la carpeta raíz del sitio, contiene configuraciones para el funcionamiento del mismo, referentes a la dirección física del sitio y el acceso a la base de datos (véase [Figura 3.3\)](#page-68-0). Se debe modificar este archivo poniéndole las configuraciones deseadas. Para esto se puede abrir el documento con cualquier editor de texto y se cambian los campos definidos en la [Tabla 3.1.](#page-69-0)

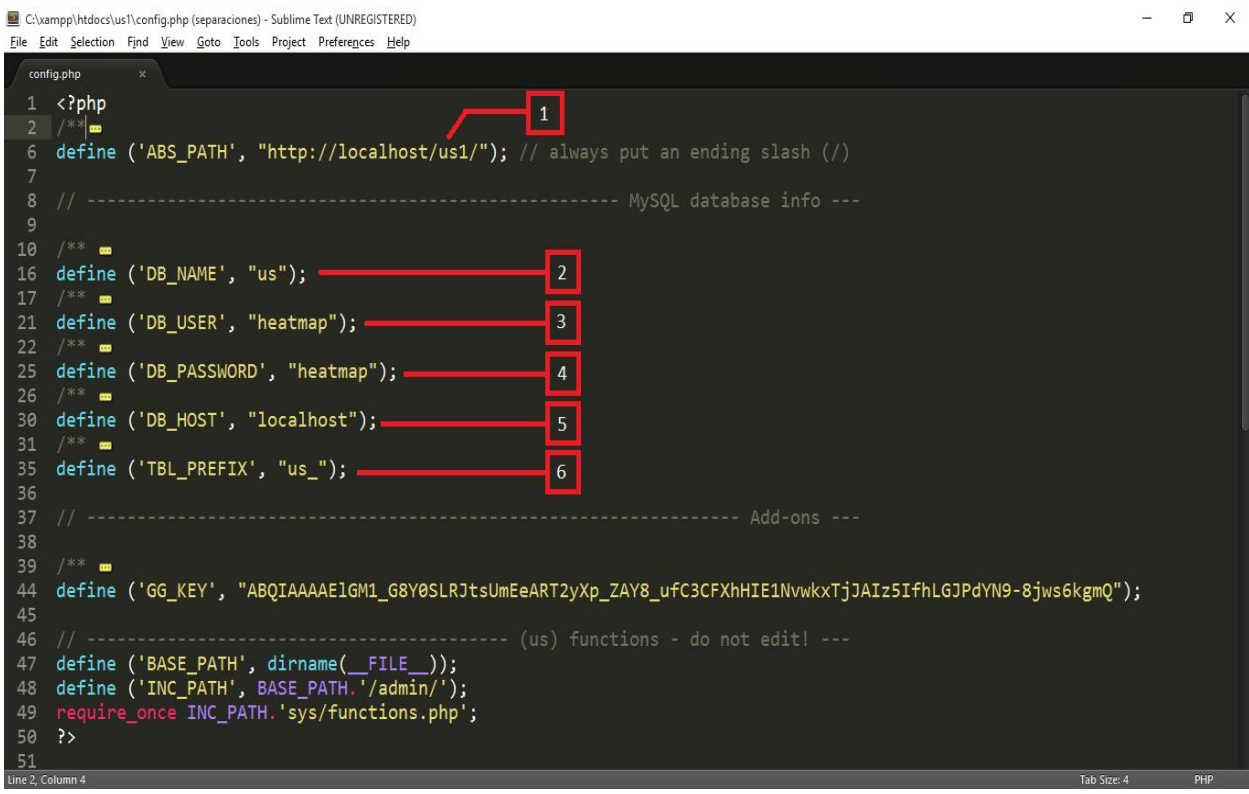

<span id="page-68-0"></span>*Figura 3.3: Archivo config.php*

<span id="page-69-0"></span>*Tabla 3.1: Cambios necesarios en el fichero config.php*

#### **# CAMBIO**

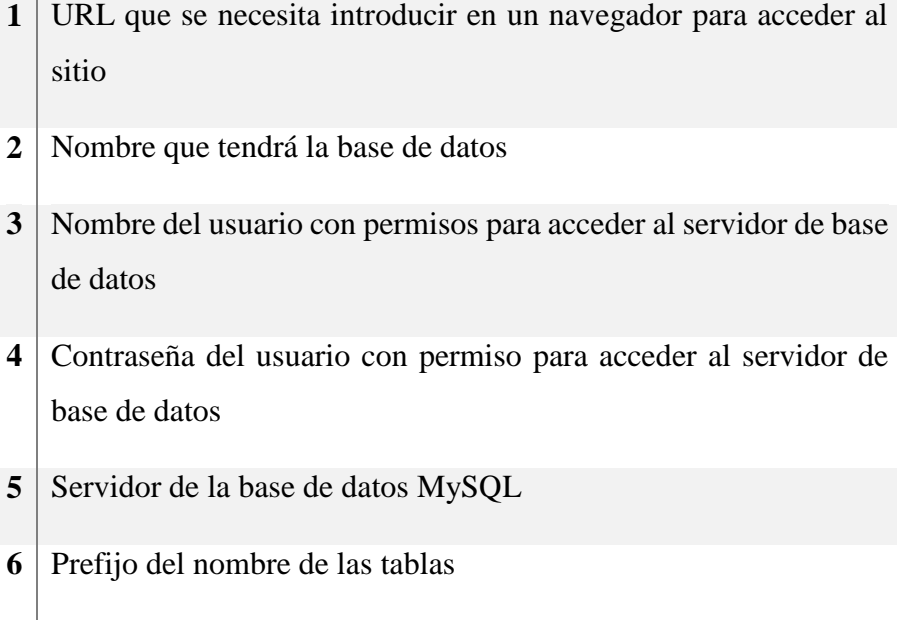

Luego de realizar los cambios se abre un navegador y se accede a la dirección del sitio. Al acceder al sitio por primera vez aparece un mensaje que indica que no se encuentra la base de datos y se brinda un enlace para su instalación (véase [Figura 3.4\)](#page-70-0). Este creará la base de datos e insertará en ella las configuraciones por defectos del sitio.

Al acceder al enlace para instalar (véaase [Figura 3.5\)](#page-70-1), el sitio chequea si la máquina cuenta con los requisitos que necesita. Chequea la versión del MySQL y el PHP, además del soporte para la transferencia de archivos cURL y el soporte para JSON. Se solicita además el correo electrónico de quien está realizando la instalación que asumirá el rol de superusuario del sitio. Si no existe ningún problema se presiona el botón "Install" para proseguir con la instalación.

Luego se muestra un resumen del proceso de creación de las tablas de la base de datos (véase [Figura 3.6\)](#page-71-0) y al final se observa la contraseña autogenerada para el superusuario del sitio (root). Se debe guardar esa contraseña porque es la que permite el acceso al sitio. También existe un enlace a la sección de administración (1 en [Figura 3.6\)](#page-71-0).

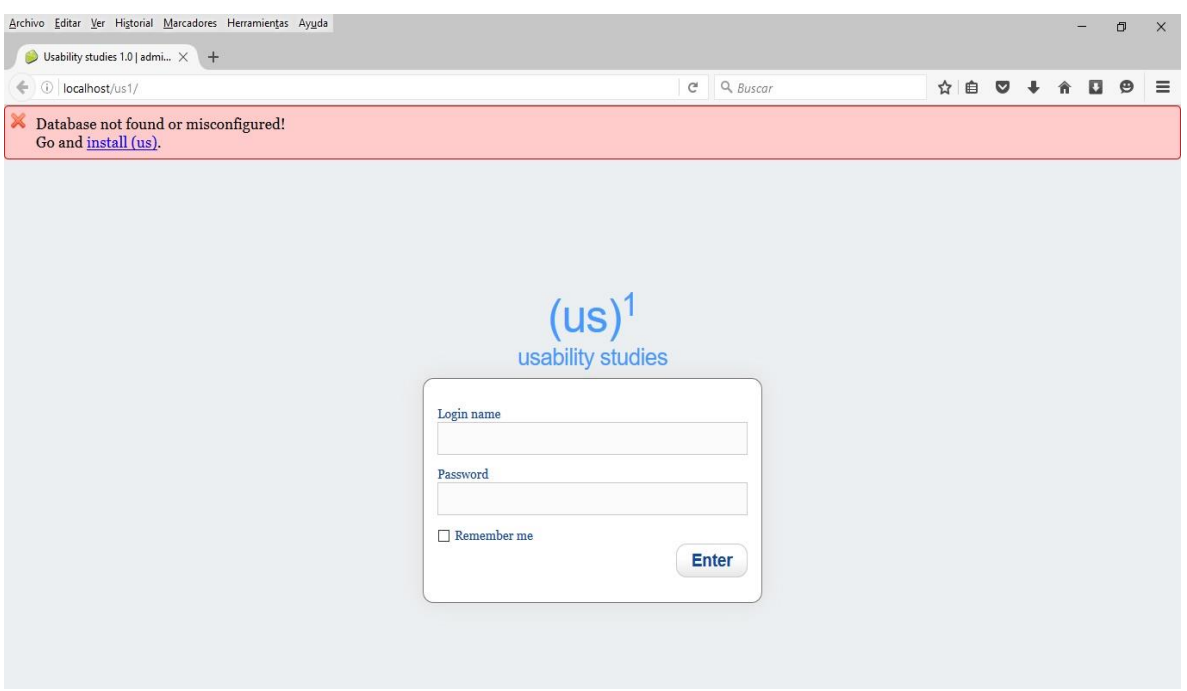

*Figura 3.4: Primer acceso al sitio web.*

<span id="page-70-0"></span>Si se presenta un error en la creación de la base de datos se muestra un mensaje (véase [Figura](#page-71-1)  [3.7\)](#page-71-1). Estos pueden ser por falta de permisos en el gestor de base de datos del usuario especificado, por errores en el nombre de usuario o en la contraseña o por errores en la ubicación del gestor de base de datos.

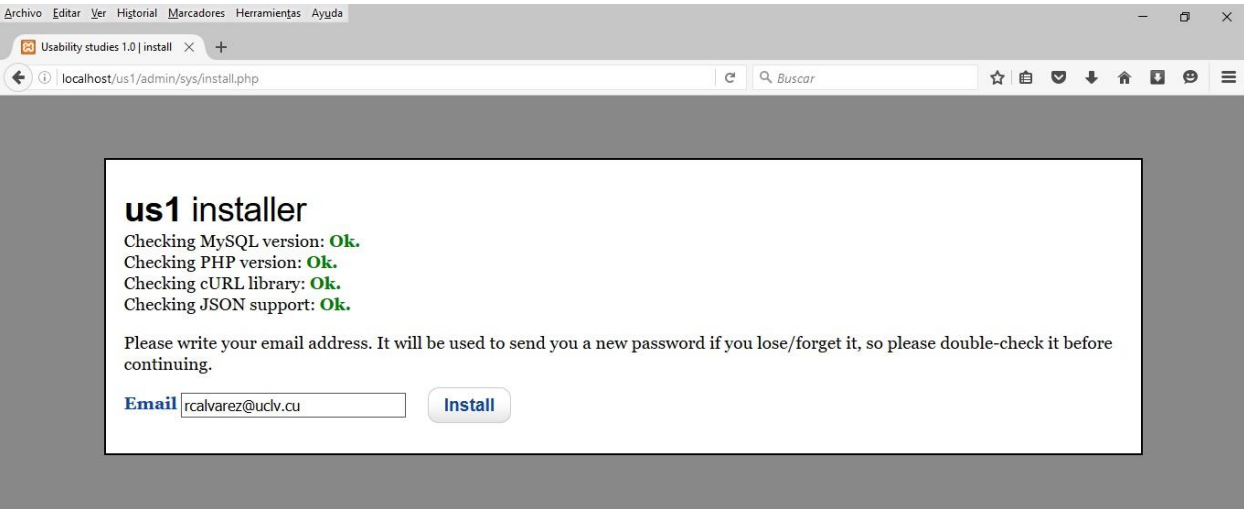

<span id="page-70-1"></span>*Figura 3.5: Enlace para instalar el sitio*

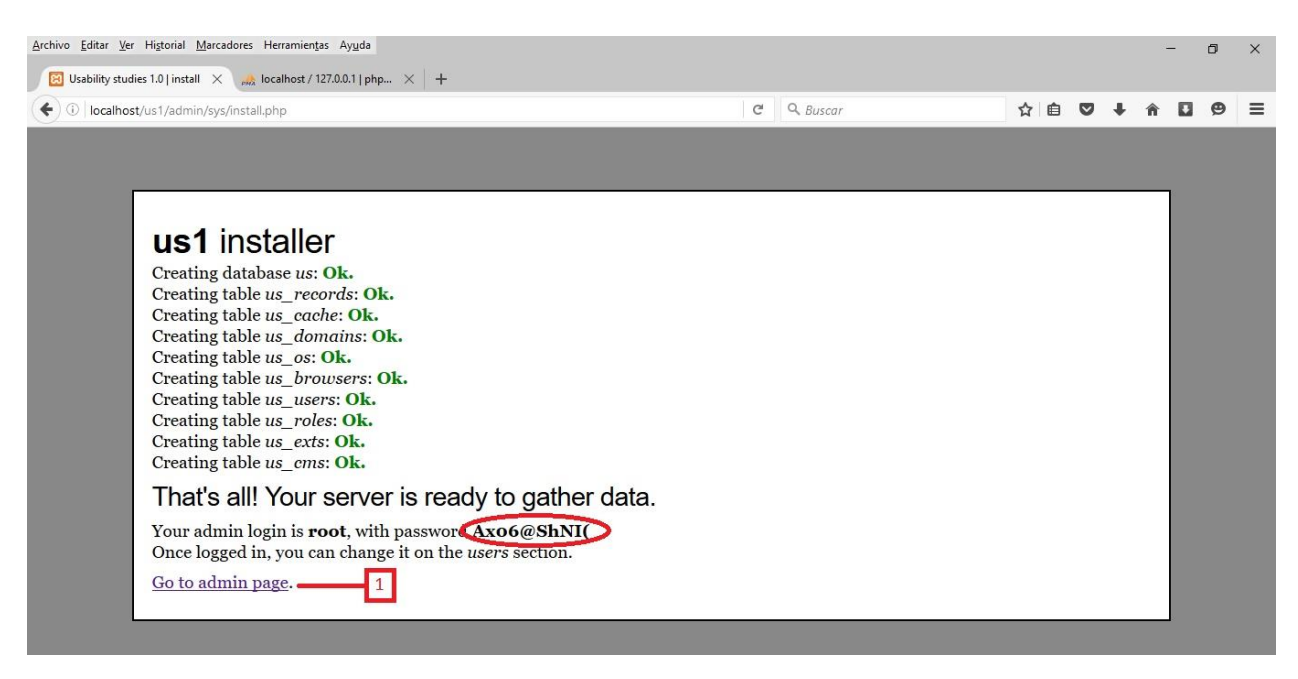

#### *Figura 3.6: Proceso de instalación finalizado con éxito*

<span id="page-71-0"></span>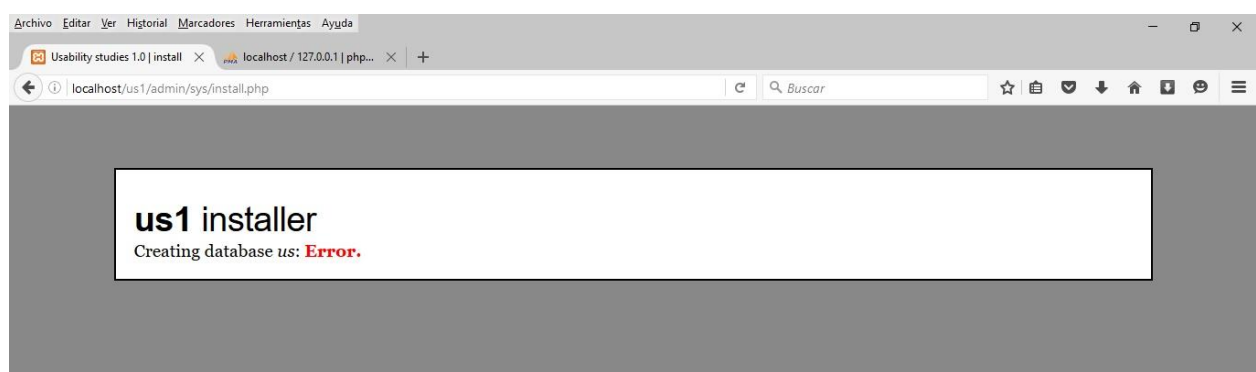

*Figura 3.7: Proceso de instalación finalizado por errores.*

#### <span id="page-71-1"></span>*3.4. Página inicial del usuario Root*

Al registrarse en el sitio como root se tiene acceso a todas sus funcionalidades [\(Figura 3.8\)](#page-72-0). Como se puede observar, en la página inicial, se muestra el código que se debe incluir en las páginas a las que se quiera realizar un estudio.
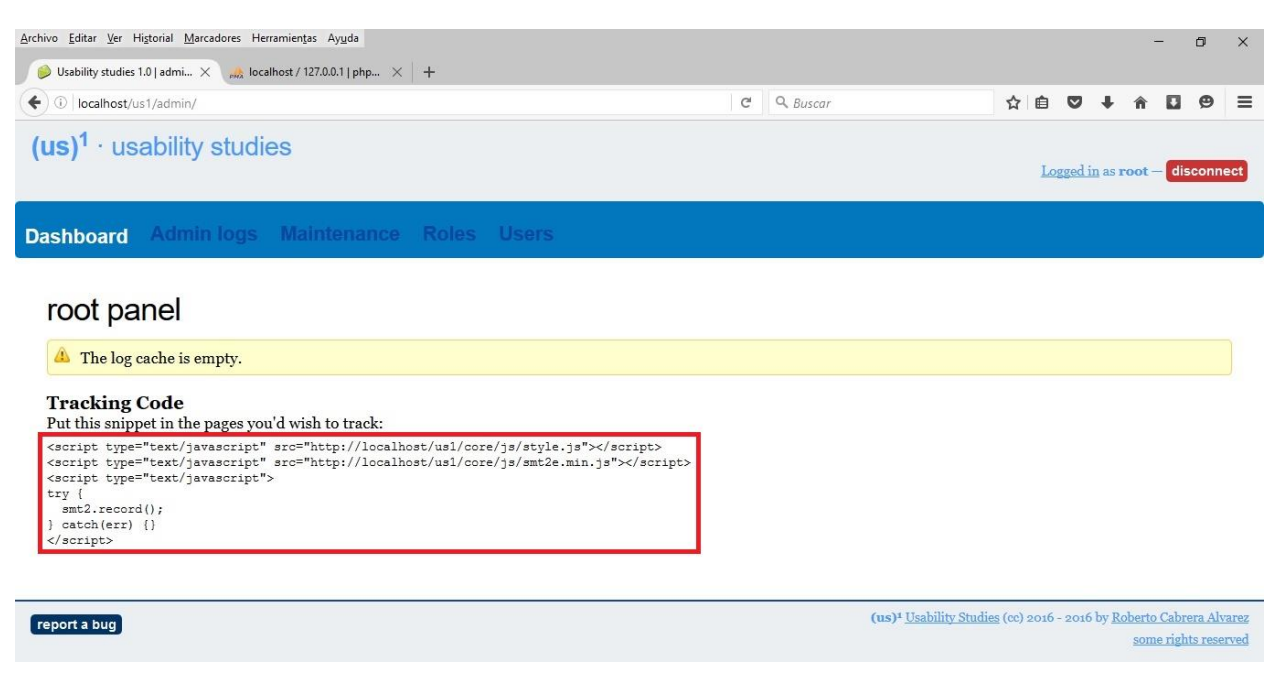

*Figura 3.8: Página de inicio del usuario Root.*

# *3.5. Página admin log del usuario Root*

Desde esta página se puede tener acceso a toda la información almacenada de las páginas en estudio. Inicialmente (en el momento en que se instala el sitio) esta página se encuentra sin datos puesto que no se ha realizado ningún estudio. Para su estudio se ha dividido en dos partes, la primera referida a la visualización de los datos (véase [Figura 3.9\)](#page-72-0) y la segunda referida al filtrado de los datos (véase [Figura 3.16\)](#page-82-0).

|                  |   | ← ① localhost/us1/admin/ext/admin-logs/ |   |         |                                                             |                | $\mathbf{C}^i$ | Q Buscar |        |       |              | ☆ 白      | $\bullet$          | в           | $\Theta$     |
|------------------|---|-----------------------------------------|---|---------|-------------------------------------------------------------|----------------|----------------|----------|--------|-------|--------------|----------|--------------------|-------------|--------------|
|                  |   |                                         |   |         |                                                             |                |                |          |        |       |              |          |                    |             |              |
|                  |   | $(us)^1 \cdot$ usability studies        |   |         |                                                             |                |                |          |        |       |              |          |                    |             |              |
|                  |   |                                         |   |         |                                                             |                |                |          |        |       |              |          | Logged in as root- |             | disconnect   |
| <b>Dashboard</b> |   | <b>Admin logs</b>                       |   |         | Maintenance Roles Users                                     |                |                |          |        |       |              |          |                    |             |              |
|                  |   |                                         |   |         |                                                             |                |                |          |        |       |              |          |                    |             |              |
|                  |   |                                         |   |         |                                                             | Select de page |                |          |        |       |              |          |                    |             |              |
|                  |   |                                         |   |         |                                                             |                |                |          |        |       |              |          |                    |             |              |
|                  |   |                                         |   | Page    | CM Julio Pino                                               |                | M              |          | 自心因出入  |       |              |          |                    |             |              |
|                  |   |                                         |   |         | CÃ <sup>3</sup> mo realizar peticiones AJAX cross-domain [] |                |                |          |        |       |              |          |                    |             | $\mathbf{3}$ |
|                  |   |                                         |   |         | M Iulio Pino<br>Database Commands â€" MongoDB Manual []     |                |                |          |        |       |              |          |                    |             |              |
|                  | ٠ | <b>os</b>                               | ٠ | browser | Dropwizard Core   Dropwizard                                |                |                |          | $\div$ | time  | $\triangleq$ | # clicks |                    | action      |              |
| user ID          |   |                                         |   | Chrome  | Ejercicio 15 - InformaciÃ <sup>3</sup> n sobre []           |                |                | b4/18    |        | 18.54 |              | 27       | <b>CONTROL</b>     |             |              |
| 22b5b            |   | Windows                                 |   |         |                                                             |                |                |          |        | 12    |              | 18       |                    |             |              |
| e5e0a            |   | Windows                                 |   | Chrome  | localhost                                                   | $\mathbf{22}$  | 2016/05/09     |          |        |       |              |          |                    |             |              |
| e5eoa            |   | Windows                                 |   | Chrome  | localhost                                                   | 22             | 2016/05/09     |          |        | 8.33  |              | $\circ$  |                    |             |              |
| e5eoa            |   | Windows                                 |   | Chrome  | localhost                                                   | 22             | 2016/05/11     |          |        | 19.33 |              | $\circ$  |                    |             |              |
| e5e0a            |   | Windows                                 |   | Chrome  | localhost                                                   | 22             | 2016/05/11     |          |        | 12.33 |              | $\Omega$ |                    |             |              |
| e5e0a            |   | Windows                                 |   | Chrome  | localhost                                                   | 22             | 2016/05/11     |          |        | 5.25  |              | $\Omega$ |                    |             |              |
| e5eoa            |   | Windows                                 |   | Chrome  | localhost                                                   | 22             | 2016/05/11     |          |        | 9.17  |              | $\circ$  |                    | <b>OBRX</b> |              |

<span id="page-72-0"></span>*Figura 3.9: Primera parte de la página admin log del usuario Root.*

La [Tabla 3.2](#page-73-0) explica las secciones referidas a la página que se muestran en la [Figura 3.9.](#page-72-0) Los datos que aparecen, en la tabla de esta página, son representativos de las secciones de los estudios. La columna "*user id*" representa el identificador del usuario que realizó la sección; "*os"* indica el sistema operativo en que se ejecutó la sección; "*browser"* especifica el navegador en que se ejecutó la sección; "*domain"* muestra el dominio sobre el que se ejecutó la sección; "*date"* indica la fecha en que se realizó la sección; "*time"* nos presenta el tiempo que duró la sección; y "*# clicks"* nos entrega la cantidad de clic que realizó el usuario en la sección.

<span id="page-73-0"></span>*Tabla 3.2: Algunas acciones disponibles en la página admin log.*

# **# EXPLICACIÓN**

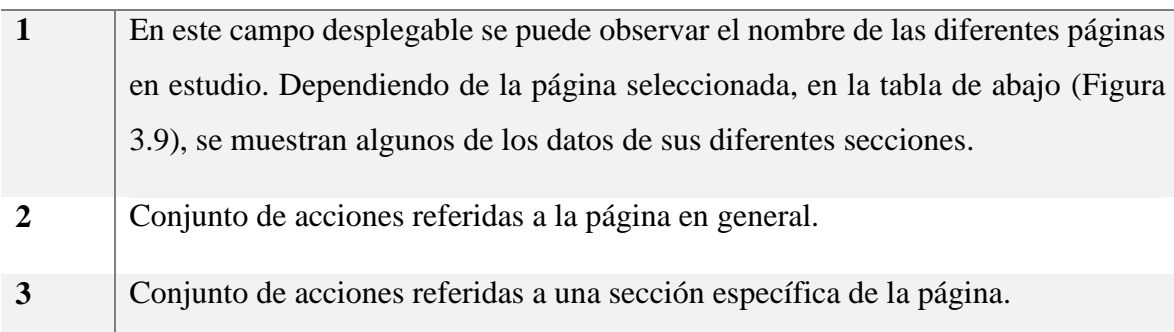

#### **3.5.1. Acciones de los íconos referidos a la página y a sus secciones**

<span id="page-73-1"></span>A continuación se hará una explicación de lo que hace cada ícono de la página *admin log* del sitio (véase **Error! Not a valid bookmark self-reference.**). Si está ubicado en la parte de las acciones de la página, la acción se ejecutará con los datos de la página seleccionada. Si está ubicado en la parte de las acciones de la sección, se ejecutará con los datos de dicha sección.

*Tabla 3.3: Acciones de los diferentes íconos de la sección admin log*

# **# ÍCONO ACCIÓN PERMISO**

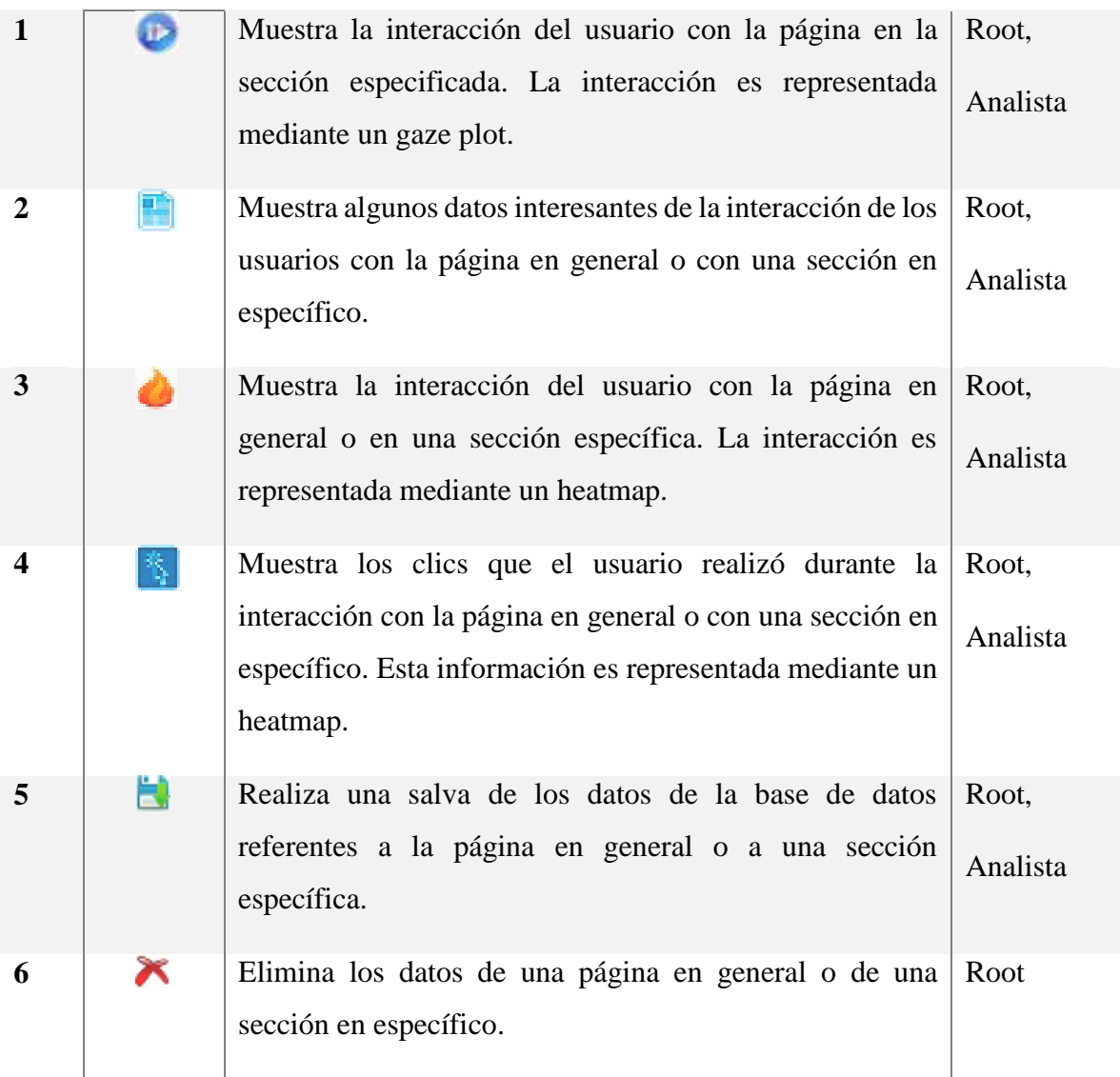

## *3.5.1.1. Visualización del gaze plot*

Al ejecutar la acción número uno de la [A continuación se hará una explicación de lo que hace](#page-73-1)  cada ícono de la página *admin log* del sitio (véase **[Error! Not a valid bookmark self](#page-73-1)reference.**). Si está ubicado [en la parte de las acciones de la página, la acción se ejecutará](#page-73-1)  [con los datos de la página seleccionada. Si está ubicado en la parte de las acciones de la](#page-73-1)  [sección, se ejecutará con los datos de dicha sección.](#page-73-1)

[Tabla 3.3](#page-73-1) se accede a la visualización del gaze plot de la sección de la página en estudio asociada (véase [Figura 3.10\)](#page-75-0).

Esta representación de los datos es muy significativa porque nos indica la secuencia del movimiento del mouse del usuario al interactuar con la página.

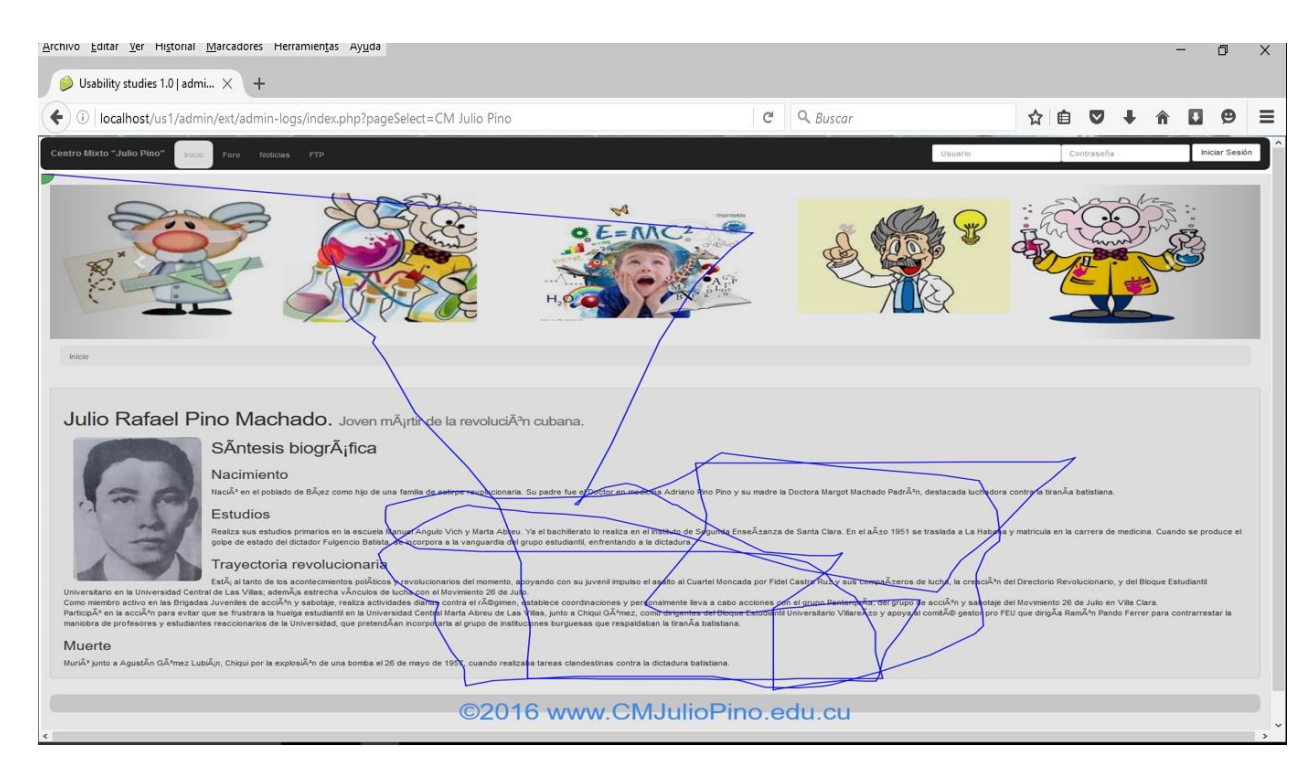

*Figura 3.10: Visualización del gaze plot.*

### *3.5.1.2. Visualización del resumen de la interacción del usuario*

<span id="page-75-0"></span>Al ejecutar la acción número dos de la [A continuación se hará una explicación de lo que hace](#page-73-1)  cada ícono de la página *admin log* del sitio (véase **[Error! Not a valid bookmark self](#page-73-1)reference.**). Si está ubicado [en la parte de las acciones de la página, la acción se ejecutará](#page-73-1)  [con los datos de la página seleccionada. Si está ubicado en la parte de las acciones de la](#page-73-1)  [sección, se ejecutará con los datos de dicha sección.](#page-73-1)

[Tabla 3.3](#page-73-1) se accede a una página que muestra un resumen de la interacción del usuario con la página en estudio o de la sección específica (véase [Figura 3.11\)](#page-76-0).

Puede observarse una tabla que tiene como encabezado "Client details" que muestra alguno de los datos de la página a la que pertenecen los datos. En ella se tiene *source url:* enlace a la página objeto de estudio; *cache log*: enlace a la copia de la página guardada en la cache del sitio; *resolution*: resolución original de la página; *viewport*: resolución del navegador al abrir la página; *tracking frequency*: frecuencia de seguimiento de la interacción.

La tabla con encabezado "Interacted elements" contiene un resumen de los elementos HTML más significativos. En la primera columna ("*hovered elements (frequency)*") se puede ver los elementos sobre los cuales el usuario tuvo mayor interacción con el mouse y el porciento que representa de la interacción con la página en general. En la segunda columna ("*clicked elements (frequency)*") se puede ver los elementos sobre los cuales el usuario realizó mayor cantidad de clic y el porciento que representa de la cantidad total de clics en la página.

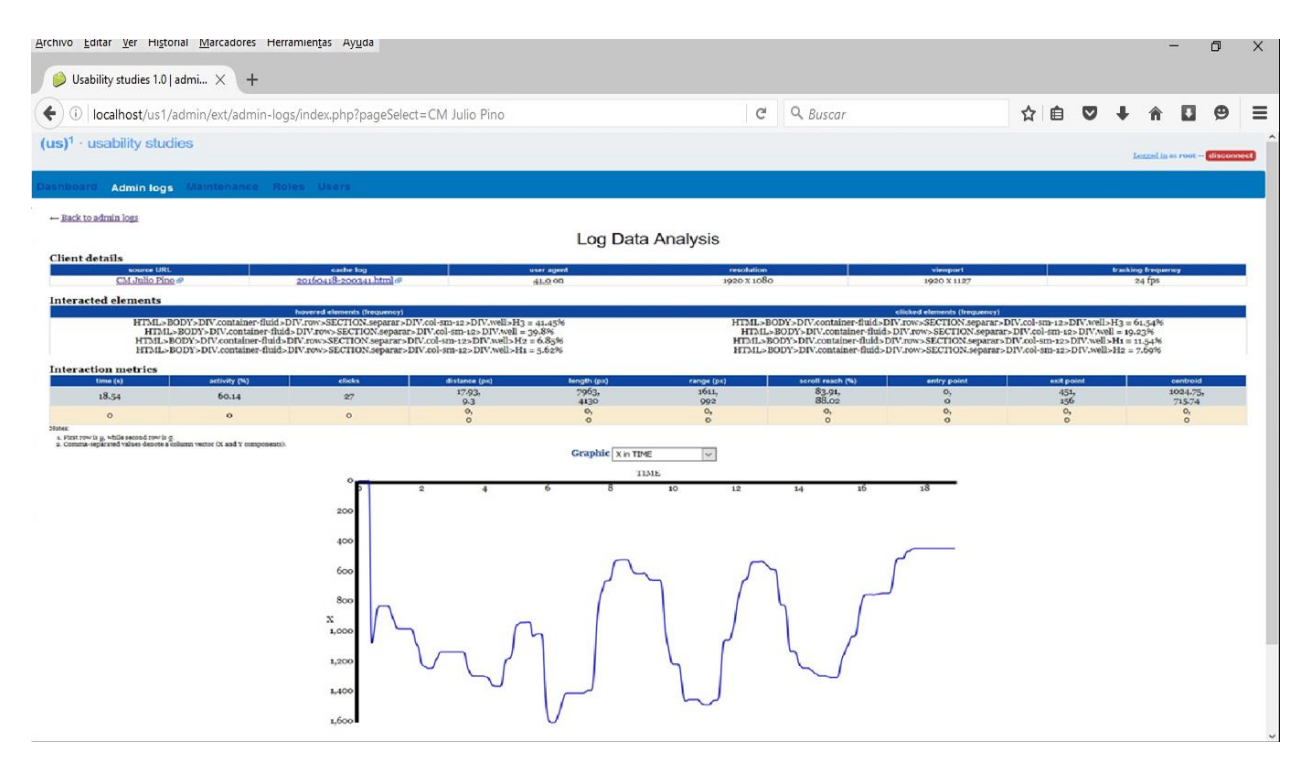

*Figura 3.11: Visualización de los elemento HTML más significativo.*

<span id="page-76-0"></span>La tabla que tiene como encabezado "Interaction metrics" se observan algunas métricas que describen la interacción de los usuarios. Los datos mostrados son *time (s)*: tiempo de la sección; *activity (%)*: el porciento de la interacción con la página; *clicks*: cantidad de clic dados en la página; *distance (px)*: distancia recorrida en pixeles, que se representa con un par de números, el primero es la distancia recorrida por las abscisas y la segundo por las ordenadas; *length (px)*: cantidad de pixeles recorridos, se representa con un par de números, el primero es la cantidad de las abscisas y el segundo de las ordenadas; *range (px)*: cantidad

de valores diferentes, se representa con un par, el primero es la cantidad de valores para la abscisa y el segundo de las ordenadas; *scroll reach (%)*: el porciento de la página sobre el que el usuario interactuó, se representa con un par, el primero es el porciento de interacción horizontal y el segundo vertical; *entry point*: punto inicial de la interacción; *exit point*: punto final de la interacción; *centroid*: valor del centroide de la interacción.

Por último, la página muestra una gráfica. La misma puede ser de cuatro tipos (véase [Figura](#page-77-0)  [3.12\)](#page-77-0). Por defecto se muestra la primera, gráfica de "*X in TIME*", que representa los valores de la abscisa en correspondencia con el tiempo. Se puede observar también "*Y in TIME*" que muestra los valores de la ordenada en correspondencia con el tiempo.

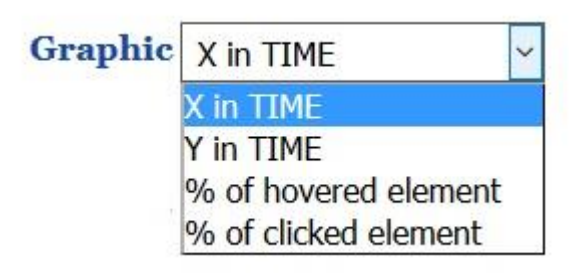

#### *Figura 3.12: Posibles gráficas.*

<span id="page-77-0"></span>Además se puede visualizar la gráfica "*% of hovered element*" (véase [Figura 3.13\)](#page-78-0) que permite visualizar de una forma más representativa lo referente a la primera columna de la tabla mencionada anteriormente con encabezado "Interacted elements". Para visualizar la segunda columna se puede observar la gráfica "*% de clicked element*".

Si se accede a esta página desde el ícono ubicado en parte referente a las acciones de la página, esta última parte explicada referente a la visualización de las tablas, no se podrá visualizar.

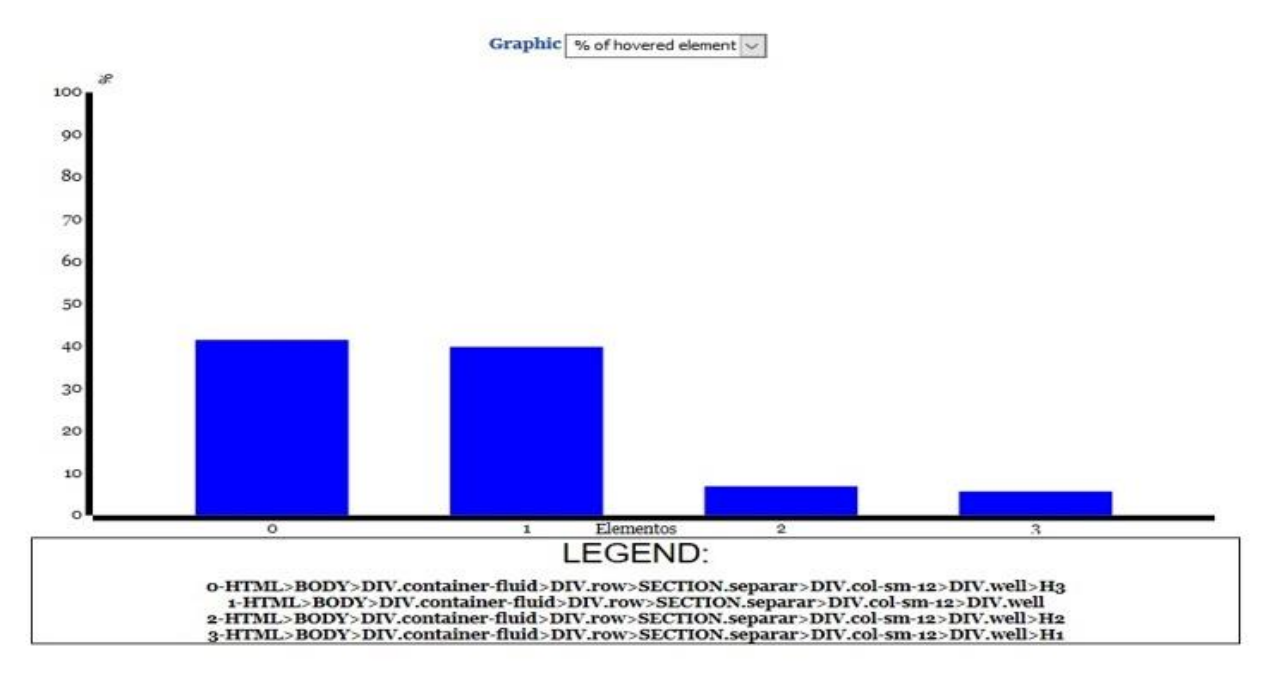

*Figura 3.13: Gráfica % of hovered element.*

#### *3.5.1.3. Visualización del heatmap*

<span id="page-78-0"></span>Al ejecutar la acción número tres de la [A continuación se hará una explicación de lo que hace](#page-73-1)  cada ícono de la página *admin log* del sitio (véase **[Error! Not a valid bookmark self](#page-73-1)reference.**). Si está ubicado [en la parte de las acciones de la página, la acción se ejecutará](#page-73-1)  [con los datos de la página seleccionada. Si está ubicado en la parte de las acciones de la](#page-73-1)  [sección, se ejecutará con los datos de dicha sección.](#page-73-1)

[Tabla 3.3](#page-73-1) se accede a la visualización del heatmap de la página en general o de una sección específica (véase [Figura 3.14\)](#page-79-0).

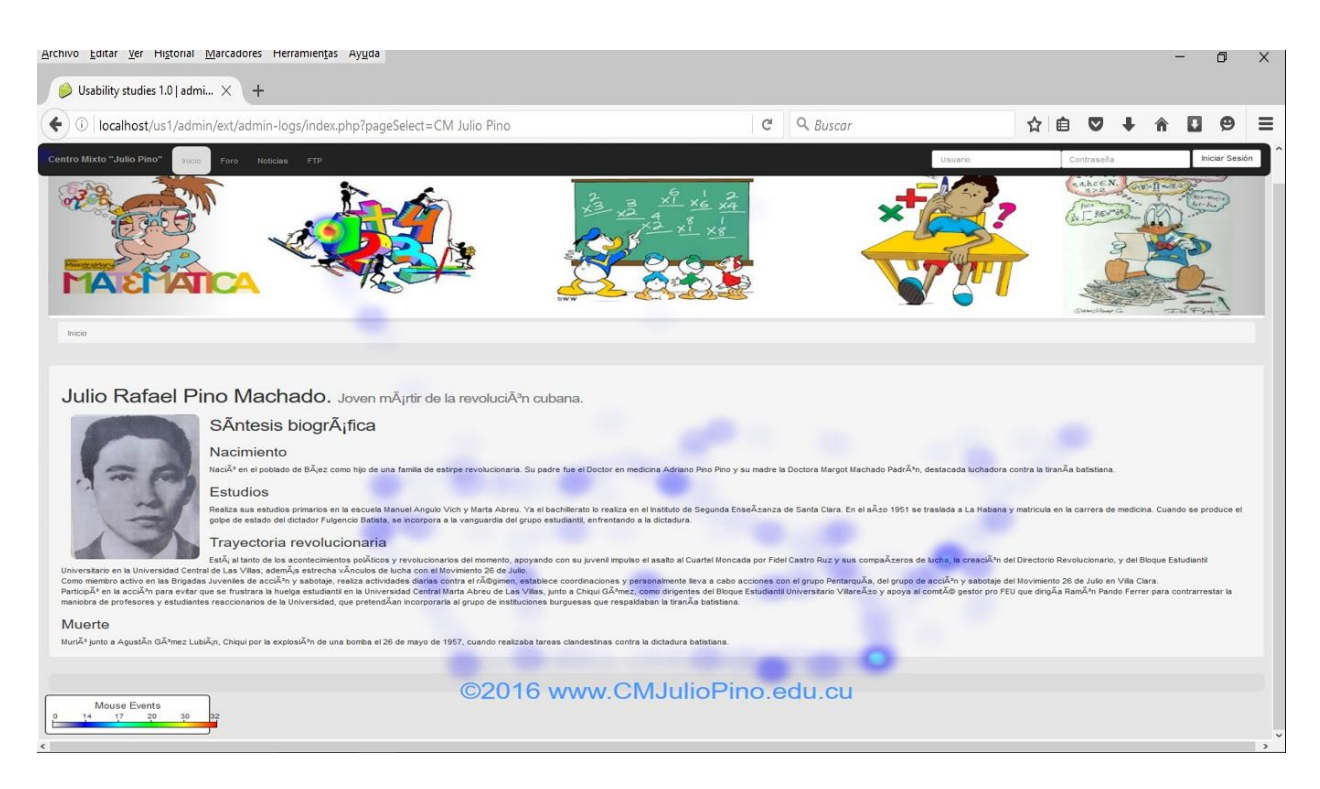

#### *Figura 3.14: Visualización del heatmap.*

<span id="page-79-0"></span>Esta representación de los datos brinda visualmente información relevante ya que se puede de forma sencilla las zonas de la página que más están captando la atención del usuario. Se puede observar en la parte inferior izquierda una escala que indica cuales son los colores que representan una mayor interacción.

## *3.5.1.4. Visualización del clickmap.*

Al ejecutar la acción número cuatro de la [A continuación se hará una explicación de lo que](#page-73-1)  hace cada ícono de la página *admin log* del sitio (véase **[Error! Not a valid bookmark self](#page-73-1)reference.**). Si está ubicado [en la parte de las acciones de la página, la acción se ejecutará](#page-73-1)  [con los datos de la página seleccionada. Si está ubicado en la parte de las acciones de la](#page-73-1)  [sección, se ejecutará con los datos de dicha sección.](#page-73-1)

[Tabla 3.3](#page-73-1) se accede a la visualización del "clickmap" de la página en general o de una sección específica (véase [Figura 3.15\)](#page-80-0).

Esta representación de los datos visualiza, de forma muy sencilla, las zonas de la página sobre las que está realizando clic el usuario. Se puede observar en la parte inferior izquierda una escala que indica cuales son los colores que representan una mayor cantidad de clic.

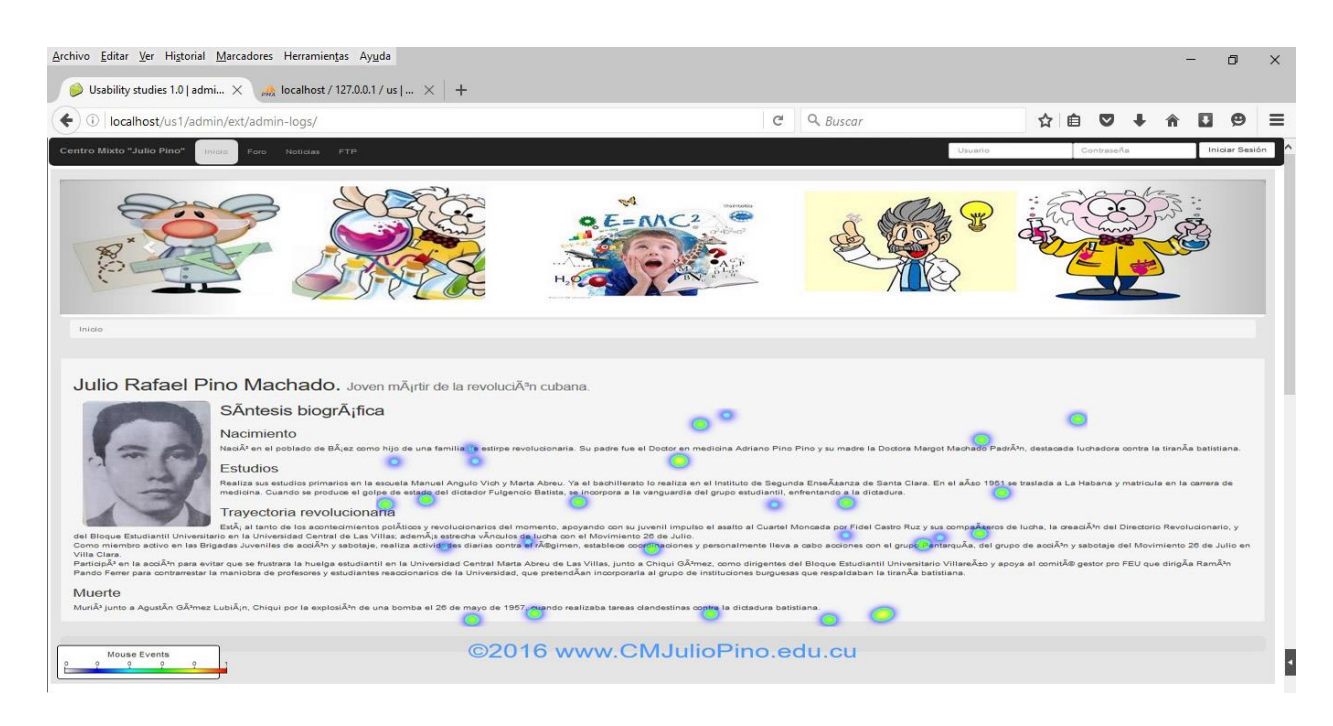

*Figura 3.15: Visualización del clickmap.*

### *3.5.1.5 Guardar los datos*

<span id="page-80-0"></span>Al ejecutar la acción número cinco de la [A continuación se hará una explicación de lo que](#page-73-1)  hace cada ícono de la página *admin log* del sitio (véase **[Error! Not a valid bookmark self](#page-73-1)reference.**). Si está ubicado [en la parte de las acciones de la página, la acción se ejecutará](#page-73-1)  [con los datos de la página seleccionada. Si está ubicado en la parte de las acciones de la](#page-73-1)  [sección, se ejecutará con los datos de dicha sección.](#page-73-1)

[Tabla 3.3](#page-73-1) se puede realizar una salva de los datos referentes a una página en general o de una sección específica. Se pueden guardar en formato csv o tsv dependiendo del formato seleccionado al final de la página, por defecto se guardan en csv. Los datos se guardan como un archivo comprimido zip con nombre us1logs seguido de la fecha en que se realizó. Contiene el archivo con los datos, ya sea en csv o tsv, nombrado logs. Además, un archivo "README" que tiene información más detallada de la fecha en que se realizó y una descripción del limitador de los datos.

## *3.5.1.6 Eliminación de datos.*

Al ejecutar la acción número seis de la [A continuación se hará una explicación de lo que hace](#page-73-1)  cada ícono de la página *admin log* del sitio (véase **[Error! Not a valid bookmark self](#page-73-1)reference.**). Si está ubicado [en la parte de las acciones de la página, la acción se ejecutará](#page-73-1)  [con los datos de la página seleccionada. Si está ubicado en la parte de las acciones de la](#page-73-1)  [sección, se ejecutará con los datos de dicha sección.](#page-73-1)

[Tabla 3.3](#page-73-1) se eliminan los datos referentes a una página en general o de una sección específica. Los datos se eliminan por completo de la base de datos.

#### **3.5.2. Filtrado de los datos**

Como se mencionó anteriormente, la página "*admin log"* en su segunda parte permite realizar un filtrado de los datos (véase [Figura 3.16\)](#page-82-0). Se sabe que en todos los navegadores las páginas web no se visualizan de igual forma, casi siempre cambian. Con los sistemas operativos ocurre lo mismo. Este filtrado es muy útil para realizar un estudio más restringido de los datos de la página para analizar rigurosamente lo antes mencionado. El sitio brinda la posibilidad de realizar filtrado por varios campos (véase [Tabla 3.4\)](#page-82-1).

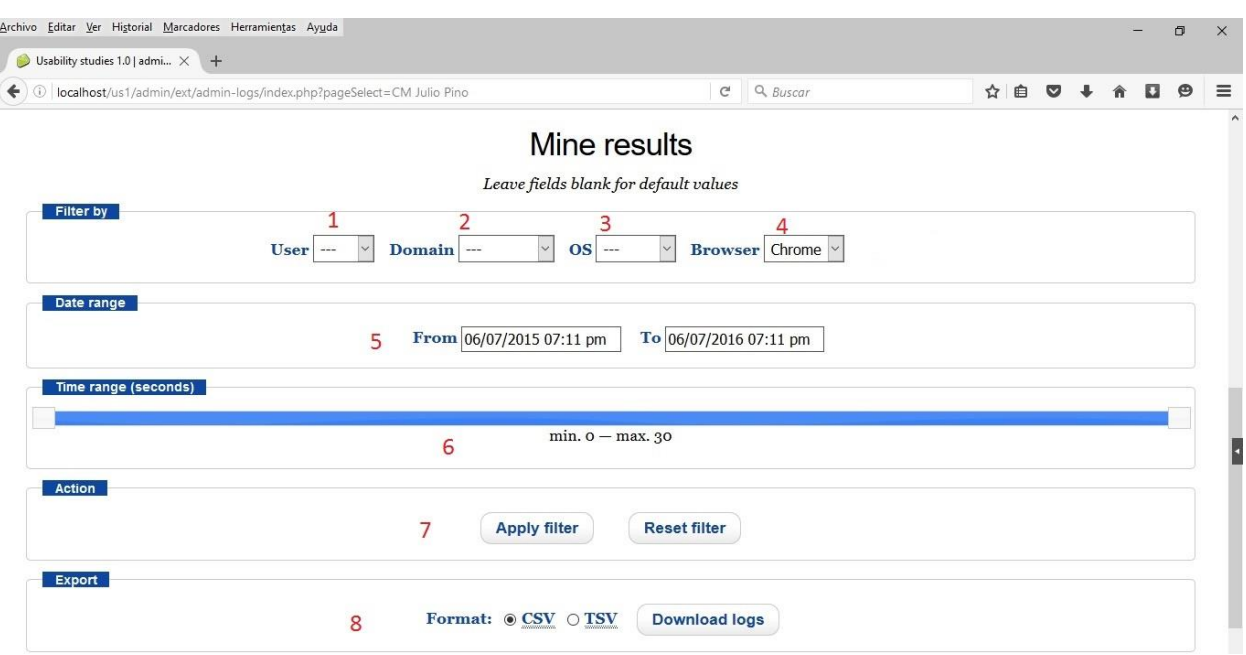

*Figura 3.16: Segunda parte de la página admin log del usuario Root.*

<span id="page-82-1"></span><span id="page-82-0"></span>*Tabla 3.4: Tipos de filtrados disponibles*

# **# EXPLICACIÓN**

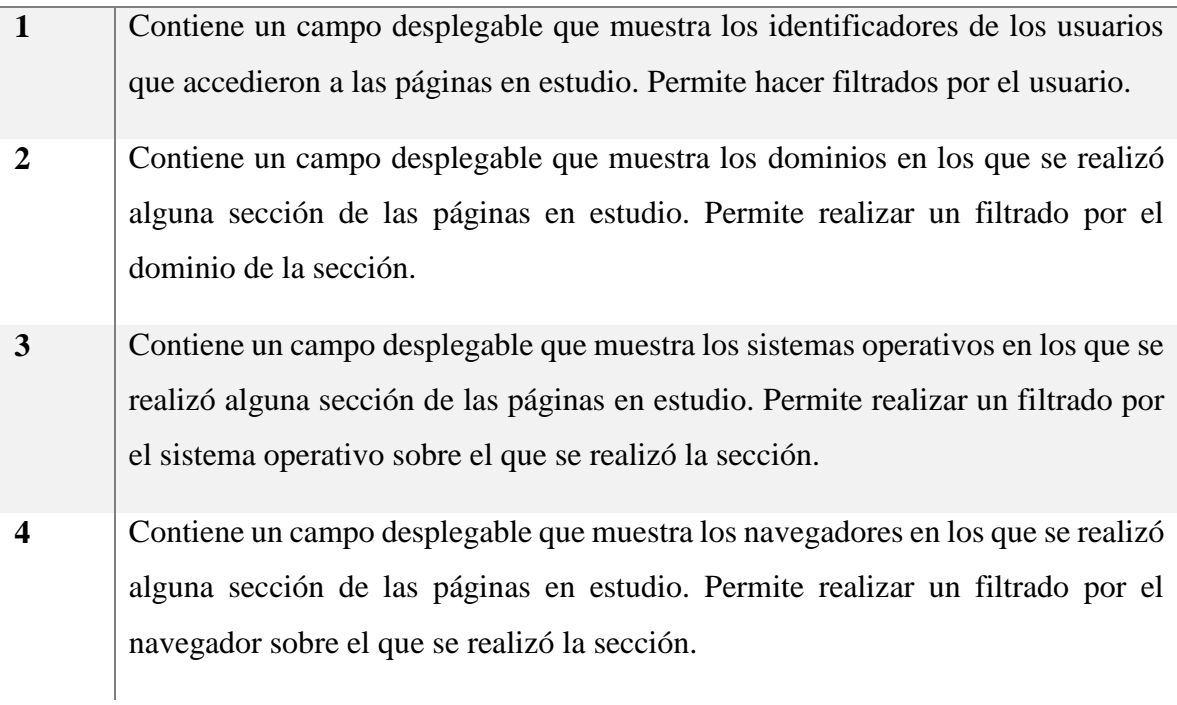

- **5** Permite realizar un filtrado de las secciones de las páginas en estudio dependiendo de la fecha en que se realizó la sección. Contiene dos campos que reciben una fecha de inicio y otra de fin que representan el rango de tiempo que se filtrará.
- **6** Permite realizar un filtrado de las secciones de las páginas en estudio dependiendo del tiempo de duración de la sección. Contiene una barra de permite definir el tiempo mínimo y el tiempo máximo que se desean para realizar el filtrado.

En la [Figura 3.16,](#page-82-0) la sección representada por el número siete corresponde a la aplicación y eliminación de los filtros. Cuando se oprime el botón "Apply filter", se aplican los filtros explicados en la [Tabla 3.4](#page-82-1) y como resultado, en la tabla que muestra las secciones la página seleccionada, solo se mostrarán las secciones que cumplan con los filtros seleccionados.

En la [Figura 3.16,](#page-82-0) la sección representada por el número ocho, permite guardar los datos de las secciones de la página seleccionada que se muestran en la tabla, en el formato que se escoja. Los datos se guardan de la misma forma que se explicó en el epígrafe anterior.

## *3.6. Página "Maintenance"*

Esta página permite realizar algunas acciones que ayudan al mantenimiento de la base de datos (véase [Figura 3.17\)](#page-84-0). A continuación se explican las posibles acciones de la página en la **Error! Not a valid bookmark self-reference.**.

La salva de los datos se guarda en formato SQL, de forma que, si se importan en la base de datos, primero elimine los datos existentes e inserte los contenidos en la salva.

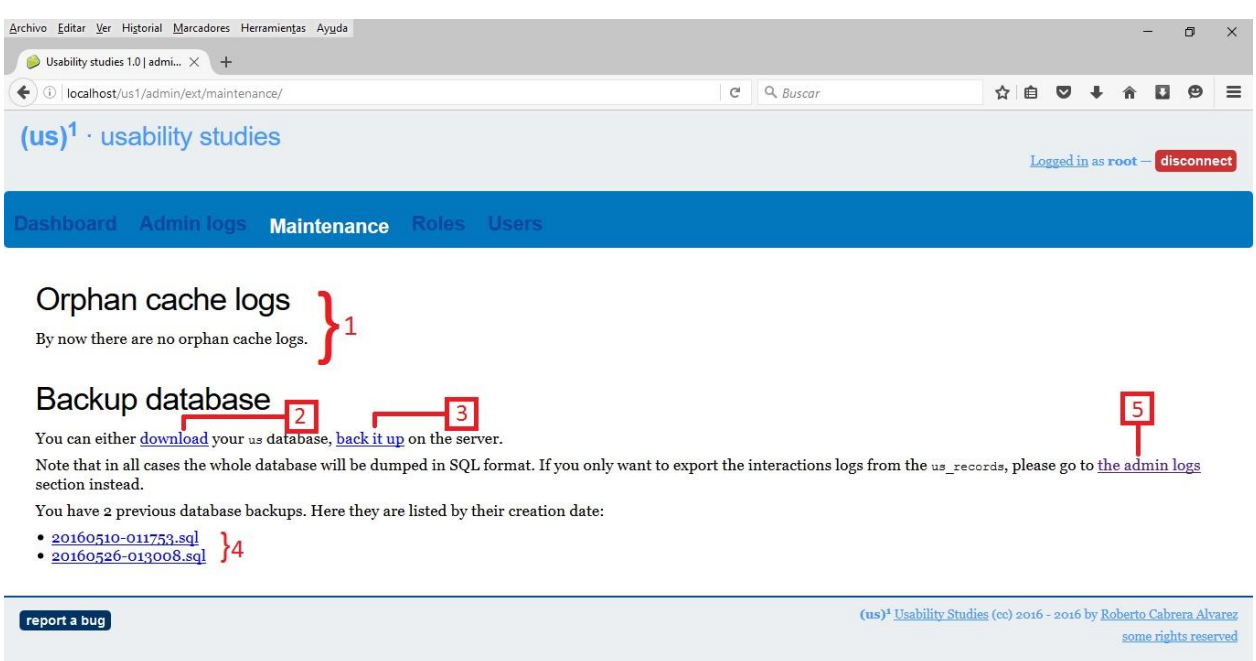

#### *Figura 3.17: Página maintenance.*

<span id="page-84-0"></span>*Tabla 3.5: Posibles acciones en la página maintenance.*

# **# EXPLICACIÓN PERMITIDO**

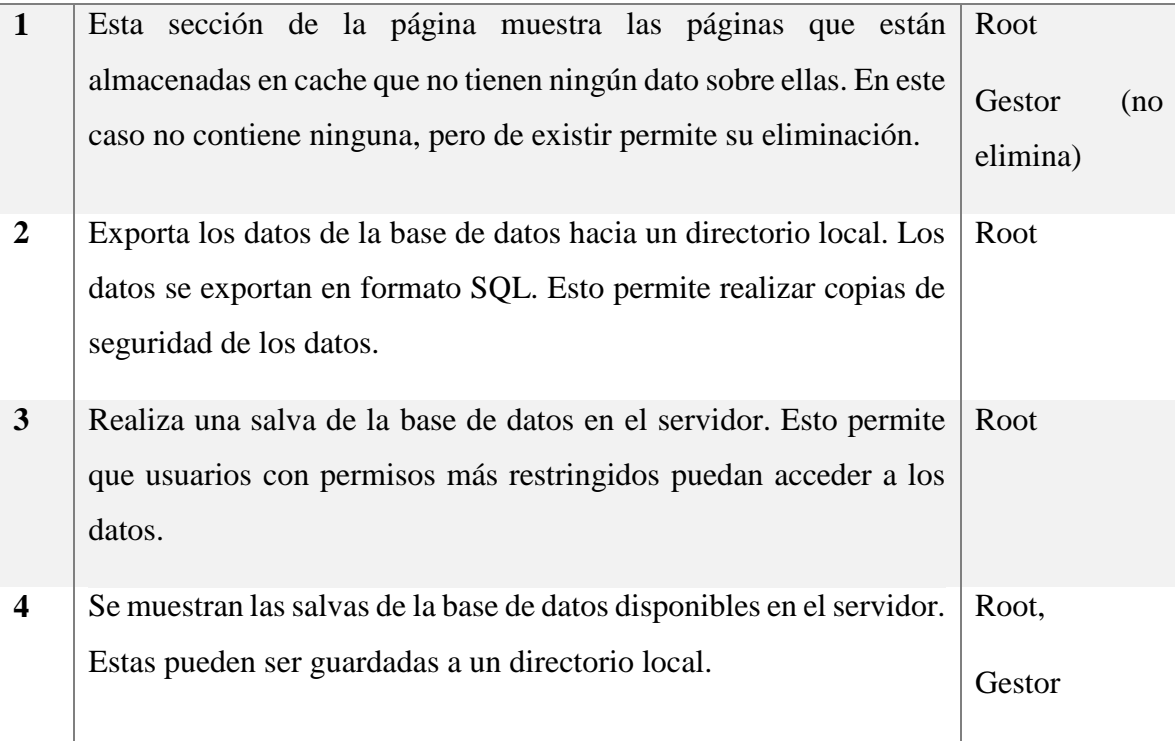

# *3.7. Página "Roles"*

Esta página permite gestionar los roles del sitio, dígase crear, acceder permiso a las diferentes secciones de la página, editar y eliminar los roles (véase [Figura 3.18\)](#page-85-0). Es de interés la gestión de los roles en el sitio porque serán los encargados de restringir el acceso de los usuarios.

Como se puede observar en la [Figura 3.18](#page-85-0) la primera parte de la página está dedicada a la creación, edición y eliminación de los roles. La línea antecedida por el número 1 en dicha figura representa la creación de un rol. Como se puede ver primeramente hay que definir el nombre del rol y luego marcar las diferentes partes de la aplicación a las que tendrá acceso. Dichas partes están marcadas en la [Figura 3.18](#page-85-0) con un rectángulo rojo. Se puede apreciar también los botones "*apply*" y "*del*". El primero es para editar los accesos. El segundo para eliminar el rol al que pertenece. Esta segunda acción de eliminación de los roles solo la puede ejecutar el Root. Como se puede observar los datos referentes al rol "*admin*" no se pueden ni modificar ni eliminar. Debajo de esta sección se encuentra una descripción de los roles.

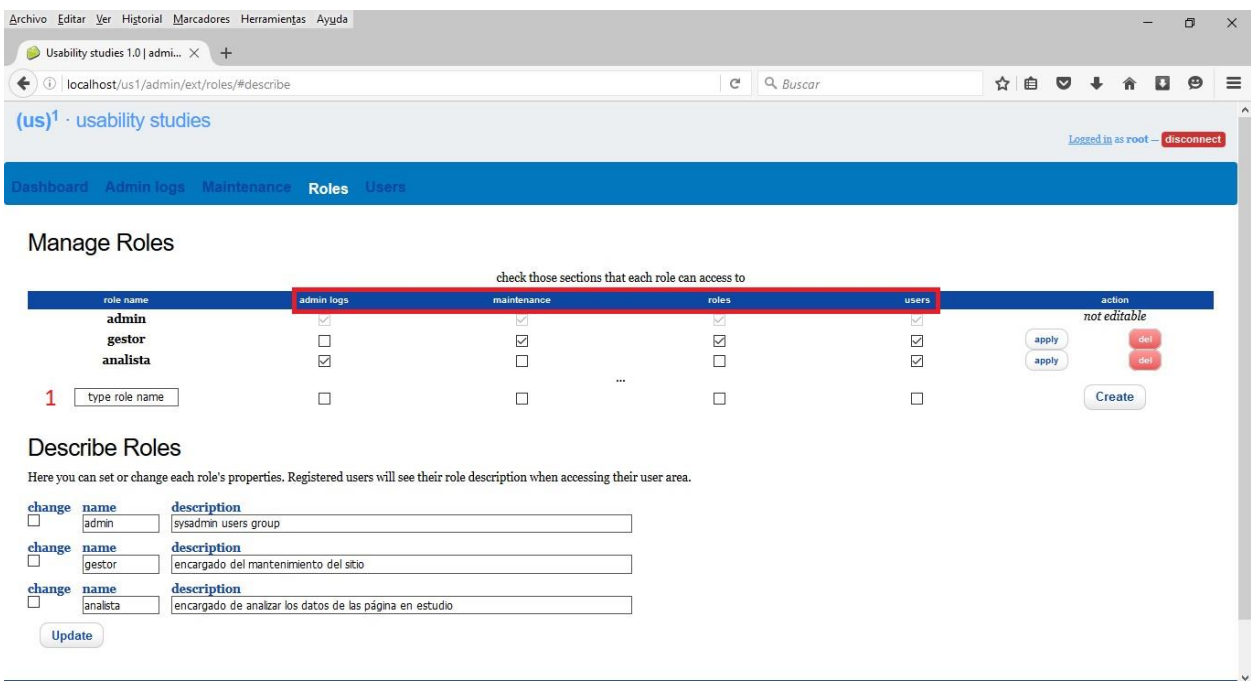

<span id="page-85-0"></span>*Figura 3.18: Página roles*

# *3.8. Página "User"*

Esta página permite gestionar los datos de los usuarios del sitio, dígase crear, asignar roles, editar y eliminar los usuarios (véase [Figura 3.19\)](#page-86-0). Es muy importante la gestión de los usuarios en el sitio.

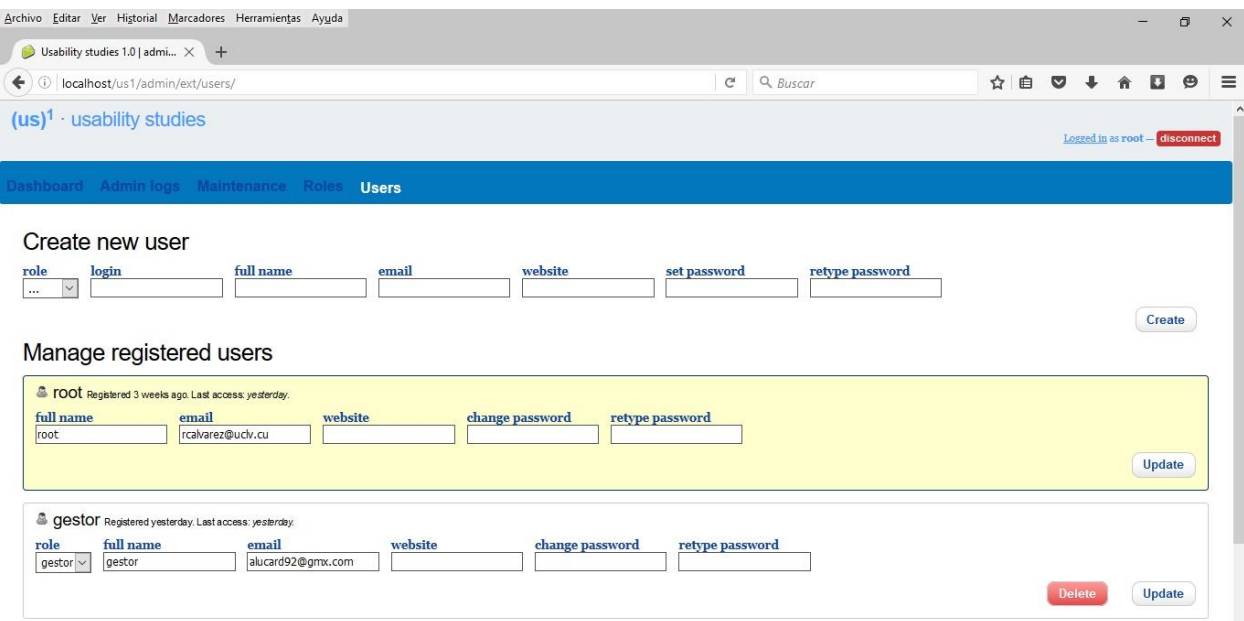

#### *Figura 3.19: Página user.*

<span id="page-86-0"></span>Como se puede observar en la [Figura 3.19](#page-86-0) lo primero que aparece en la página es la sección de creación de los usuarios. Se debe indicar el rol al que pertenece el usuario, el nombre del login, el nombre completo, el email, opcionalmente el sitio web del usuario y la contraseña.

Seguido aparece una sección que sirve para gestionar los datos de los usuarios existentes. Se pueden modificar los datos referentes al rol, el nombre completo, el email, el sitio web y la contraseña. Además, se pueden eliminar los usuarios.

Las acciones antes mencionadas solo pueden ser ejecutadas por el "Root". Los otros usuarios que tengan permiso de acceso a esta página solamente podrán modificar los datos referentes a su usuario, pero no podrán eliminarlo.

# *3.9. Conclusiones Parciales*

.

La herramienta desarrollada muestra la visualización de la información sobre los estudios mediante heatmaps, gaze plots y clickmaps. Ello garantiza precisión y eficiencia para representar la información.

La solución propuesta es de fácil instalación y utilización. Un aporte importante es que permite la superposición de la imagen de la página evaluada con las trazas de los movimientos del mouse; permitiendo una mejor interpretación visual de las acciones realizadas por el usuario en la página evaluada.

# **CONCLUSIONES**

Con la realización de este trabajo se obtuvieron los siguientes resultados.

- 1. El sitio Web implementado responde a la necesidad que presenta el país sobre la carencia de una herramienta que facilite la evaluación de la arquitectura de la información. Esto dotará a los desarrolladores de una potente arma para mejorar sus páginas.
- 2. Las herramientas usadas para la evaluación de la arquitectura de la información utilizan diferentes técnicas para lograr su objetivo. La técnica del mouse tracking resulta la mejor para el desarrollo de la investigación, pues permite conocer las generalidades sobre la atención de los usuarios en una página Web.
- 3. Las formas de representar la información obtenida mediante la técnica de mouse tracking aportan información válida para interpretar la interacción de los usuarios con las páginas Web. Las mejores formas de mostrar los resultados se representan mediante los heatmap, gaze plot, clickmap y scrolmap. Siendo estos los principales elementos que deben integrar cualquier herramienta de ayuda a la evaluación de la arquitectura de la información utilizando la técnica de mouse tracking.
- 4. La herramienta desarrollada muestra la visualización de la información sobre los estudios mediante heatmaps, gaze plots y clickmaps. Ello garantiza precisión y eficiencia para representar la información.
- 5. La solución propuesta en esta investigación puede ser empleada no solamente en la evaluación de la arquitectura de la información. Por ejemplo, en los estudios en el campo de la computación afectiva esta solución es muy útil.

# **RECOMENDACIONES**

- Usar el sitio para su aplicación a las páginas de la UCLV para determinar las potencialidades y deficiencias de estas y así poder mejorarlas.
- Añadir la visualización del scrolmap ya que este brinda información muy importante para entender la interacción de los usuarios con las páginas.
- Agregar a la herramienta, aquí desarrollada, alguna metodología para la interpretación de la información recogida, para ayudar al desarrollador a arreglar las deficiencias de su página.
- Proponer la evaluación, por especialistas, de la herramienta propuesta en este proyecto de investigación.
- Exponer la solución de esta investigación a los especialistas que se encuentran investigando en el campo de la computación afectiva con el objetivo de analizar su utilidad en los trabajos que se realizan en esa disciplina.

# **REFERENCIAS BIBLIOGRÁFICAS**

- Acosta-Valdés, M., 2010. *Propuesta de parámetros e indicadores para evaluar la Arquitectura de la Información en sitios Web periodísticos. Trabajo de Diploma*.
- Arroyo, E., Selker, T. & Wei, W., 2006. Usability tool for analysis of web designs using mouse tracks. In pp. 484–489. Available at: http://dl.acm.org/citation.cfm?id=1125557.
- Atterer, R. & Schmidt, A., 2007. Tracking the interaction of users with AJAX applications for usability testing. In *Abstracts CHI 2007*. San Jose, California, USA: ACM Press, pp. 1347–1350. Available at: http://dl.acm.org/citation.cfm?id=1240828.
- Atterer, R., Wnuk, M. & Schmidt, A., 2006. Knowing the user's every move: user activity tracking for website usability evaluation and implicit interaction. In *WWW2006*. Edinburgh, UK, pp. 203–212. Available at: http://dl.acm.org/citation.cfm?id=1135811.
- Baeza-yates, R., Rivera-Loaiza, C. & Velasco-Martín, J., 2004. Arquitectura de la información y usabilidad en la web. *El profesional de la información*, 13(3).
- Bojko, A., 2011. Eye Tracking the User Experience. A PRACTICAL GUIDE. , pp.1– 12.
- Byrne, B.M., Shavelson, R.J. & Muthén, B., 1989. Testing for the Equivalence of Factor Covariance and Mean Structures: The Issue of Partial Measurement In variance. *Psychological Bulletin*, 105(3), pp.456–466.
- Byrne, M.D. et al., 1999. Eye Tracking the Visual Search of Click-Down Menus Eye Tracking the Visual Search of Click-Down Menus.
- Candamil, M. & Guevara, A., 2008. Análisis de sitios web universitarios colombianos mediante evaluaciones heurísticas para el proyecto del nuevo

portal web Unicauca. Available at:

http://www.ragnarok.unicauca.edu.co/nuevoportal/wp-

content/uploads/resultadosanalisisheuristico-sitios-web-universidades-

colombianas-proyecto-nuevo-portal-webunicauca.pdf.

- Carballosa-Infante, M., 2008. *PROPUESTA Y ANÁLISIS DE LA ARQUITECTURA DE INFORMACIÓN DEL PROYECTO CICPC*. La Habana, Cuba: Universidad de Ciencias Informáticas.
- Carrión, H., 2012. Usabilidad y accesibilidad de sitios web.
- Chen, M.C., Anderson, J.R. & Sohn, M.H., 2001. What can a mouse cursor tell us more?: correlation of eye/mouse movements on web browsing. In *Abstracts CHI 2001*. ACM Press, pp. 281–282. Available at: http://dl.acm.org/citation.cfm?id=634234.
- Cunningham, H. & Robertson, J., 2013. Crazy Egg. *Journal of the Canadian Health Libraries Association*, 34(02), pp.123–126. Available at: https://ejournals.library.ualberta.ca/index.php/jchla/article/view/22652.
- Eyegaze & Technologies, L.C., 2012. Superior eye tracking technology. Available at: http://www.eyegaze.com.
- EyeTech, Personal and Professional Eye Tracking Systems & Solutions. Eyetech digital systems Brochure.
- Freeman, J.B. & Ambady, N., 2010. MouseTracker: Software for studying real-time mental processing using a computer mouse-tracking method. *Behavior Research Methods*, 42(1), pp.226–241. Available at: http://link.springer.com/article/10.3758/BRM.42.1.226.
- García-Robau, J.H. & Fimia-león, Y., 2014. *CONJUNTO DE ACCIONES PARA POTENCIAR INFORMACIÓN DE ESPACIOS INFORMACIONALES EN LA WEB*. Santa Clara, Cuba: UCLV.

Gips, J., Betke, M. & Fleming, P., 2000. The Camera Mouse: Preliminary

investigation of automated visual tracking for computer access. In *Proceedings of RESNA 2000*. Orlando, USA: RESNA Press, pp. 98–100. Available at: http://wwww.cameramouse.org/downloads/CMRESNA.pdf.

- Goodman, E., Kuniavsky, M. & Moed, A., 2012. *Observing the User Experience. A Practitioner's Guide to User Research* Second Edi., Waltham, MA: ELSEVIER.
- Griffiths, L. & Chen, Z., 2006. Investigating the differences in Web browsing behaviour of Chinese and European users using mouse tracking. *Cual?*
- Hom, J., 1998. The Usability Methods Toolbox. Available at: http://jthom.best.vwh.net/usability/usable.htm.
- Huang, J., White, R.W. & Dumais, S., 2011. No Clicks , No Problem: Using Cursor Movements to Understand and Improve Search. In *Abstracts CHI 2001*. Vancouver, BC, Canada: ACM Press.
- Kim, B. et al., 2007. Develoment of Integrated Analysis System and Tool of Perception, Recognition, and Behavior for Web Usability Test: With Emphasis on Eye-Tracking, Mouse-Tracking, and Retrospective Think Aloud. In N. Aykin, ed. *Usability and Internationalization, Part I, HCII 2007*. Springer.
- Law-Firm, 2013. Knowing what your visitors really want an introduction to heatmaps and scrollmaps. *Law Firm Marketing*. Available at: http://www.jdsupra.com/post/fileServer.aspx?fName=17fd9ad9-b8e2-4881 b80b-7ac6685003ca.pdf [Accessed January 12, 2014].
- Lawson, B. & Sharp, R., 2011. *Introducing HTML5*, Berkeley: New Riders Pearson Education.
- Montes de Oca, A., 2005. Arquitectura de información y usabilidad: nociones básicas para los profesionales de la información. *ACIMED*, 12(6). Available at: http://www.bvs.sld.cu/revistas/aci/vol12\_6\_04/aci04604.htm.
- Nielsen, J., 2009. IA Task Failures Remain Costly: useIt.com. Available at: http://www.useit.com/alertbox/ia-failures.html.
- Olivera Sosa ÁNGEL Gabriel, 2010. *Reporte de Instalación Apache*. Available at: https://es.scribd.com/doc/37187866/Requerimientos-funcionales-y-nofuncionales.
- Perez-Montoro, M., 2010. *Arquitectura de la información en entornos web*, España: Ediciones Trea.
- Ronda León, R., 2008. Arquitectura de Información: análisis histórico-conceptual. *No Solo Usabilidad journal*. Available at: http://www.nosolousabilidad.com/articulos/historia\_arquitctura\_informacion.ht m.
- Rosenfeld, L. & Morville, P., 2002. *Information architecture for the world wide web*, Cambridge: O´Relly.
- Rumbaugh, J., Jacobson, I. & Booch, G., 2004. *The Unified Modeling Language Reference Manual , Second Edition*, Estados Unidos (EUA).
- Spencer, D., 2009. *Card Sorting. Designing Usable Categories*, Brooklyn, New York: Rosenfeld Media.
- Thüer, S., 2002. El Departamento de Ciencias de la Comunicación en Red. , p.263. Available at: http://www.thuer.com.ar/wpcontent/uploads/2010/09/tesis-diseno-web.pdf.
- Tobii, *Specification of Gaze Accuracy and Gaze Precision, Tobii X2-30 Eye Tracker*, Sweden.
- Tobii & Tobii, 2013. Tobii Eye Tracking Solutions. Market Research. Available at: http://www.tobii.com.
- Tondwalkar, A., 2010. Heatmaps as a usability tool.
- Valentine, T. & Reid, J., 2013. *JavaScript programmer's reference*, California: APRESS.
- Wurman, R., 1997. *Information Architects*, Los Angeles: Watson-Guptill Pubis.

# **ANEXOS**

**Anexo 1. Ejemplo de código JavaScript**

```
<html xmlns="http://www.w3.org/1999/xhtml">
   <head>
        <meta http-equiv="Content-Type" content="text/html; charset=iso-8859-1" />
        <title>Ejemplo de código JavaScript en el propio documento</title>
        <script type="text/javascript">
            Alert ("Un mensaje de prueba") ;
        \langle/script\rangle</head>
   <body>
        <p>Un párrafo de texto.</p>
   </body>
\langle/html>
```
**Anexo 2. Ejemplo de código PHP**

```
<!DOCTYPE HTML>
<html>
    <head>
        <title>Ejemplo</title>
   </head>
    <body>
        <?php
            echo "¡Hola, soy un script de PHP!";
        ?</body>
\langle/html>
```
## **Anexo 3. Ejemplo de uso de la biblioteca heatmap.js de JavaScript**

```
<!DOCTYPE html>
     <html lang="en">
     <div id="heatmapArea" style="width:3000px; height:3000px"> </div>
     <script type="text/javascript" src="heatmap.js"></script>
     <script type="text/javascript">
     window.onload = function(){ 
         // heatmap configuration
        var config = {
            element: document.getElementById("heatmapArea"),
             radius: 20,
             opacity: 100
         }; 
         //creates and initializes the heatmap
        var heatmap = h337. create(config);
         // let's get some data
         var data = {
             max: 30,
             data: [
                 { x: 10, y: 20, count: 18 },
                 { x: 25, y: 25, count: 14 },
                 { x: 50, y: 30, count: 20 },
                 { x: 200, y: 50, count: 26 },
                 { x: 50, y: 100, count: 30 },
                 { x: 23, y: 30, count: 10 },
                 { x: 30, y: 30, count: 5 }
                 // ...
 ]
         };
         heatmap.store.setDataSet(data);
```
};

```
\langle /script\rangle\langle/html>
```
El resultado de este ejemplo es el heatmap mostrado en la figura siguiente.

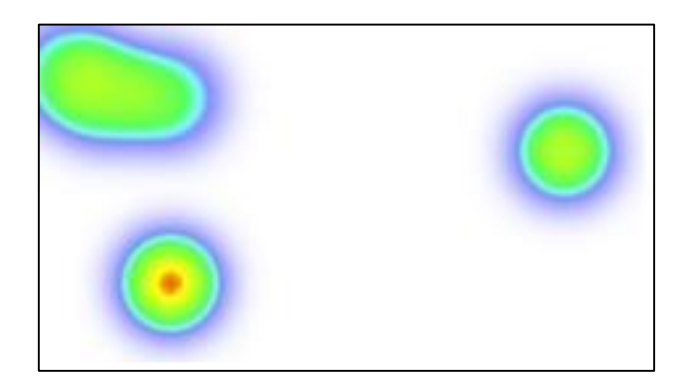

**Anexo 4**. **Ejemplo de generación** *polyline* **del componente** *svg* **de HTML.**

```
<!DOCTYPE html>
<html lang="en">
<head>
     <meta charset="utf-8">
    <title>D3 Test</title>
</head>
<body>
     <svg width="5000" height="5000">
         <polyline fill="none" stroke="blue" stroke-width="2"
                      points="911,595 926,599 950,612 984,636 985,636 
986,636 990,637 1023,662 1066,692 1091,706 1100,712 1126,727 1241,732 
1248,728 1229,759 1003,843 968,843 959,839 951,834 944,830 943,829 943,829 
943,829 943,829 941,829 942,822 1034,687 1036,654 1028,623 1022,583 
1028,556" />
    \langle/svg>
</body>
</html>
```
Con el ejemplo se obtiene como resultado el dibujo siguiente.

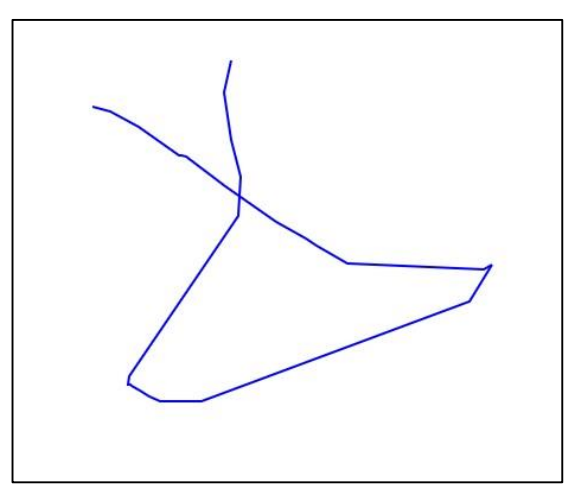